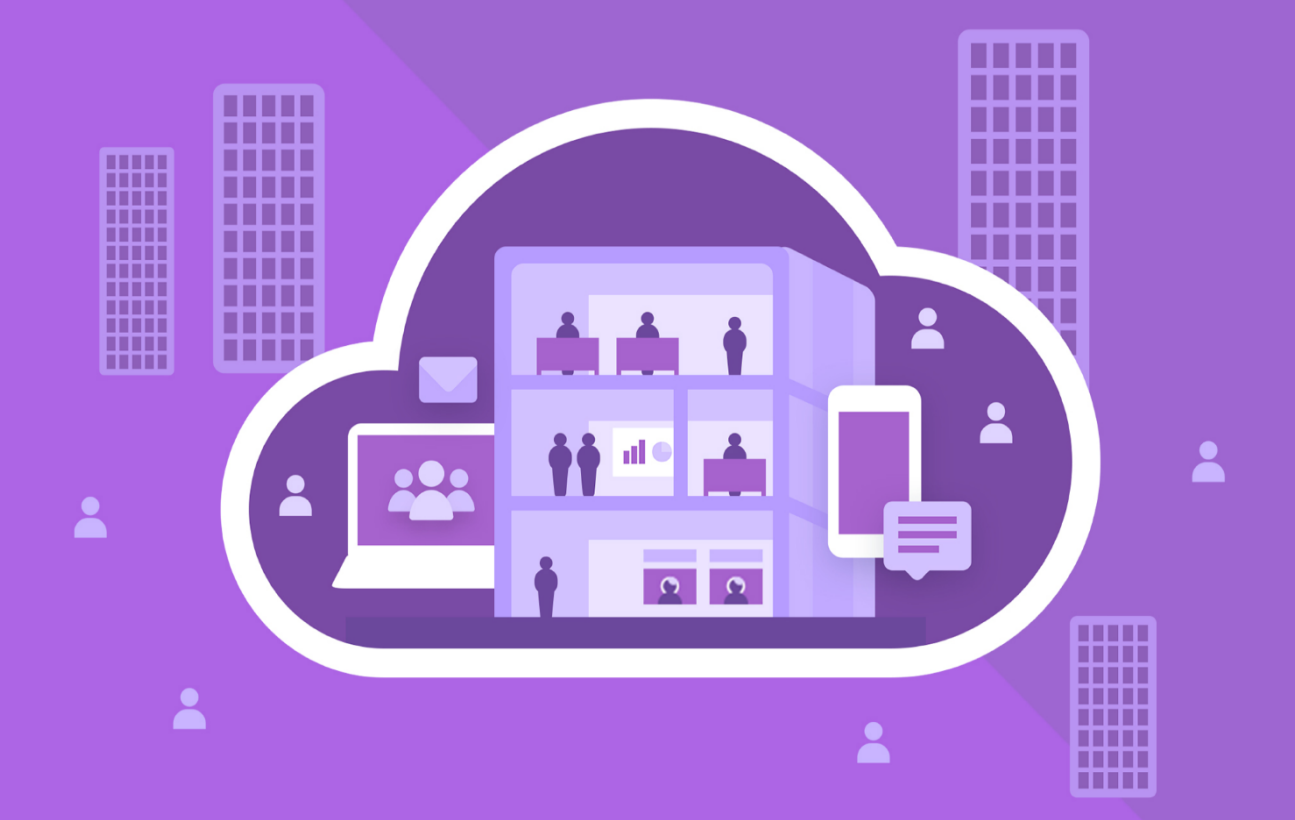

# МойОфис Частное Облако 2

Руководство по работе с API

© ООО «НОВЫЕ ОБЛАЧНЫЕ ТЕХНОЛОГИИ», 2013–2024

# ПРОГРАММНОЕ ОБЕСПЕЧЕНИЕ «МОЙОФИС ЧАСТНОЕ ОБЛАКО 2» РУКОВОДСТВО ПО РАБОТЕ С АРІ

 $2.8$ 

НА 121 ЛИСТЕ

**MOCKBA** 

2024

Все упомянутые в этом документе названия продуктов, логотипы, торговые марки и товарные знаки принадлежат их владельцам.

Товарные знаки «МойОфис», «MyOffice», «Squadus», «Mailion» принадлежат ООО «НОВЫЕ ОБЛАЧНЫЕ ТЕХНОЛОГИИ».

Ни при каких обстоятельствах нельзя истолковывать любое содержимое настоящего документа как прямое или косвенное предоставление лицензии или права на использование товарных знаков, логотипов или знаков обслуживания, приведенных в нем. Любое несанкционированное использование этих товарных знаков, логотипов или знаков обслуживания без письменного разрешения их правообладателя строго запрещено.

# СОДЕРЖАНИЕ

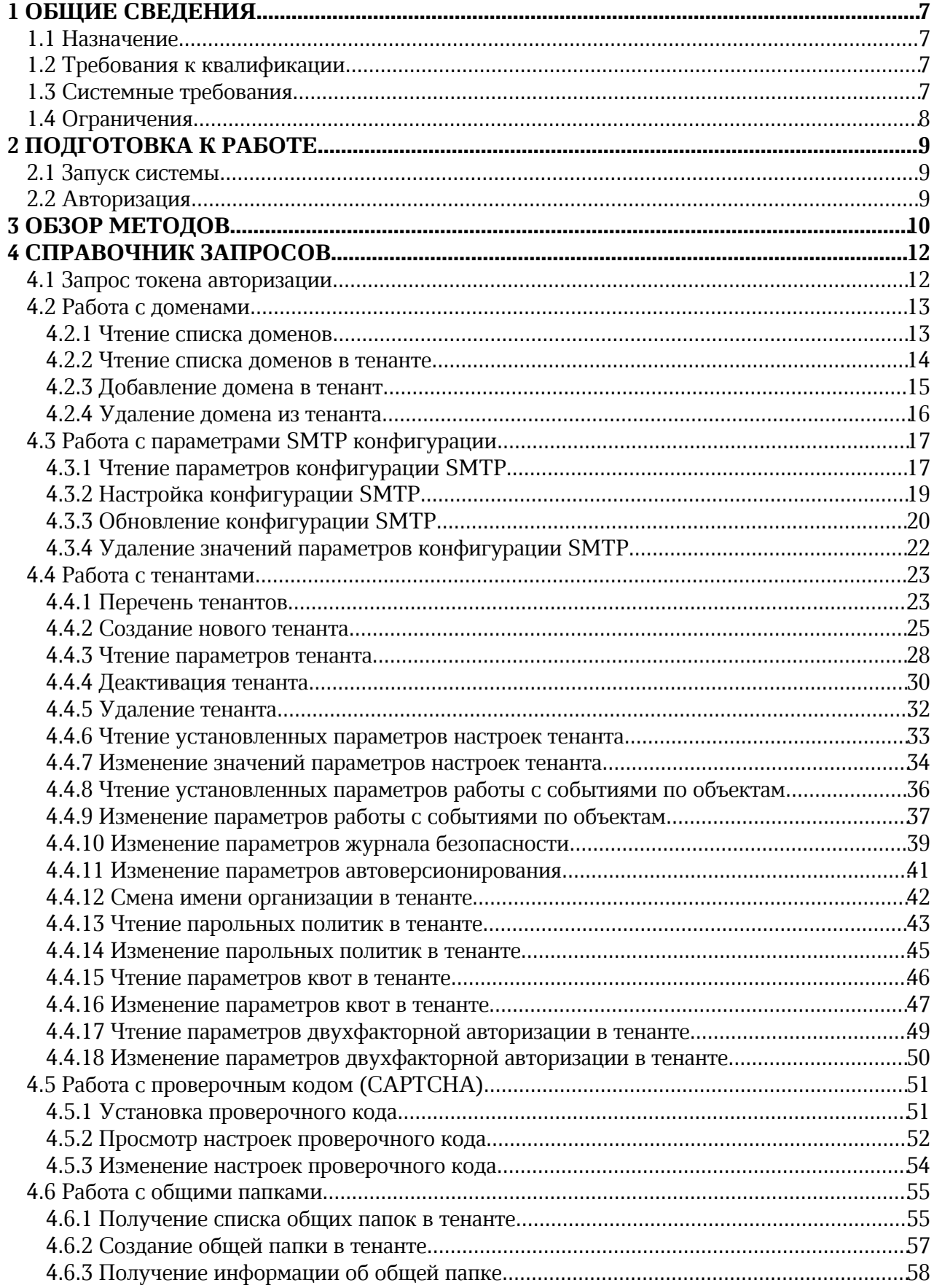

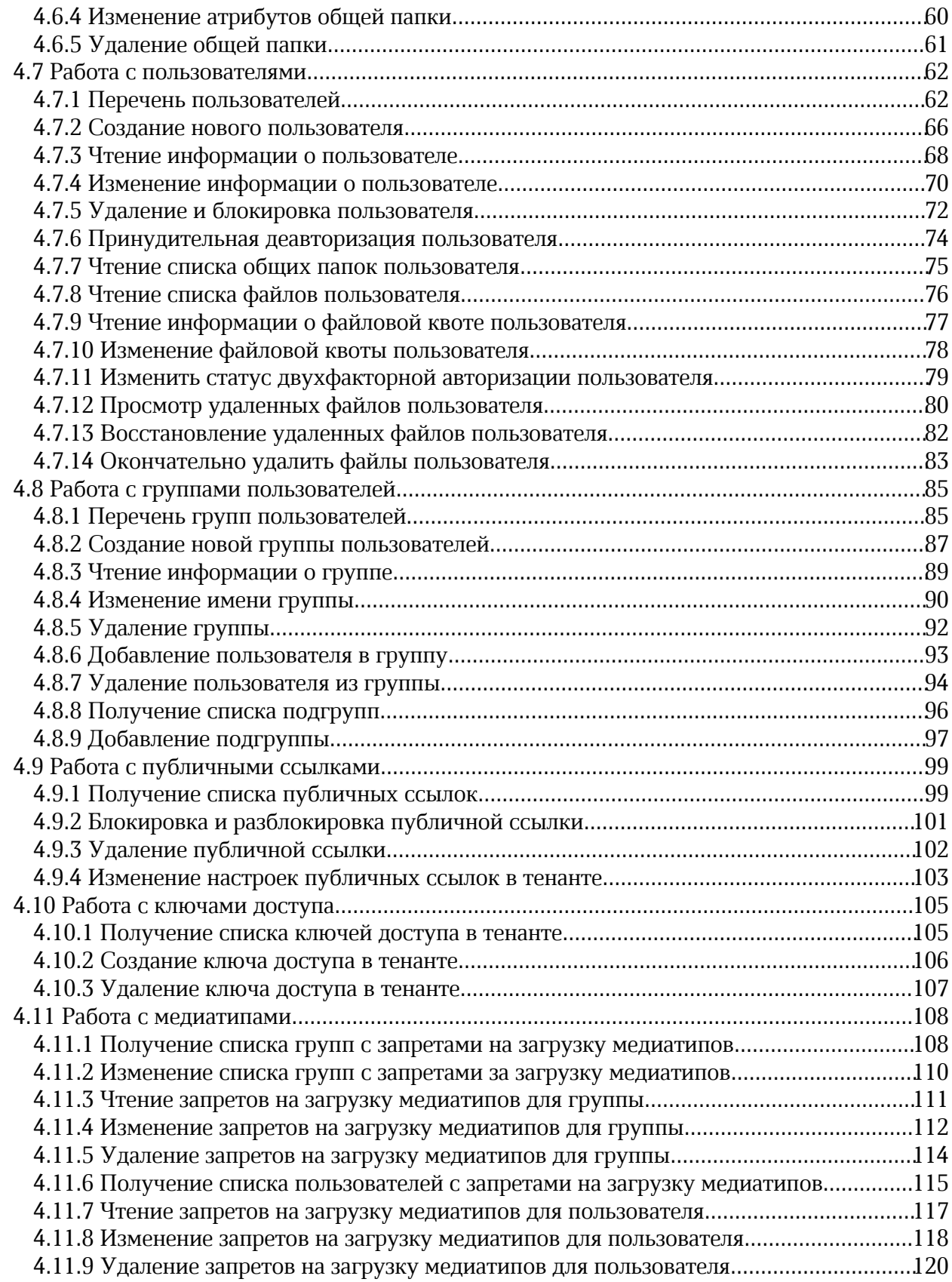

# Перечень сокращений, терминов и определений

В настоящем документе применяют следующие сокращения с соответствующими расшифровками (см. таблицу 1).

Таблица 1 – Сокращения и расшифровки

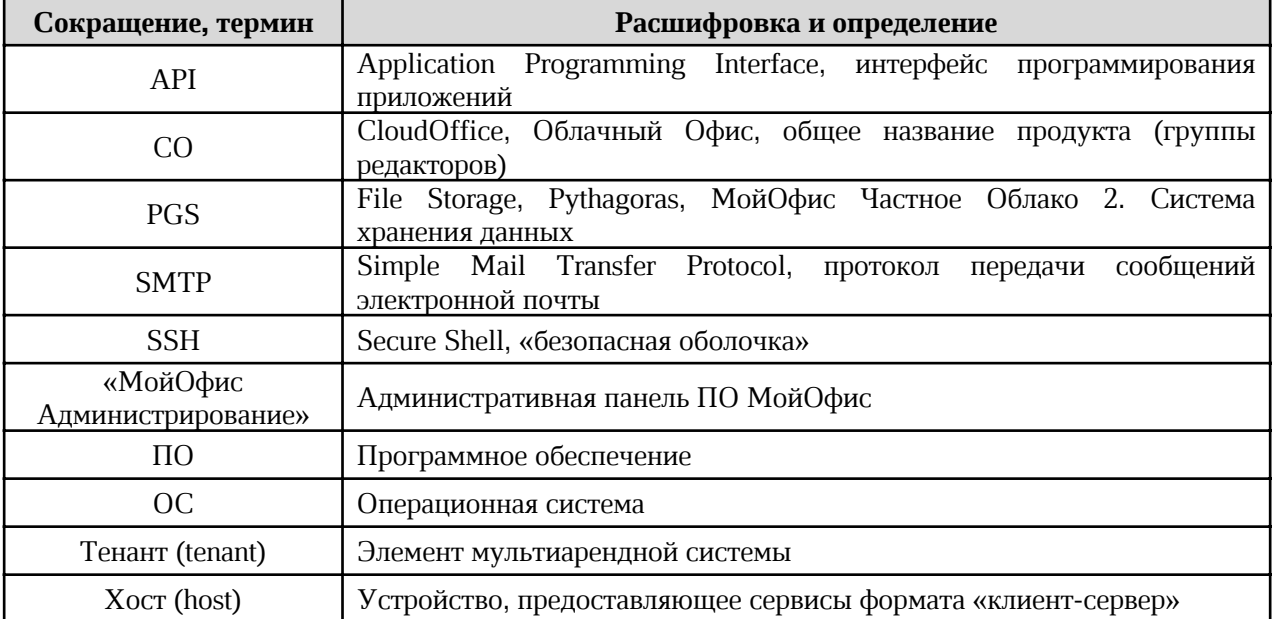

# 1 ОБЩИЕ СВЕДЕНИЯ

# 1.1 Назначение

Интерфейс программирования приложений (API) – интерфейс для автоматизированного управления пользователями, группами, общими папками, доменами и тенантами. Admin API МойОфис Частное Облако 2 реализовано на REST-принципах с использованием HTTP и JSON для обмена данными.

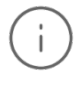

Подробнее функции ПО МойОфис описаны в документе «МойОфис Частное Облако 2. Функциональные возможности».

Сервис предоставляет набор методов для выполнения различных операций с объектами. Как правило, сервис включает следующие методы:

- $put \cos\theta$ и объектов;
- · post отправка данных на сервер;
- get получение параметров объектов;
- $\bullet$  delete удаление объектов.

Сервисы могут включать и другие, специфические для объекта методы. Например, метод patch для частичного изменения объекта или options для описания параметров соединения с целевым ресурсом.

## 1.2 Требования к квалификации

Пользователь Admin API должен иметь:

- · навык работы с одним (или несколькими) веб-браузерами, используемыми в организации и перечисленными в документе «МойОфис Частное Облако 2. Системные требования»;
- · навык работы со стандартными офисными приложениями;
- · навыки администрирования информационных систем.

## 1.3 Системные требования

Перечень требований к программному и аппаратному обеспечению приведен в документе «МойОфис Частное Облако 2. Системные требования».

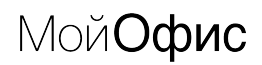

# 1.4 Ограничения

Запросы к API выполняются по протоколу HTTPS. По умолчанию сервис возвращает данные в формате JSON.

# 2 ПОДГОТОВКА К РАБОТЕ

# 2.1 Запуск системы

Для начала работы с Admin API «МойОфис Частное Облако» выполните последовательность действий:

- 1. Откройте веб-браузер при активном сетевом подключении.
- 2. Введите адрес Admin API ПО МойОфис в адресную строку веб-браузера и перейдите по ссылке.

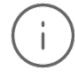

Пример адреса: https://adminapi-<ENV>.<DEFAULT\_DOMAIN>/, где <ENV> и  $\epsilon$ DEFAULT\_DOMAIN> — переменные, указанные при установке PGS.

Подробная информация по переменным указана в документе «МойОфис Частное Облако 2. Система хранения данных. Руководство по установке», раздел 2.2.2.

# 2.2 Авторизация

Для авторизации и аутентификации используется протокол OAuth 2.0. Пользователь в соответствии с разрешениями получает доступ к API сервиса PGS Euclid по адресу:

https://adminapi-<ENV>.<DEFAULT\_DOMAIN>/

# 3 ОБЗОР МЕТОДОВ

В интерфейсе программирования приложений (API) «МойОфис Частное Облако» доступны функции работы с доменами, тенантами, пользователями и группами пользователей. Полный перечень представлен в таблице 2.

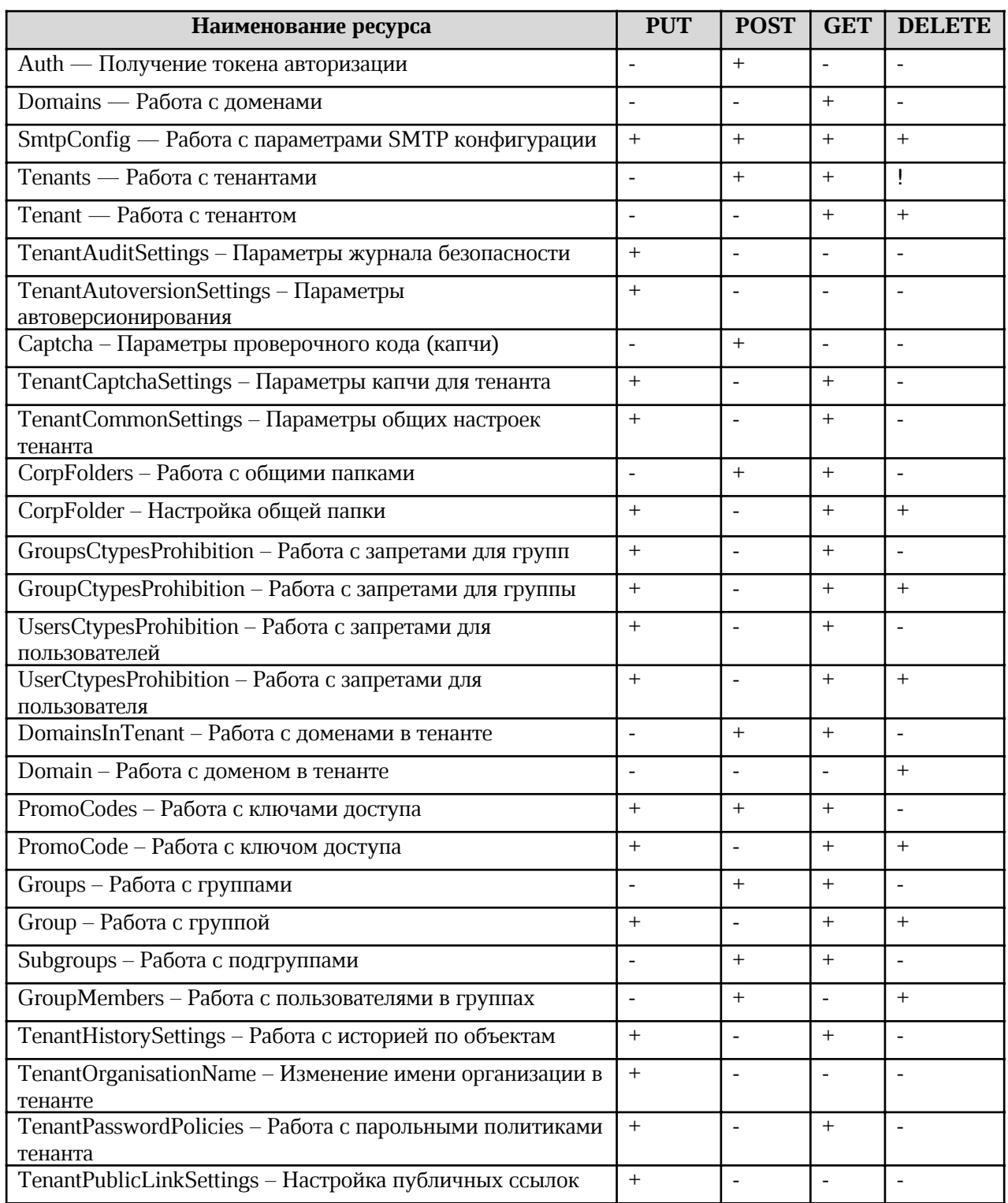

Таблица 2 - Перечень доступных функций и методов

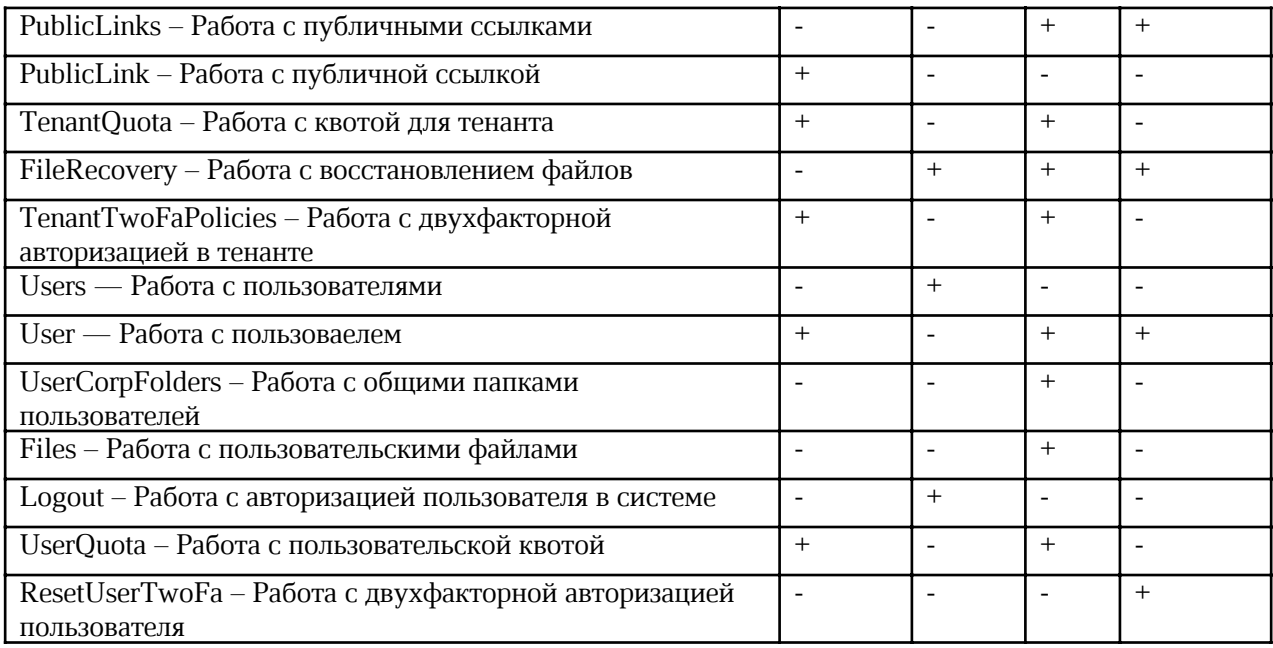

# 4 СПРАВОЧНИК ЗАПРОСОВ

Данный раздел содержит сведения по работе с функциональными возможностями продукта через API сервиса PGS Euclid, включая возможности, не реализованные в пользовательском интерфейсе.

# 4.1 Запрос токена авторизации

## Метод и конечная точка

POST/auth

## Описание

Отправляет данные пользователя. Возвращает токен авторизации администратору тенанта, в остальных случаях выдает ошибку.

## Параметры

Параметры для метода указаны в таблице 3.

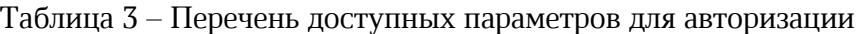

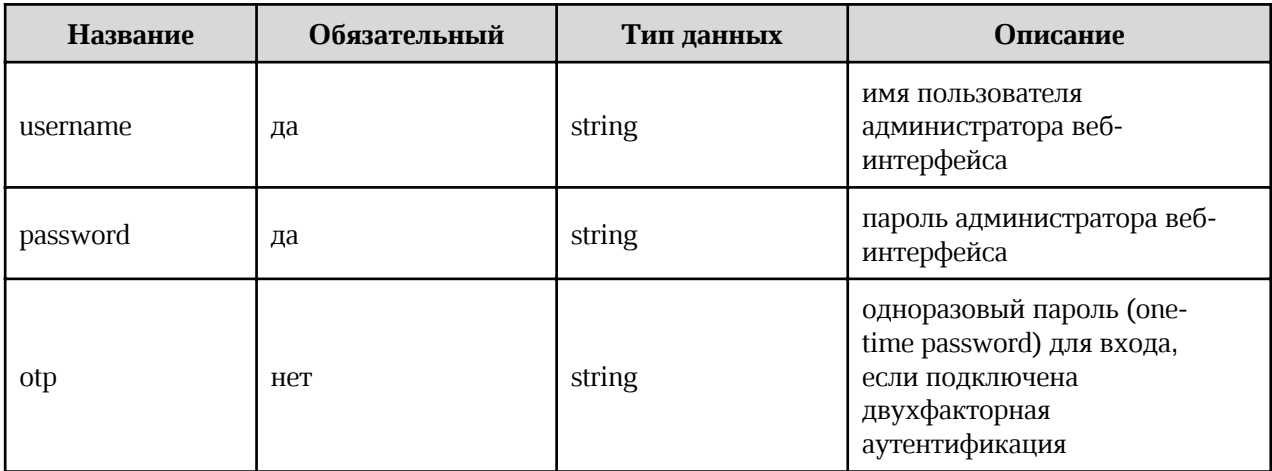

## Запрос

 $curl -X'$  POST' \ 'https://pgs-<ENV>.<DEFAULT\_DOMAIN>/adminapi/auth?username=<ADMIN\_USERNAME>&password=<ADMIN PASSWORD>&otp=<OTP>' \  $-H$  'accept: application/json' \ -H 'Authorization: <TOKEN>'

Где:

- · <ADMIN\_USERNAME> имя пользователя администратора веб-интерфейса;
- · <ADMIN\_PASSWORD> пароль администратора веб-интерфейса;
- < от P> одноразовый пароль для двухфакторной аутентификации, от 6 до 8 цифр.

## Ответ

Возможные варианты ответов:

· 200 — Success — Успешная авторизация. Пример вывода:

```
{
      "id": 0,
      "password expiration time": 0,
      "tenant": "string",
      "token": "string"
}
```
 $\frac{1}{401}$  – Unauthorized – Не авторизован. Пример вывода:

```
{
      "message": "string"
}
```
· 404 — Tenant not found — Тенант не найден. Пример вывода:

{ "message": "string" }

## 4.2 Работа с доменами

## 4.2.1 Чтение списка доменов

## Метод и конечная точка

GET/domains

#### Описание

Выводит перечень всех доменов во всех тенантах.

## Параметры

Не требует ввода параметров.

# Запрос

```
curl -X 'GET' \setminus'https://pgs-<ENV>.<DEFAULT_DOMAIN>/adminapi/domains' \
      -H 'accept: application/json'
      -H 'Authorization: <TOKEN>'
```
# Ответ

Возможные варианты ответов:

· 200 — Success — Успешно. Пример вывода:

```
{
       "domains":
       [ "string"
      ]
}
```
#### 4.2.2 Чтение списка доменов в тенанте

#### Метод и конечная точка

GET/tenants/{tenant\_name}/domains

#### Описание

Выводит перечень всех доменов в указанном тенанте.

## Параметры

Перечень параметров представлен в таблице 4.

Таблица 4 – Перечень параметров для вывода списка доменов в тенанте

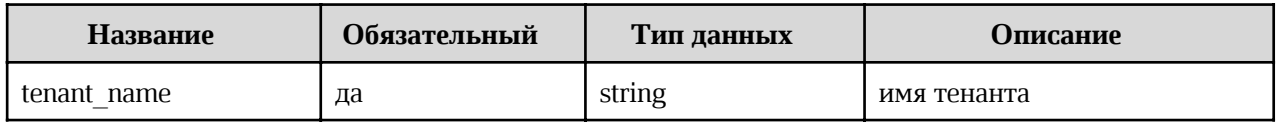

#### Запрос

```
curl -X 'GET' \setminus'https://pgs-
<ENV>.<DEFAULT_DOMAIN>/adminapi/tenants/<TENANT_NAME>/domains' \
  -H 'accept: application/json'
  -H 'Authorization: <TOKEN>
```
## Ответ

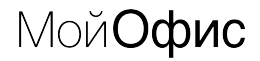

Возможные варианты ответов:

200 — Success — Успешно. Пример вывода:  $\bullet$ 

```
\overline{\mathbf{f}}"domains":
               [ "string"
               \mathbf{I}\mathbf{R}
```
#### 4.2.3 Добавление домена в тенант

#### Метод и конечная точка

POST/tenants/{tenant\_name}/domains

#### Описание

Добавляет домен в указанный тенант.

#### Параметры

Перечень параметров представлен в таблице 5.

Таблица 5 – Перечень параметров для добавления домена в тенант

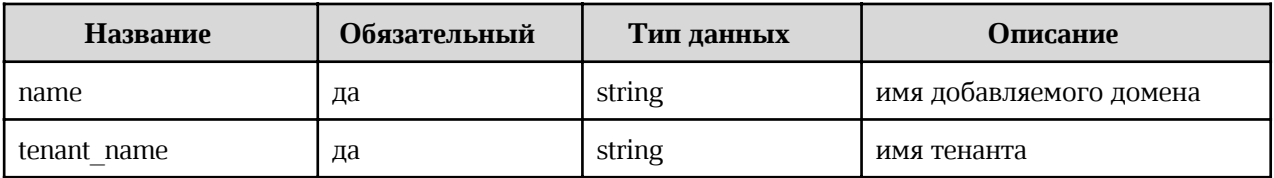

#### Запрос

```
curl -X' POST''https://pgs-
<ENV>.<DEFAULT_DOMAIN>/adminapi/tenants/<TENANT_NAME>/domains&name=<DOMAIN_NAM
E > 1-H 'accept: application/json'
 -H 'Authorization: <TOKEN>
```
#### Ответ

Возможные варианты ответов:

• 200 — Success — Успешно. Пример вывода:

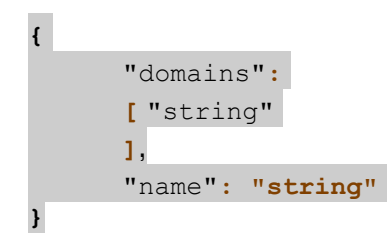

400 — Domain is invalid — Неверно указан домен. Пример вывода:

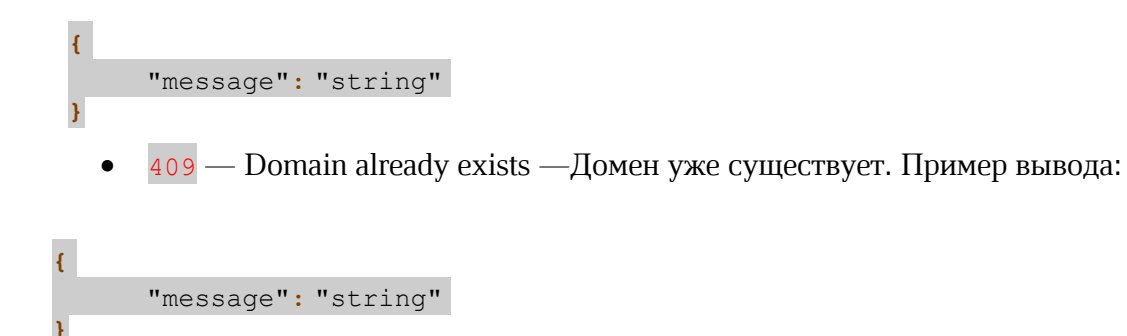

## 4.2.4 Удаление домена из тенанта

#### Метод и конечная точка

DELETE/tenants/{tenant\_name}/domains/{domain}

#### Описание

Удаляет домен из тенанта.

## Параметры

Перечень параметров представлен в таблице 6.

Таблица 6 – Перечень параметров для удаления домена

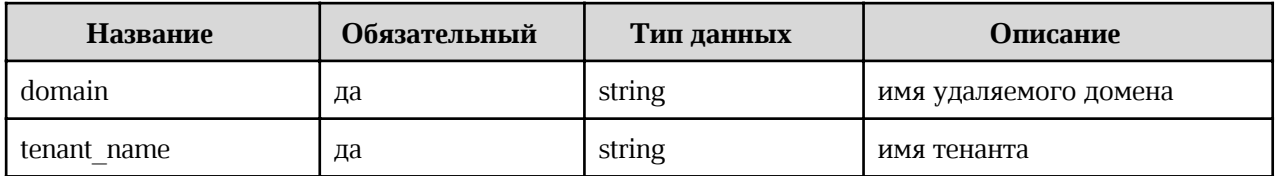

#### Запрос

```
curl -X'DELETE''https://pgs-
<ENV>.<DEFAULT_DOMAIN>/adminapi/tenants/<TENANT_NAME>/domains&domain=<DOMAIN_N
AME >' \
 -H 'accept: application/json'
```
-H 'Authorization: <TOKEN>

# Ответ

Возможные варианты ответов:

200 — Success — Успешно. Пример вывода:

```
\mathbf{f}"domains":
         [ "string"
```
400 - Cannot delete default domain or cannot delete domain because some users have  $\bullet$ emails with it — Невозможно удалить домен, так как у некоторых пользователей есть почтовый ящик с его именем. Пример вывода:

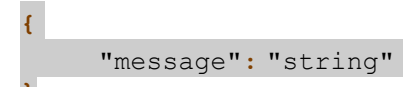

# 4.3 Работа с параметрами SMTP конфигурации

# 4.3.1 Чтение параметров конфигурации SMTP

# Метод и конечная точка

GET/smtp conf/{tenant name}

# Описание

Возвращает значения параметров конфигурации SMTP тенанта.

# Параметры

Параметры для метода указаны в таблице 7.

Таблица 7 – Перечень доступных параметров для чтения параметров SMTP

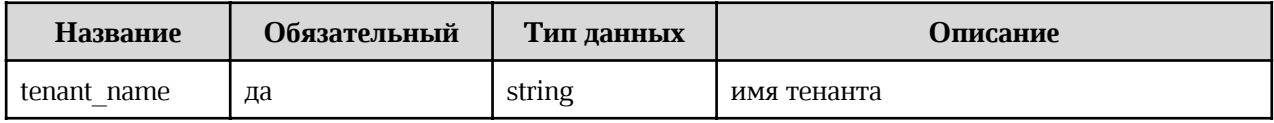

# Запрос

 $curl -X'GET'$ 

```
'https://pgs-<ENV>.<DEFAULT_DOMAIN>/adminapi/smtp conf/<TENANT NAME>' \
-H 'accept: application/json'
-H 'Authorization: <TOKEN>'
```

```
где <TENANT_NAME> - имя тенанта.
```
# Ответ

• 200 — Success — Успешно. Пример вывода:

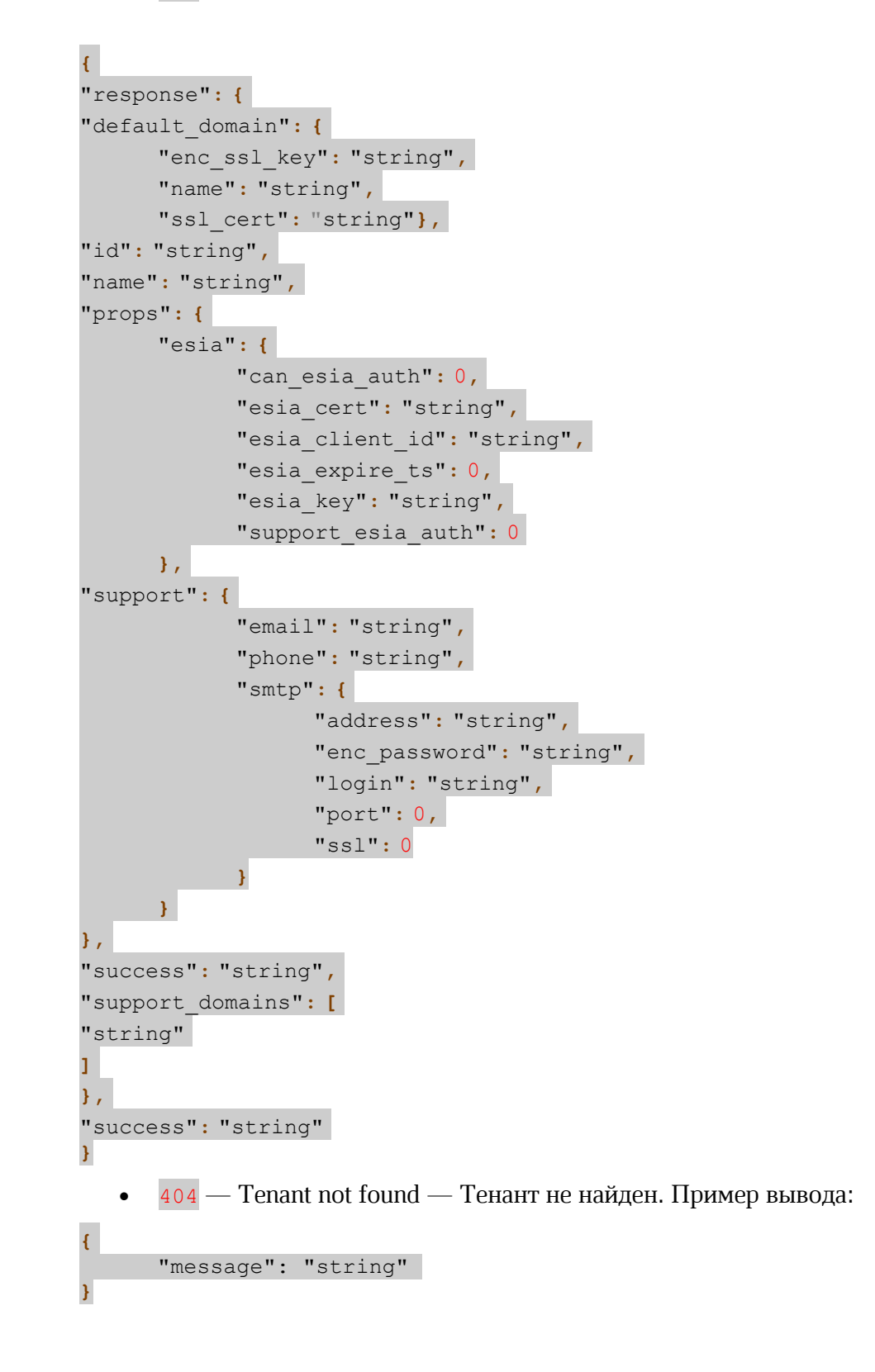

# 4.3.2 Настройка конфигурации SMTP

# Метод и конечная точка

POST/smtp conf/{tenant name}

# Описание

Отправляет значения параметров конфигурации SMTP тенанта.

## Параметры

Параметры для метода указаны в таблице 8.

Таблица 8 – Перечень доступных параметров для настройки конфигурации SMTP

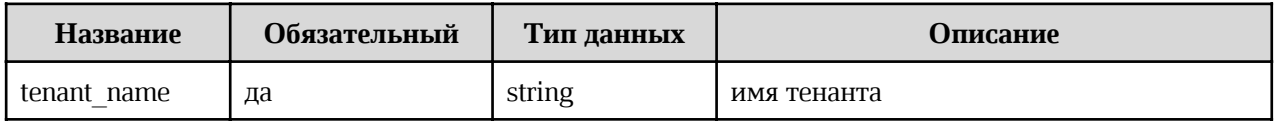

# Запрос

```
curl -X' POST''https://pqs-<ENV>.<DEFAULT_DOMAIN>/adminapi/smtp_conf/<TENANT_NAME>'\
     -H 'accept: application/json' \
      -H 'Content-Type: application/json' \
      -d \uparrow {
      "cert": "string",
      "config": {
            "can esia auth": 0,
           "esia cert": "string",
            "esia client id": "string",
            "esia expire ts": 0,
            "esia key": "string",
            "smtp login": "string",
            "smtp port": 0,
            "support esia auth": 0
      \},
      "key": "string"
      \mathcal{V}-H 'Authorization: <TOKEN>'
```
## Ответ

200 — Success — Успешно. Пример вывода:  $\bullet$ 

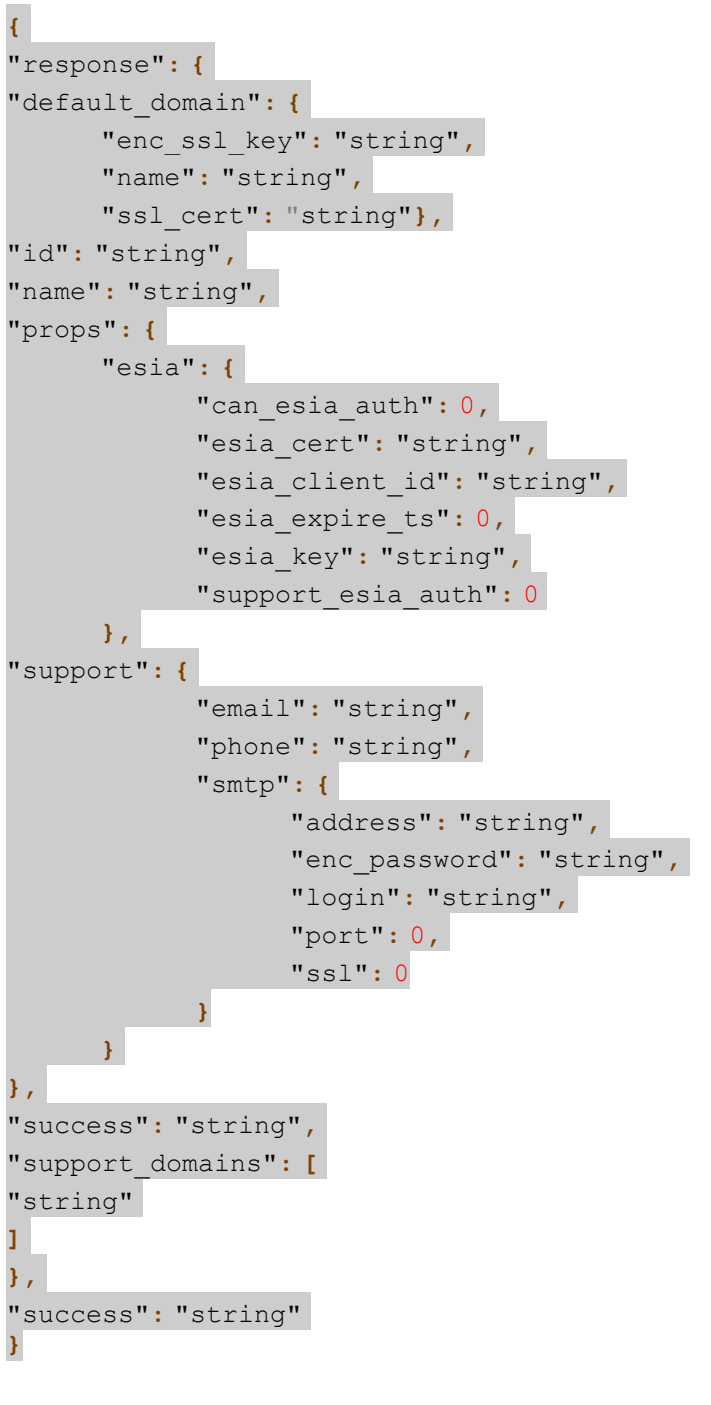

•  $404 -$  Tenant not found — Тенант не найден. Пример вывода:

"message": "string" }

{

# 4.3.3 Обновление конфигурации SMTP

# Метод и конечная точка

PUT/smtp\_conf/{tenant\_name}

# Описание

Отправляет обновление параметров конфигурации SMTP тенанта.

# Параметры

Параметры для метода указаны в таблице 9.

Таблица 9 – Перечень доступных параметров для обновления конфигурации SMTP

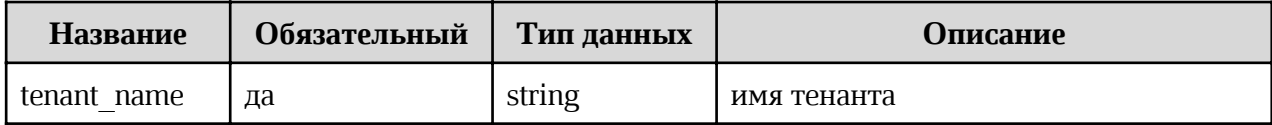

# Запрос

```
curl -X' PUT' \
     'https://pqs-<ENV>.<DEFAULT_DOMAIN>/adminapi/smtp_conf/<TENANT_NAME>'\
      -H 'accept: application/json' \
     -H 'Content-Type: application/json' \
      -d'{
      "cert": "string",
      "config": {
           "can esia auth": 0,
           "esia cert": "string",
           "esia client id": "string",
            "esia expire ts": 0,
            "esia key": "string",
            "smtp login": "string",
            "smtp port": 0,"support esia auth": 0
      \},
      "key": "string"
      \} \bullet-H 'Authorization: <TOKEN>'
```
# Ответ

200 — Success — Успешно. Пример вывода:  $\bullet$ 

```
"response": {
"default domain": {
     "enc ssl key": "string",
     "name": "string",
     "ssl cert": "string"},
"id": "string",
"name": "string",
```
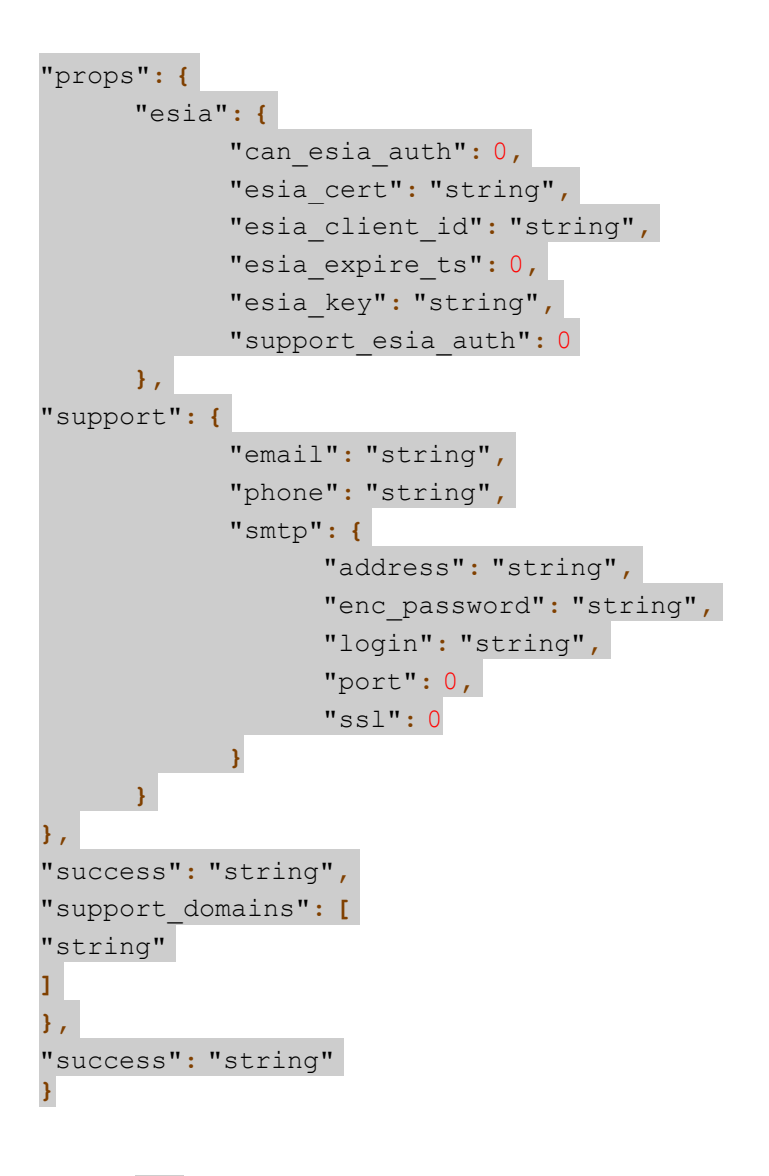

•  $404 -$  Tenant not found  $-$  Тенант не найден. Пример вывода: { "message": "string" }

## 4.3.4 Удаление значений параметров конфигурации SMTP

#### Метод и конечная точка

DELETE/smtp\_conf/{tenant\_name}

## Описание

Удаляет значения параметров конфигурации SMTP тенанта.

## Параметры

Параметры для метода указаны в таблице 10.

Таблица 10 – Перечень доступных параметров для удаления параметров SMTP

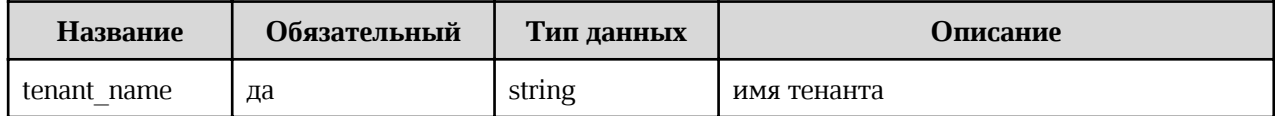

#### Запрос

```
curl -X'DELETE''https://pgs-<ENV>.<DEFAULT_DOMAIN>/adminapi/smtp_conf/<TENANT_NAME>'\
     -H 'accept: application/json'
     -H 'Authorization: <TOKEN>'
```
где <TENANT NAME> - имя тенанта.

#### **Ответ**

200 — Success — Успешно. Пример вывода:

"message": "string"

 $404$  – Tenant not found – Тенант не найден. Пример вывода:  $\bullet$ 

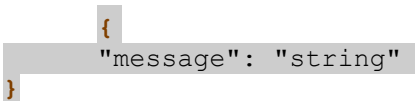

## 4.4 Работа с тенантами

#### 4.4.1 Перечень тенантов

#### Метод и конечная точка

GET/tenants

## Описание

Выводит перечень тенантов.

#### Параметры

Параметры для метода указаны в таблице 11.

Таблица 11 – Перечень доступных параметров для работы с тенантами

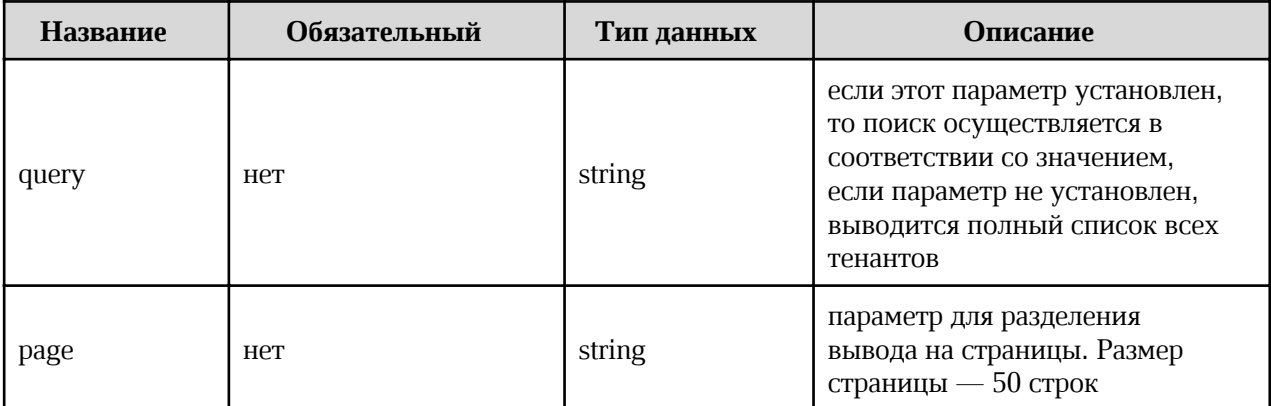

#### Запрос

```
curl -X 'GET' \setminus'https://pgs-
<ENV>.<DEFAULT DOMAIN>/adminapi/tenants?query=<QUERY>&page=<PAGE>' \
      -H 'accept: application/json'
      -H 'Authorization: <TOKEN>'
```
Где:

- <QUERY> параметр условий поиска;
- <PAGE> параметр, задающий разделение вывода на страницы.

## Ответ

Возможные варианты ответов:

200 — Success — Успешно. Пример вывода:  $\bullet$ 

```
"tenants": [
     \mathbf{f}"autoversion settings": {
                   "autoversion time": 0,
                   "enable autoversion": 0,
                   "max autoversions": 0
            \mathcal{F}"default domain": "string",
            "domains": [
                   "string"
             \mathbf{1},
            "enable recovery email": 0,
```
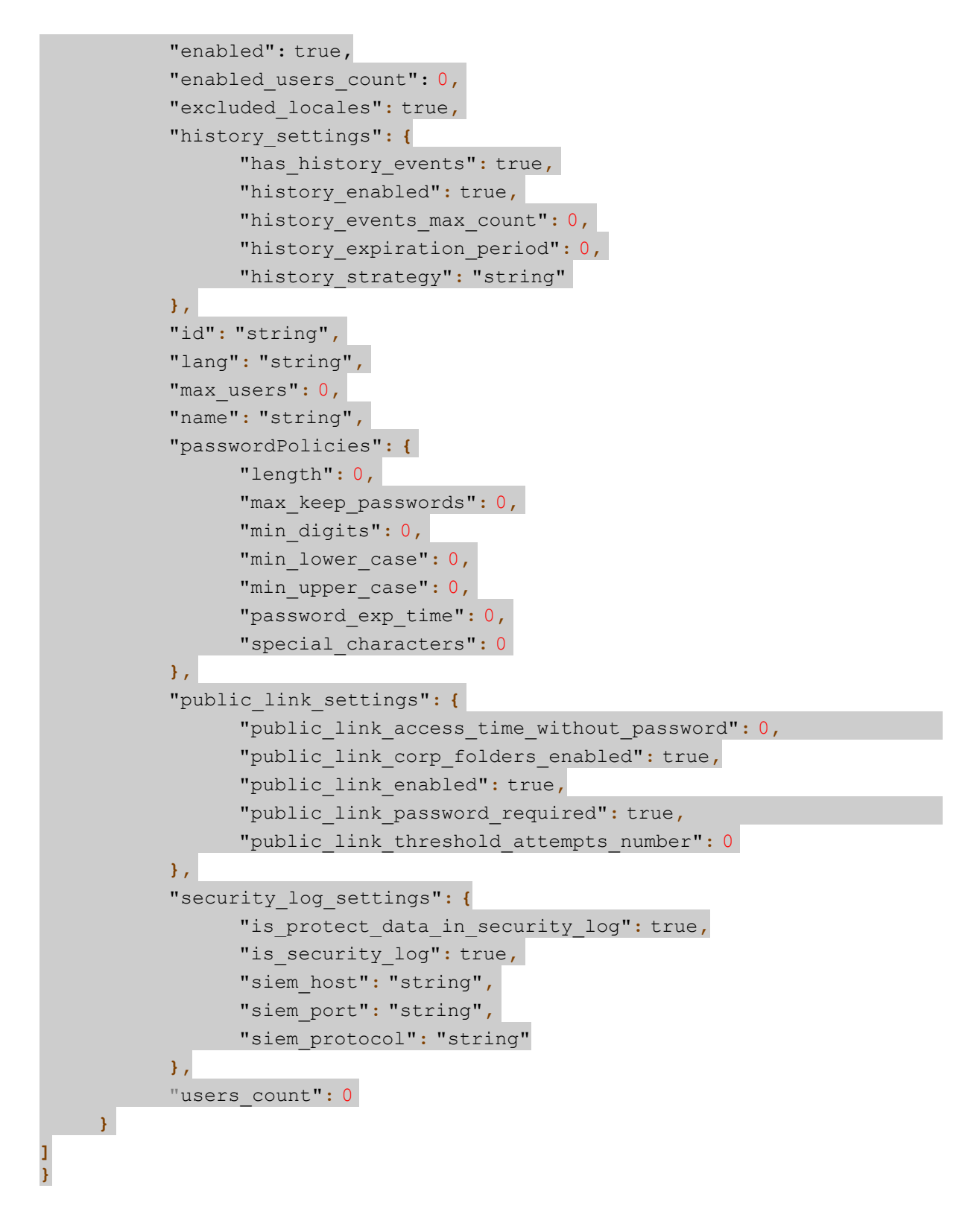

## 4.4.2 Создание нового тенанта

#### Метод и конечная точка

POST/tenants

#### Описание

Создает новый тенант с заданными параметрами.

# Параметры

Параметры для метода указаны в таблице 12.

Таблица 12 – Перечень доступных параметров для создания тенанта

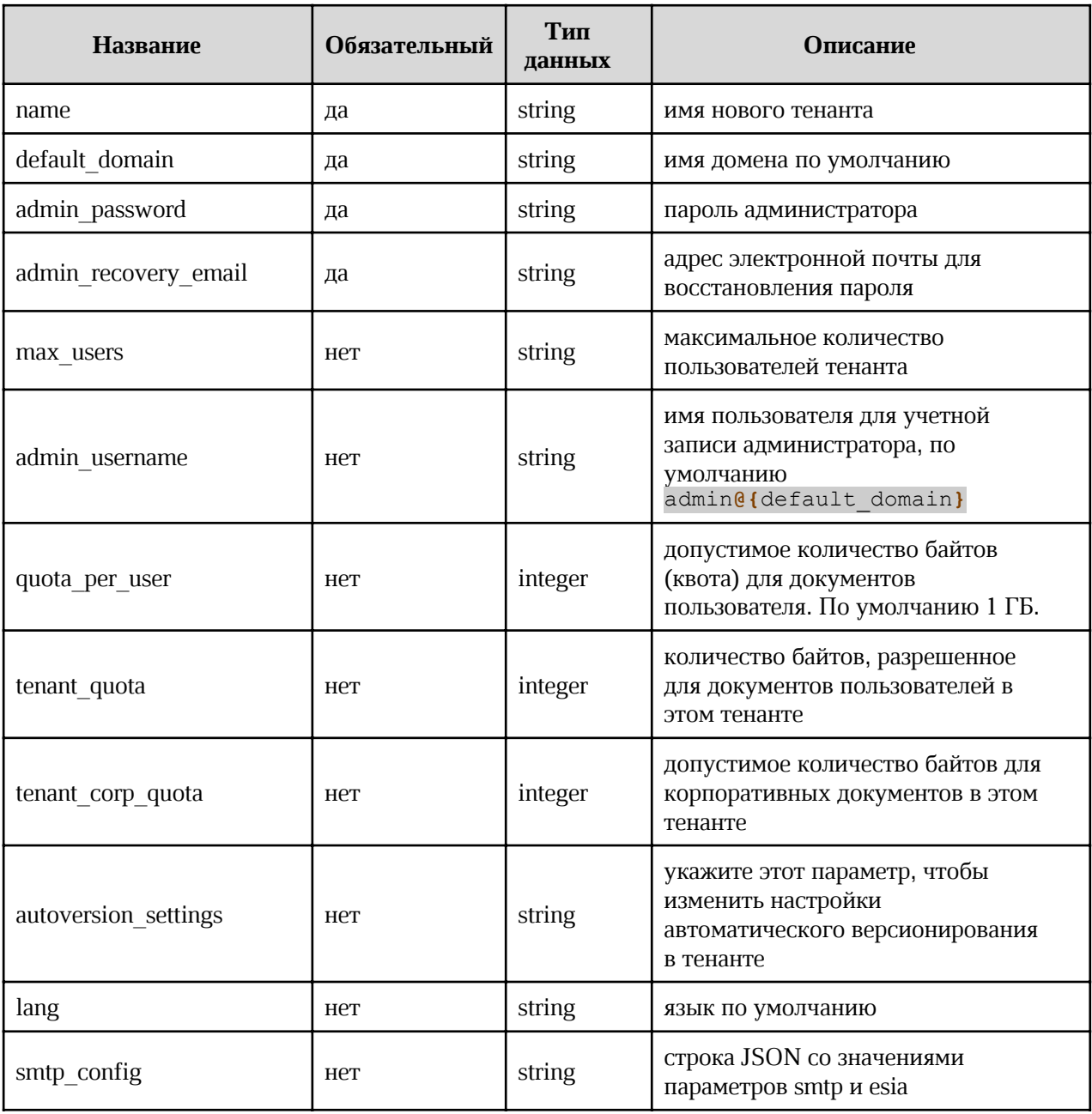

#### Запрос

 $curl -X' POST'$ 

'https://pgs-

<ENV>.<DEFAULT\_DOMAIN>/adminapi/tenants?name=<TENANT\_NAME>&default\_domain=<DEF

```
AULT_DOMAIN_NAME>&admin_password=<ADMIN_PASSWORD>&admin_recovery_email=<ADMIN_
RECOVERY_EMAIL>&max_user_count=<MAX_USER_COUNT>' \
      -H 'accept: application/json'
      -H 'Authorization: <TOKEN>'
```
где:

- $<$  TENANT NAME> имя нового тенанта;
- $\bullet$  <DEFAULT DOMAIN NAME> имя домена по-умолчанию;
- $\bullet$  <ADMIN PASSWORD> пароль администратора;
- <ADMIN RECOVERY EMAIL> адрес электронной почты для восстановления пароля;
- <MAX USER COUNT> максимальное количество пользователей тенанта, значение по умолчанию — 1000.

## Ответ

Возможные варианты ответов:

· 200 — Success — Успешно. Пример вывода:

```
{
     "autoversion_settings": {
          "autoversion time": 0,
           "enable autoversion": 0,
          "max_autoversions": 0
     },
     "default domain": "string",
     "domains": [
        "string"
     \mathbf{1},
     "enable recovery email": 0,
     "enabled": true,
     "enabled users count": 0,
     "excluded_locales": true,
     "history settings": {
           "has history events": true,
           "history enabled": true,
           "history events max count": 0,
           "history expiration period": 0,
           "history strategy": "string"
     },
     "id": "string",
     "lang": "string",
     "max users": 0,
     "name": "string",
     "passwordPolicies": {
```
}

}

```
"length": 0,
      "max keep passwords": 0,
      "min digits": 0,
      "min lower case": 0,
      "min upper case": 0,
      "password exp time": 0,
      "special characters": 0 },
"public link settings": {
      "public link access time without password": 0,
      "public link corp folders enabled": true,
      "public link enabled": true,
      "public link password required": true,
      "public link threshold attempts number": 0
},
"security log settings": {
     "is protect data in security log": true,
     "is security log": true,
      "siem_host": "string",
     "siem port": "string",
      "siem_protocol": "string"
},
"users_count": 0
```
 $\frac{1}{400}$  — Tenant name or default domain contains space symbols — Имя тенанта или домена по умолчанию содержит символы пробела. Пример вывода:

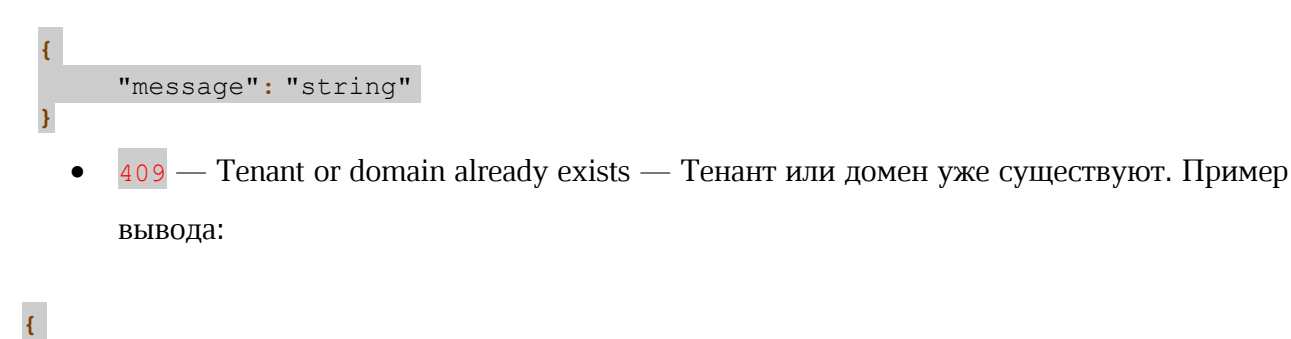

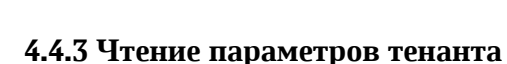

"message": "string"

# Метод и конечная точка

GET/tenants/{tenant\_name}

# Описание

Выводит перечень параметров тенанта.

# Параметры

Параметры для метода указаны в таблице 13.

Таблица 13 – Перечень доступных параметров для работы с тенантом

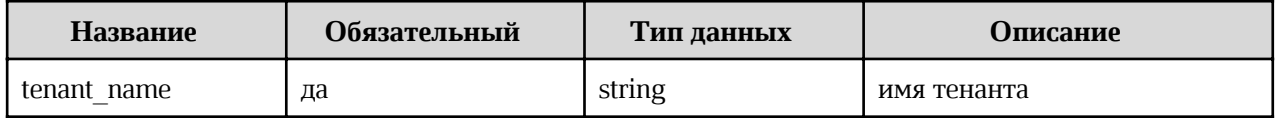

# Запрос

```
curl -X'GET''https://pqs-<ENV>.<DEFAULT_DOMAIN>/adminapi/tenants/<TENANT_NAME>'\
     -H 'accept: application/json'
     -H 'Authorization: <TOKEN>'
```
ГДЕ <TENANT NAME> - ИМЯ ТЕНАНТА.

# Ответ

Возможные варианты ответов:

200 — Success — Успешно. Пример вывода:

```
\overline{\mathbf{f}}"autoversion settings": {
          "autoversion time": 0,
            "enable autoversion": 0,
            "max autoversions": 0
     \mathbf{E}"default domain": "string",
     "domains": [
         "string"
     1<sub>1</sub>"enable recovery email": 0,
     "enabled": true,
     "enabled users count": 0,
     "excluded locales": true,
     "history settings": {
            "has history events": true,
            "history enabled": true,
            "history events max count": 0,
            "history expiration period": 0,
            "history strategy": "string"
     \mathcal{F}_{\mathcal{F}}"id": "string",
     "lang": "string",
```

```
"max users": 0,
    "name": "string",
     "passwordPolicies": {
          "length": 0,
           "max keep passwords": 0,
           "min digits": 0,
           "min lower case": 0,
           "min upper case": 0,
           "password exp time": 0,
           "special characters": 0 },
     "public link settings": {
           "public link access time without password": 0,
           "public link corp folders enabled": true,
           "public link enabled": true,
           "public link password required": true,
           "public link threshold attempts number": 0
    },
     "security log settings": {
          "is protect data in security log": true,
           "is security log": true,
          "siem_host": "string",
           "siem port": "string",
           "siem protocol": "string"
    },
    "users count": 0
}
```
 $\frac{401}{ }$  – Auth header is not provided or token is invalid – He указан параметр авторизации или некорректный токен. Пример вывода:

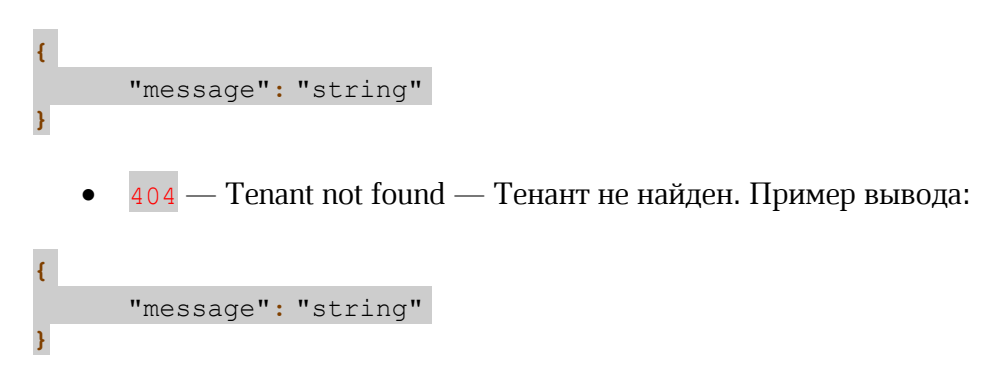

## 4.4.4 Деактивация тенанта

## Метод и конечная точка

DELETE/tenants/{tenant\_name}

# Описание

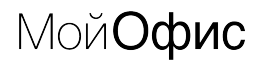

Отключает тенант.

# Параметры

Параметры для метода указаны в таблице 14.

Таблица 14 – Перечень доступных параметров для работы с отключением тенанта

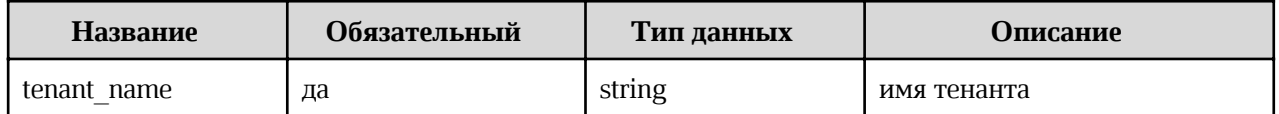

Запрос

```
curl -X'DELETE''https://pqs-<ENV>.<DEFAULT_DOMAIN>/adminapi/tenants/<TENANT_NAME>'\
-H 'accept: application/json'
-H 'Authorization: <TOKEN>'
```
где < темамт маме> - имя тенанта.

#### Ответ

Возможные варианты ответов:

200 — Success — Успешно. Пример вывода:

```
\overline{\mathbf{f}}"autoversion settings": {
            "autoversion time": 0,
             "enable autoversion": 0,
             "max autoversions": 0
      \mathcal{F}_{\mathcal{F}}"default domain": "string",
      "domains": [
          "string"
      1<sub>r</sub>"enable recovery email": 0,
      "enabled": true,
      "enabled users count": 0,
      "excluded locales": true,
      "history settings": {
             "has history events": true,
             "history enabled": true,
             "history events max count": 0,
             "history expiration period": 0,
             "history strategy": "string"
```
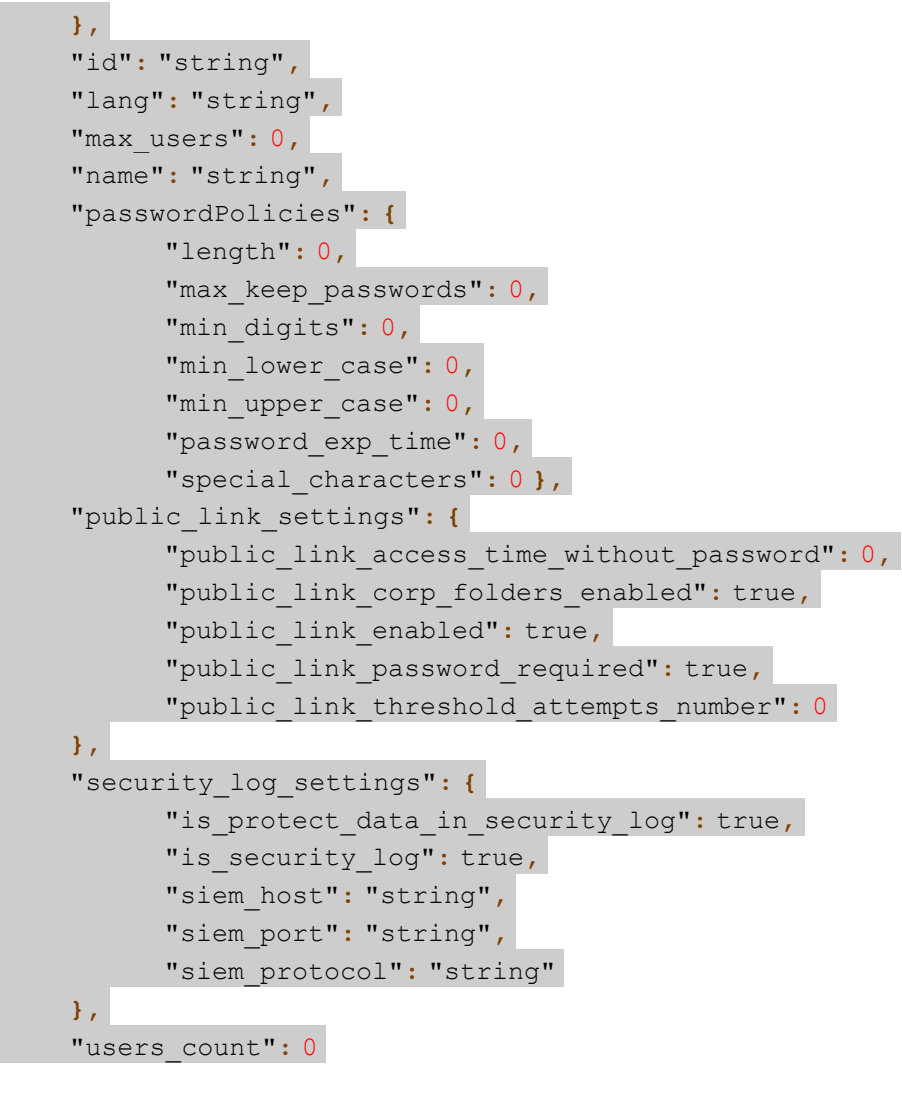

404 — Tenant not found — Тенант не найден. Пример вывода:

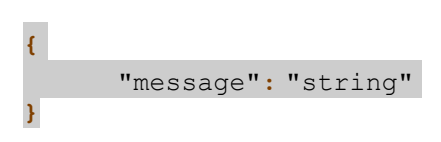

## 4.4.5 Удаление тенанта

Опция доступна только при непосредственном посещении сервера, где развернут сервис Euclid. Рекомендации:

- убедитесь в необходимости удаления тенанта, либо воспользуйтесь функцией отключения тенанта:
- производите удаление в часы, когда основная активность отсутствует. Удаление тенанта в рабочие часы может вернуть ошибку;
- обратите внимание на регистр в имени удаляемого тенанта.

Для удаления тенанта выполните шаги:

- 1. Зайдите на сервер, где развёрнут сервис Euclid.
- 2. Проверьте существование сервиса командой docker ps | grep euclid.
- 3. Удалите тенант:
	- для удаления одного тенанта выполните команду:

```
docker exec -i $ (docker ps -qf name=euclid) python3.11 delete tenant/main.py --
tenant name <TENANT NAME>
```
где «темамт маме» - имя удаляемого тенанта;

- для удаления нескольких тенантов:
	- последовательно выполните команду для каждого удаляемого тенанта; п
	- для удаления "всех тенантов, КРОМЕ ..." выполните команду:

```
docker exec -i $(docker ps -qf name=euclid) python3.11 delete tenant/main.py --
all except <TENANT NAME 1>, <TENANT NAME 2>,..., <TENANT NAME N>
```

```
\Gammaде <TENANT NAME 1>, <TENANT NAME 2>, <TENANT NAME N> - имена тенантов,
```
которые НЕ будут удалены.

#### 4.4.6 Чтение установленных параметров настроек тенанта

#### Метод и конечная точка

GET/tenants/{tenant name}/common settings

#### Описание

Выводит установленные значения параметров настроек тенанта.

#### Параметры

Перечень параметров представлен в таблице 15

Таблица 15 – Перечень параметров для чтения установленных настроек тенанта

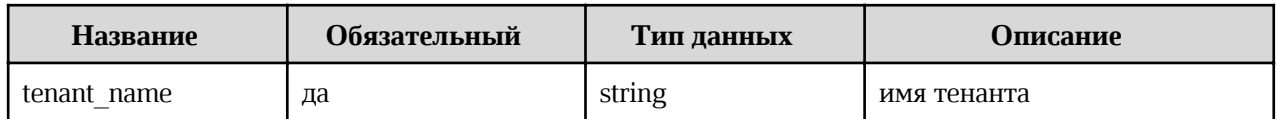

#### Запрос

```
curl -X'GET''https://pgs-
<ENV>.<DEFAULT DOMAIN>/adminapi/tenants/<TENANT NAME>/common settings' \
-H 'accept: application/json'
-H 'Authorization: <TOKEN>'
```

```
где <TENANT_NAME> — имя тенанта.
```
#### Ответ

Возможные варианты ответов:

• 200 — Success — Успешно. Пример вывода:

```
{
    "ctypes prohibition enabled": true,
    "enable recovery email": true,
    "excluded locales": true,
    "id": "string",
    "lang": "string",
    "max users": 0,
    "name": "string"
}
```
 $\frac{401}{ }$  – Auth header is not provided or token is invalid – He указан параметр авторизации или некорректный токен. Пример вывода:

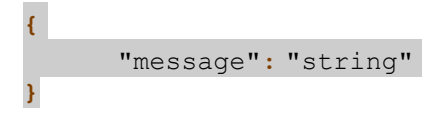

{

}

 $404$  — Tenant not found — Тенант не найден. Пример вывода:

"message": "string"

#### 4.4.7 Изменение значений параметров настроек тенанта

#### Метод и конечная точка

PUT/tenants/{tenant\_name}/common\_settings

#### Описание

Отправляет обновление значений параметров настроек тенанта. Метод может одновременно обрабатывать все указанные в запросе параметры.

#### Параметры

Перечень параметров представлен в таблице 16.

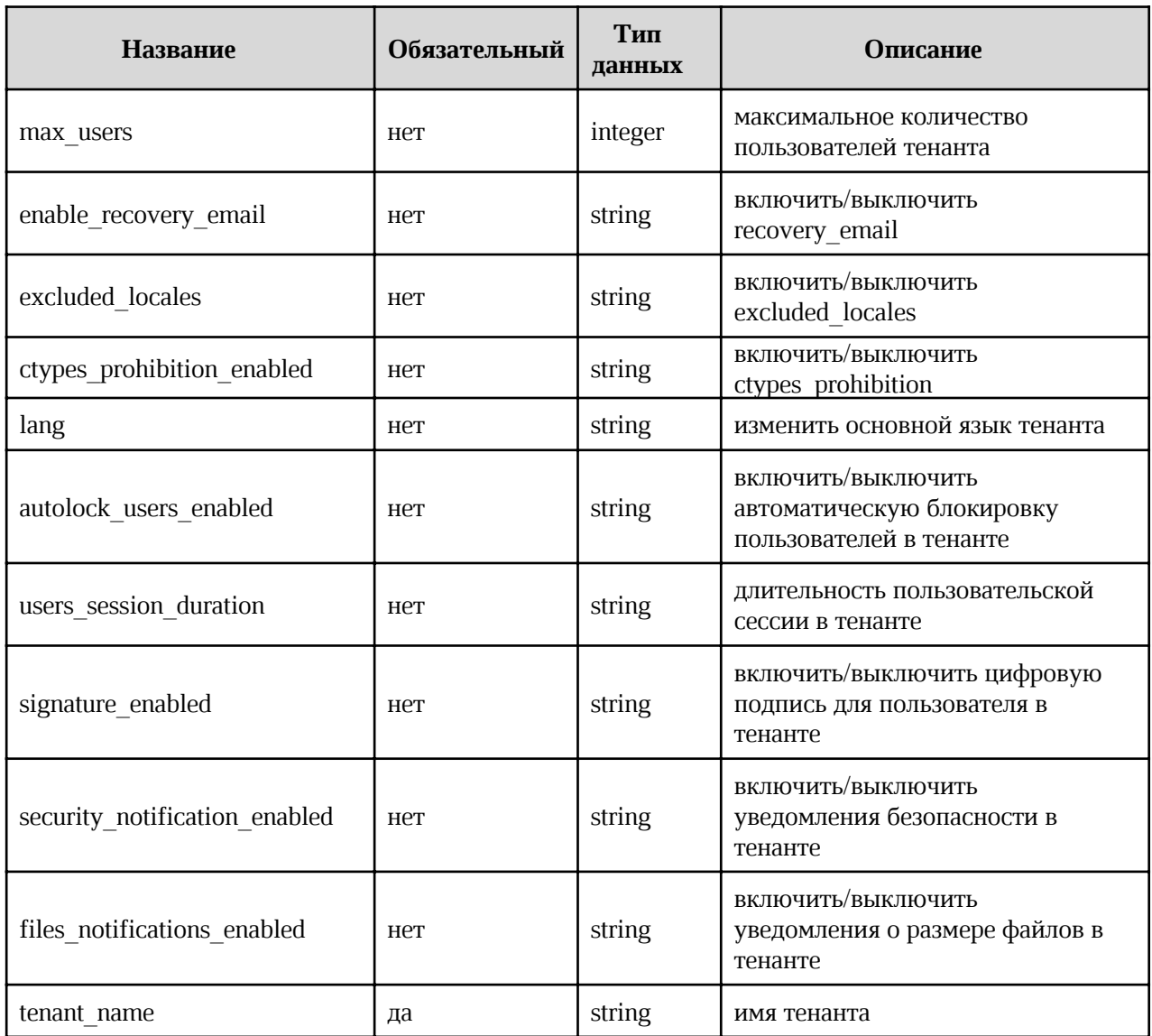

Таблица 16 – Перечень параметров для изменения значений параметров тенанта

## Запрос

 $curl -X'GET'$ 'https://admin-<ENV>.<DEFAULT DOMAIN>/adminapi/tenants/<TENANT NAME>/common settings&max user s=<MAX USERS COUNT>&lang=<LANGUAGE>' \ -H 'accept: application/json' -H 'Authorization: <TOKEN>'

где:

- <TENANT NAME> имя тенанта;  $\bullet$
- <MAX USERS COUNT> МАКСИМАЛЬНОЕ КОЛИЧЕСТВО ПОЛЬЗОВАТЕЛЕЙ В ТЕНАНТЕ;  $\bullet$
- <LANGUAGE> ОСНОВНОЙ ЯЗЫК ТЕНАНТА.  $\bullet$

# **Ответ**

Возможные варианты ответов:

200 — Success — Успешно. Пример вывода:

```
\overline{E}"ctypes prohibition enabled": true,
    "enable recovery email": true,
    "excluded locales": true,
    "id": "string",
    "lang": "string",
    "max users": 0,
    "name": "string"
\mathbf{E}
```
 $401$  – Auth header is not provided or token is invalid – He указан параметр  $\bullet$ авторизации или некорректный токен. Пример вывода:

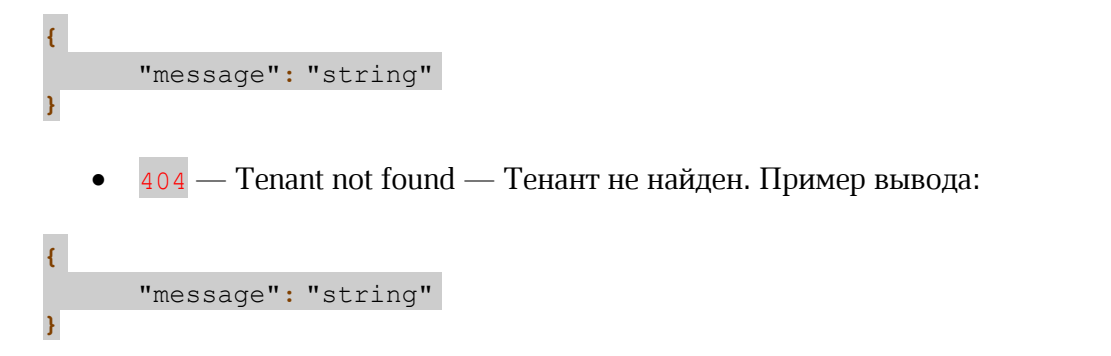

## 4.4.8 Чтение установленных параметров работы с событиями по объектам

## Метод и конечная точка

GET/tenants/{tenant\_name}/history\_settings

## Описание

Выводит установленные значения параметров работы с событиями по объектам.

## Параметры

Перечень параметров представлен в таблице 17.

Таблица 17 – Перечень параметров для чтения параметров работы с событиями

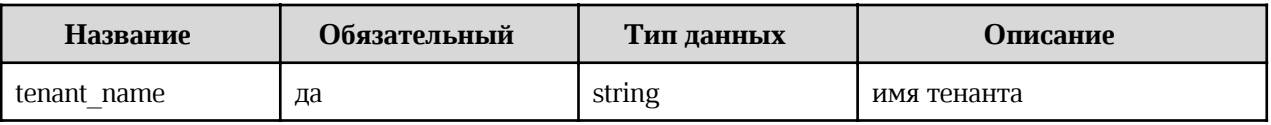
## Запрос

```
curl -X 'GET' \
'https://pgs-
<ENV>.<DEFAULT DOMAIN>/adminapi/tenants/<TENANT NAME>/history settings' \
-H 'accept: application/json'
-H 'Authorization: <TOKEN>'
```
где <TENANT NAME> - имя настраиваемого тенанта.

### Ответ

Возможные варианты ответов:

200 — Success — Успешно. Пример вывода:

```
\overline{\mathbf{f}}"history settings": {
      "has history events": true,
      "history enabled": true,
      "history events max count": 0,"history expiration period": 0,"history strategy": "string"
    \},
"id": "string",
"name": "string"
\mathbf{E}
```
 $401$  – Auth header is not provided or token is invalid – He указан параметр  $\bullet$ авторизации или некорректный токен. Пример вывода:

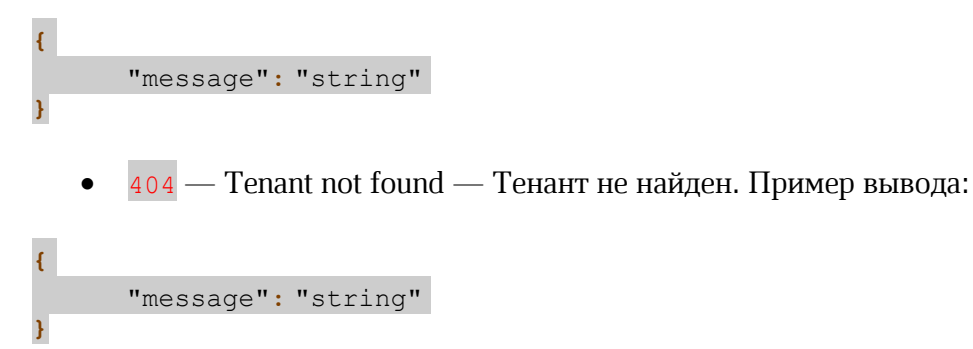

## 4.4.9 Изменение параметров работы с событиями по объектам

### Метод и конечная точка

PUT/tenants/{tenant\_name}/history\_settings

## **Описание**

Отправляет обновление значений параметров работы с событиями по объектам.

## Параметры

Перечень параметров представлен в таблице 18.

Таблица 18 – Перечень параметров для изменения работы с событиями по объектам

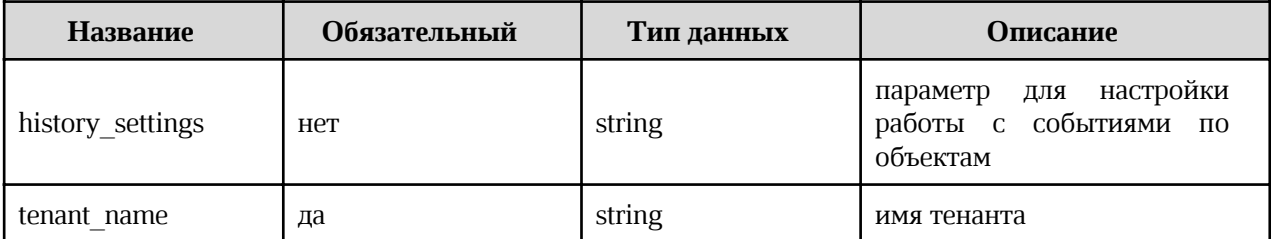

#### Запрос

```
curl -X' PUT' \
```

```
'https://pgs-<ENV>.<DEFAULT_DOMAIN>/adminapi/tenants/<TENANT_NAME>'
-d history_settings='{"history_enabled": false, "history_events_max_count":
100, "history expiration period": 31536000}'
-H 'accept: application/json'
-H 'Authorization: <TOKEN>'
```
где:

- <TENANT NAME> имя настраиваемого тенанта;  $\bullet$
- history settings настройки для работы с событиями по объектам в тенанте, например:
	- включение/отключение  $\blacksquare$ "history enabled": false возможности  $\overline{\phantom{m}}$ регистрировать и показывать события по объектам; возможные значения true ИЛИ false, ПО УМОЛЧАНИЮ false;
	- 100 "history events max count": максимальное количество  $\frac{1}{2}$  and  $\frac{1}{2}$ регистрируемых и показываемых событий по одному объекту; значение параметра — целое число (int), по умолчанию 100;
	- "history expiration period": 31536000 Максимальный период в секундах, за который показываются события по объекту; значение параметра — целое число (int), по умолчанию 31536000.

### **Ответ**

Возможные варианты ответов:

200 — Success — Успешно. Пример вывода:

## $\overline{\mathbf{f}}$

```
"history settings": {
        "has history events": true,
        "history enabled": true,
        "history events max count": 0,
        "history expiration period": 0,
        "history strategy": "string"
\left.\begin{matrix} \cdot \\ \cdot \\ \cdot \\ \cdot \\ \cdot \end{matrix}\right\}, "string",
"name": "string"
\mathbf{E}
```
 $401$  – Auth header is not provided or token is invalid – He указан параметр  $\bullet$ авторизации или некорректный токен. Пример вывода:

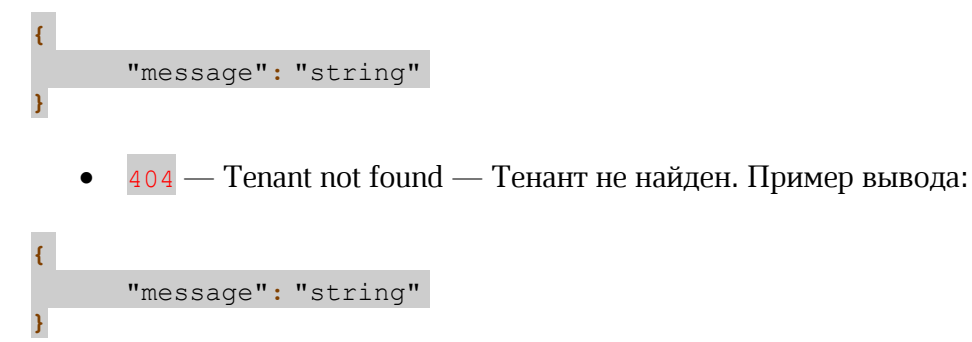

#### 4.4.10 Изменение параметров журнала безопасности

#### Метод и конечная точка

PUT/tenants/{tenant\_name}/audit\_settings

#### Описание

Позволяет изменить параметры журнала безопасности (security log) и настроить взаимодействие с SIEM-системой.

#### Параметры

Перечень параметров представлен в таблице 19.

Таблица 19 – Перечень параметров для изменения работы с журналом безопасности

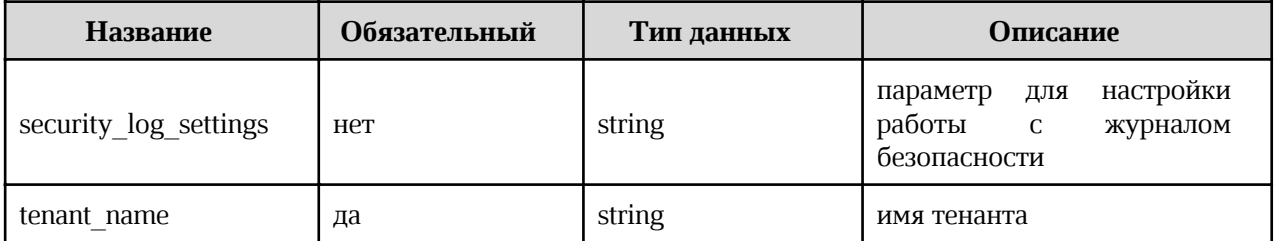

### Запрос

```
curl -X' PUT' \
'https://pgs-
<ENV>.<DEFAULT DOMAIN>/adminapi/tenants/<TENANT NAME>/audit settings'
-d security_log_settings='{"is_protect_data_in_security_log": true,<br>"is_security_log": true, "siem_host": <HOST>, "siem_port": <PORT>,
"siem protocol": <PROTOCOL>}'
-H 'accept: application/json'
-H 'Authorization: <TOKEN>'
       где:
```
- $\bullet$ <TENANT NAME> - имя настраиваемого тенанта;
- security log settings настройки для работы с событиями по объектам в  $\bullet$ тенанте, например:
	- "is protect data in security log": true включение/отключение  $\sim$   $$ защищенного журнала безопасности; возможные значения true или false, по умолчанию true:
	- "is security log": true ВКЛЮЧЕНИЕ/ОТКЛЮЧЕНИЕ ЖУРНАЛА безопасности;  $\blacksquare$ возможные значения true или false, по умолчанию true;
	- "siem host": < $HOST$  >  $-$  адрес хоста подключаемой SIEM-системы;  $\blacksquare$
	- $\blacksquare$ "siem port": <PORT> - порт подключаемой SIEM-системы;
	- "siem protocol": <PROTOCOL> протокол, по которому поделючается SIEM-система.

### Ответ

 $\bullet$ 

Возможные варианты ответов:

200 — Success — Успешно. Пример вывода:

```
"id": "string",
"name": "string"
"security log settings": {
      "is protect data in security log": true,
      "is security log": true,
      "siem host": string,
      "siem_port": string,
      "siem protocol": "string"
    \},
\mathbf{r}
```
 $401$  — Auth header is not provided or token is invalid — He указан параметр  $\bullet$ авторизации или некорректный токен. Пример вывода:

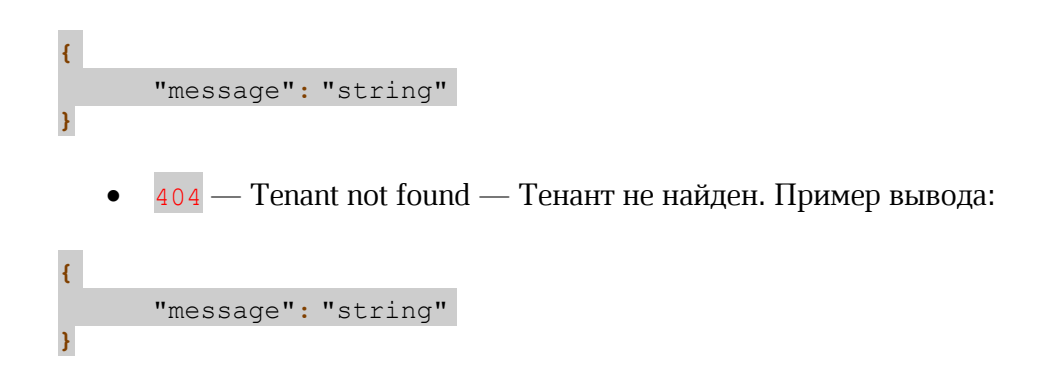

### 4.4.11 Изменение параметров автоверсионирования

#### Метод и конечная точка

PUT/tenants/{tenant\_name}/autoversion\_settings

#### Описание

Позволяет изменить параметры автоверсионирования для тенанта.

### Параметры

Перечень параметров представлен в таблице 20.

Таблица 20 – Перечень параметров для изменения работы с автоверсионированием

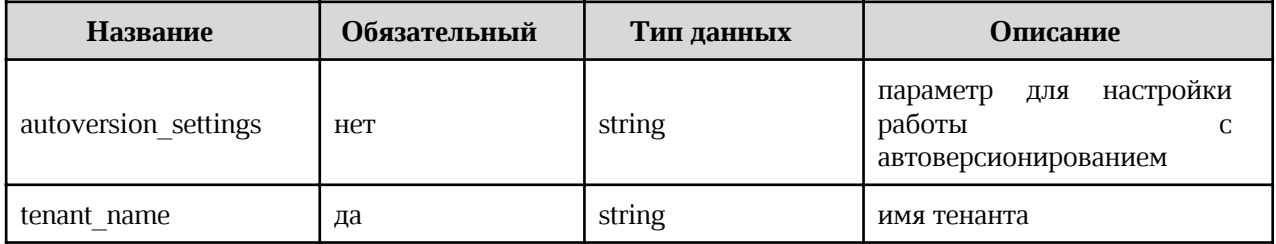

### Запрос

```
curl -X' PUT' \
'https://pgs-
<ENV>.<DEFAULT DOMAIN>/adminapi/tenants/<TENANT NAME>/autoversion settings'
-d autoversion settings='{"enable autoversion": 0, "autoversion time": 0,
"max autoversions": 0}'
-H 'accept: application/json'
-H 'Authorization: <TOKEN>'
     где:
```
- <TENANT NAME> имя настраиваемого тенанта;  $\bullet$
- autoversion settings настройки для работы с автоверсионированием в тенанте,  $\blacksquare$ например:
	- "enable autoversion":  $0$  ВКЛЮЧЕНИЕ/ОТКЛЮЧЕНИЕ АВТОВЕРСИОНИРОВАНИЯ:  $\blacksquare$

возможные значения 1 или 0, по умолчанию 0 (выключено);

- $\blacksquare$ "autoversion time":  $0 -$  частота выполнения автоверсионирования в миллисекундах;
- "max autoversions":  $0 \text{rny6}$ ина выполняемого версионирования.

#### **Ответ**

Возможные варианты ответов:

200 — Success — Успешно. Пример вывода:

```
"id": "string",
"name": "string"
"autoversion settings": {
       "autoversion time": 0,
       "enable autoversion": 0,"max autoversions": 0
    \},
\overline{\mathbf{r}}
```
 $401$  – Auth header is not provided or token is invalid – He указан параметр авторизации или некорректный токен. Пример вывода:

```
\overline{\mathbf{f}}"message": "string"
```
404 — Tenant not found — Тенант не найден. Пример вывода:

```
\overline{f}"message": "string"
```
### 4.4.12 Смена имени организации в тенанте

#### Метод и конечная точка

PUT/tenants/{tenant\_name}/organisation\_name

#### Описание

Позволяет изменить имя организации в тенанте.

#### Параметры

Перечень параметров представлен в таблице 21.

Таблица 21 – Перечень параметров для изменения имени организации в тенанте

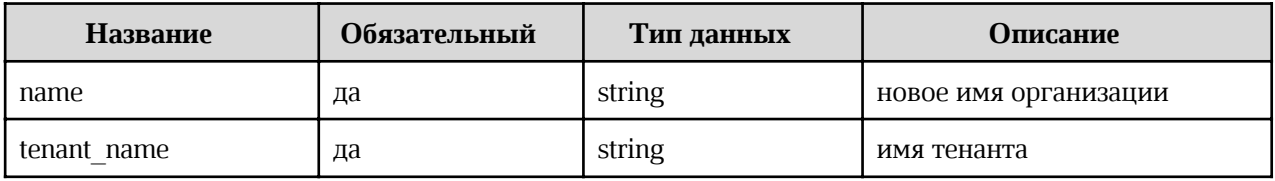

### Запрос

```
curl -X' PUT' \
'https://pgs-
<ENV>.<DEFAULT DOMAIN>/adminapi/tenants/<TENANT NAME>/organisation name&name=<N
AME > '-H 'accept: application/json'
-H 'Authorization: <TOKEN>'
      где:
```
- <TENANT NAME> имя настраиваемого тенанта;  $\bullet$
- <NAME> новое имя дла организации в тенанте.

#### **Ответ**

Возможные варианты ответов:

200 — Success — Успешно. Пример вывода:

### $\mathbf{f}$ "message": "string"  $\overline{\mathbf{1}}$

 $401$  – Auth header is not provided or token is invalid – He указан параметр  $\bullet$ авторизации или некорректный токен. Пример вывода:

```
\mathbf{f}"message": "string"
\mathbf{r}404 — Tenant not found — Тенант не найден. Пример вывода:
```

```
\overline{4}"message": "string"
```
## 4.4.13 Чтение парольных политик в тенанте

### Метод и конечная точка

GET/tenants/{tenant\_name}/password\_policies

## Описание

Позволяет просмотреть параметры парольных политик тенанта.

## Параметры

Перечень параметров представлен в таблице 22.

Таблица 22 – Перечень параметров для изменения имени организации в тенанте

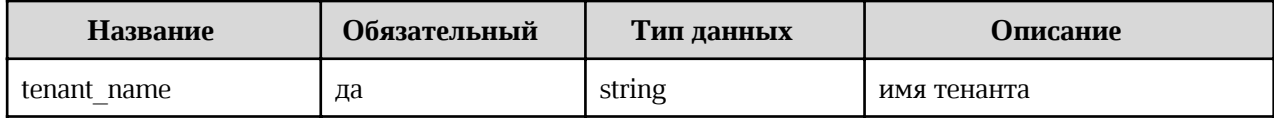

### Запрос

```
curl -X 'GET' \
'https://pgs-
<ENV>.<DEFAULT DOMAIN>/adminapi/tenants/<TENANT NAME>/password policies' \
-H 'accept: application/json'
-H 'Authorization: <TOKEN>'
```
### Ответ

Возможные варианты ответов:

```
200 — Success — Успешно. Пример вывода:
   \bullet"id": "string",
"name": "string"
"password policies": {
      "length": 0,"max keep passwords": 0,
      "min digits": 0,
      "min lower case": 0,
      "min upper case": 0,
      "password exp time": 0
      "special characters": 0,\},
\mathbf{r}
```
 $401$  — Auth header is not provided or token is invalid — He указан параметр  $\bullet$ авторизации или некорректный токен. Пример вывода:

```
\overline{\mathcal{L}}"message": "string"
```
404 — Tenant not found — Тенант не найден. Пример вывода:

"message": "string"

### 4.4.14 Изменение парольных политик в тенанте

### Метод и конечная точка

PUT/tenants/{tenant name}/password policies

#### Описание

Позволяет просмотреть параметры парольных политик тенанта.

#### Параметры

Перечень параметров представлен в таблице 23.

Таблица 23 – Перечень параметров для изменения имени организации в тенанте

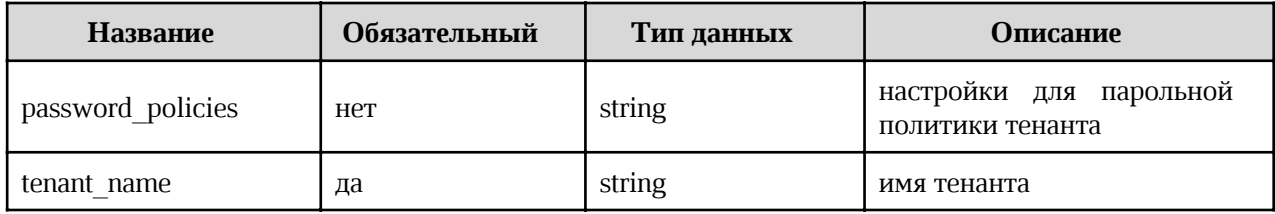

### Запрос

```
curl -X' PUT' \
'https://pgs-
<ENV>.<DEFAULT DOMAIN>/adminapi/tenants/<TENANT NAME>/password policies' \
-d password policies='{"length": 0, "max keep passwords": 0, "min digits": 0,
"min lower case": 0, "min upper case": true, "password exp time": 0,
"special characters": 0}'
-H 'accept: application/json'
-H 'Authorization: <TOKEN>'
```
где:

- <TENANT NAME> имя настраиваемого тенанта;
- password policies настройки для работы с капчей в тенанте:
	- "length":  $0 \mu$ лина пароля;  $\blacksquare$
	- "max keep passwords":  $0$  количество уникальных паролей перед Е повторным использованием;
	- "min digits":  $0$  минимальное кличеств цифр;  $\blacksquare$
	- $\blacksquare$ "min lower case":  $0$  — минимальное количество строчных букв;

- $\blacksquare$  "min upper case": true минимальное количество прописных букв;
- "password exp\_time":  $0$  Срок действия пароля в днях;
- $\blacksquare$  "special characters": 0 минимальное количество спецсимволов.

### Ответ

Возможные варианты ответов:

· 200 — Success — Успешно. Пример вывода:

```
{
"id": "string",
"name": "string"
"password_policies": {
      "length": 0,
      "max keep passwords": 0,
      "min digits": 0,
      "min lower case": 0,
      "min_upper_case": 0,
      "password_exp_time": 0
      "special characters": 0,
    },
}
```
 $\frac{401}{ }$  — Auth header is not provided or token is invalid — He указан параметр авторизации или некорректный токен. Пример вывода:

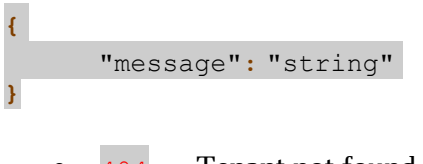

 $404$  — Tenant not found — Тенант не найден. Пример вывода:

"message": "string"

{

}

### 4.4.15 Чтение параметров квот в тенанте

### Метод и конечная точка

GET/tenants/{tenant\_name}/quota

### Описание

Позволяет просмотреть параметры квот (обычной и для общих папок) в тенанте.

## Параметры

Перечень параметров представлен в таблице 24

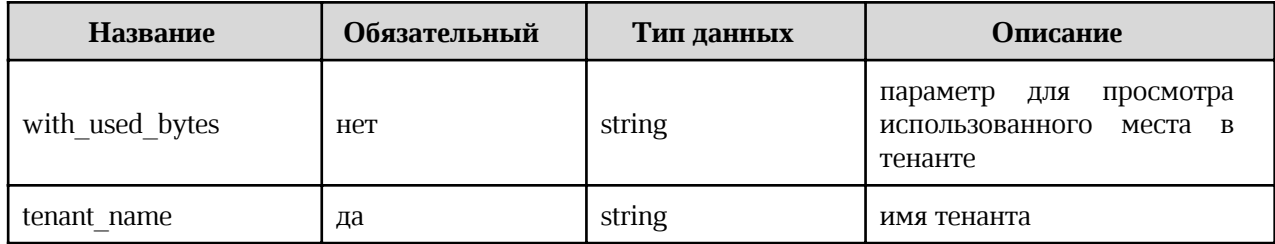

#### Таблица 24 – Перечень параметров для чтения параметров квот в тенанте

### Запрос

```
curl -X 'GET' \
'https://pgs-
<ENV>.<DEFAULT DOMAIN>/adminapi/tenants/<TENANT NAME>/quota&with used bytes=<US
ED BYTES>' \
-H 'accept: application/json'
-H 'Authorization: <TOKEN>'
```
### **Ответ**

Возможные варианты ответов:

200 — Success — Успешно. Пример вывода:  $\bullet$ 

```
"reserved bytes": 0,
"storage space": 0,
"success": true,
"tenant corp quota": 0,
"tenant quota": 0,"tenant used bytes": 0,
"used corp bytes": 0,
```
 $\mathbf{E}$ 

 $401$  – Auth header is not provided or token is invalid – He указан параметр  $\bullet$ авторизации или некорректный токен. Пример вывода:

```
\overline{\mathfrak{f}}"message": "string"
        404 — Tenant not found — Тенант не найден. Пример вывода:
       "message": "string"
```
### 4.4.16 Изменение параметров квот в тенанте

#### Метод и конечная точка

PUT/tenants/{tenant\_name}/quota

## Описание

Позволяет изменить размеры квот (обычной и для общих папок) в тенанте.

### Параметры

Перечень параметров представлен в таблице 25.

Таблица 25 – Перечень параметров для изменения размеров квот в тенанте

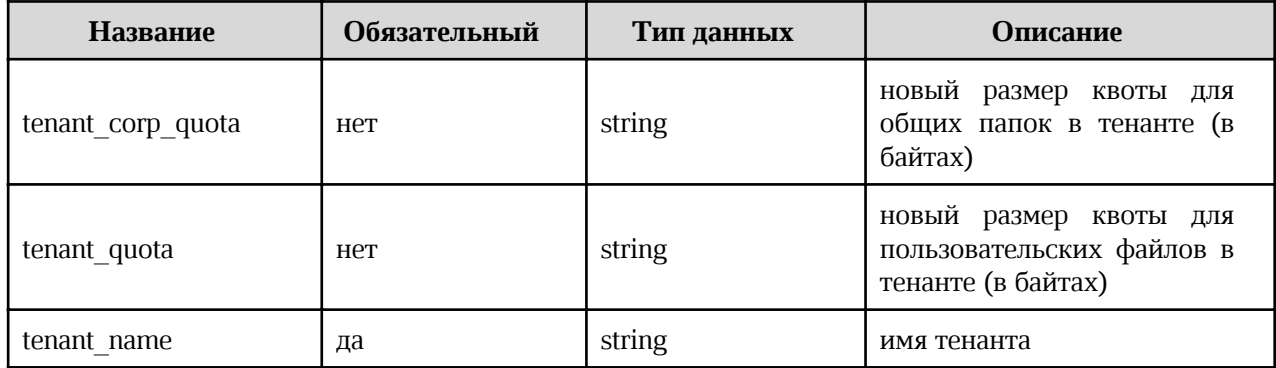

### Запрос

```
curl -X' PUT' \
'https://pgs-
<ENV>.<DEFAULT DOMAIN>/adminapi/tenants/<TENANT_NAME>/quota&tenant_corp_quota=<
BYTES>&tenant quota=<BYTES>' \
-H 'accept: application/json'
-H 'Authorization: <TOKEN>'
```
### Ответ

 $\mathbf{E}$ 

 $\overline{f}$ 

Возможные варианты ответов:

200 — Success — Успешно. Пример вывода:  $\bullet$ 

```
"tenant corp quota": 0,
"tenant quota": 0,
```
 $401$  – Auth header is not provided or token is invalid – He указан параметр  $\bullet$ авторизации или некорректный токен. Пример вывода:

```
"message": "string"
```
404 — Tenant not found — Тенант не найден. Пример вывода:  $\bullet$ 

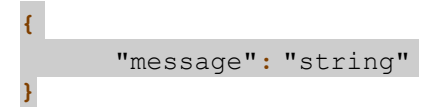

### 4.4.17 Чтение параметров двухфакторной авторизации в тенанте

#### Метод и конечная точка

GET/tenants/{tenant name}/two fa settings

#### Описание

Позволяет просмотреть параметры двухфакторной авторизации в тенанте.

### Параметры

Перечень параметров представлен в таблице 26.

Таблица 26 – Перечень параметров двухфакторной авторизации в тенанте

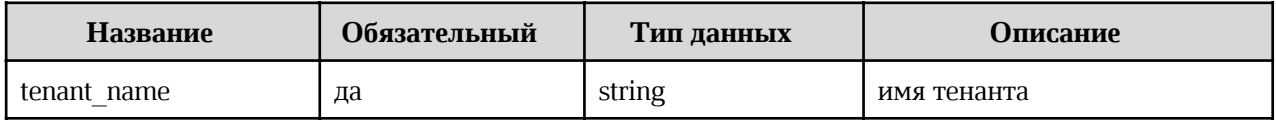

### Запрос

```
curl -X'GET''https://pgs-
<ENV>.<DEFAULT DOMAIN>/adminapi/tenants/<TENANT NAME>/two fa settings' \
-H 'accept: application/json'
-H 'Authorization: <TOKEN>'
```
### Ответ

Возможные варианты ответов:

 $\bullet$ 200 — Success — Успешно. Пример вывода:

```
"id": "string",
"name": "string"
"password policies": {
      "length": 0,"max keep passwords": 0,
      "min digits": 0,
      "min lower case": 0,
      "min upper case": 0,
      "password exp time": 0
      "special characters": 0,
```
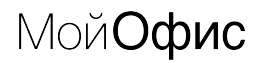

 $\}$ ,

 $401$  – Auth header is not provided or token is invalid – He указан параметр авторизации или некорректный токен. Пример вывода:

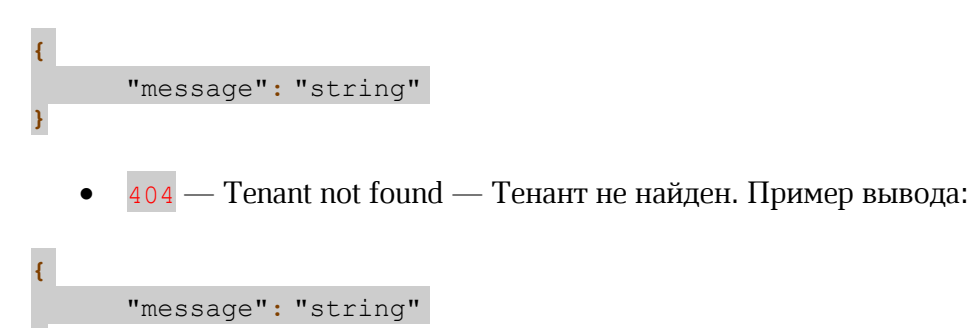

#### 4.4.18 Изменение параметров двухфакторной авторизации в тенанте

#### Метод и конечная точка

PUT/tenants/{tenant name}/two fa settings

### **Описание**

Позволяет изменить размеры параметры двухфакторной авторизации в тенанте.

#### Параметры

Перечень параметров представлен в таблице 27.

Таблица 27 – Перечень параметров для изменения параметров двухфакторной авторизации в тенанте

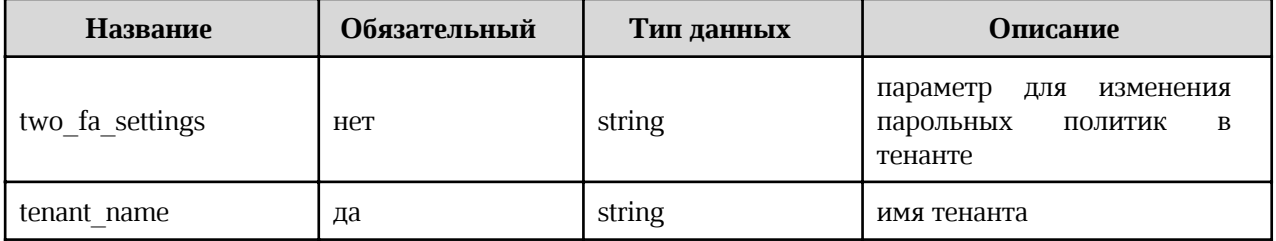

#### Запрос

```
curl -X' PUT' \
'https://pgs-
<ENV>.<DEFAULT DOMAIN>/adminapi/tenants/<TENANT NAME>/two fa settings' \
-d password_policies='{"length": 0, "max_keep_passwords": 0, "min_digits": 0,
"min_lower_case": 0, "min_upper_case": true, "password_exp_time": 0,
"special characters": 0}'
-H 'accept: application/json'
-H 'Authorization: <TOKEN>'
```
где:

- <TENANT NAME> имя настраиваемого тенанта;
- password policies настройки для работы с двухфакторной авторизацией в тенанте:
	- "length":  $0 \mu$ лина пароля;  $\blacksquare$
	- $\blacksquare$ "max keep passwords":  $0$  - количество уникальных паролей перед повторным использованием;
	- "min digits": 0 МИНИМАЛЬНОЕ КЛИЧЕСТВ ЦИФР;  $\blacksquare$
	- "min lower case": 0 минимальное количество строчных букв;  $\blacksquare$
	- $\blacksquare$ "min upper case": true - МИНИМАЛЬНОЕ КОЛИЧЕСТВО ПРОПИСНЫХ букв;
	- "password exp time":  $0$  Срок действия пароля в днях;  $\blacksquare$
	- $\blacksquare$ "special characters":  $0$  — минимальное количество спецсимволов.
- $401$  Auth header is not provided or token is invalid He указан параметр авторизации или некорректный токен. Пример вывода:

```
\overline{\mathbf{f}}"message": "string"
```
 $404$  – Tenant not found – Тенант не найден. Пример вывода:

"message": "string"

### 4.5 Работа с проверочным кодом (САРТСНА)

### 4.5.1 Установка проверочного кода

#### Метод и конечная точка

POST/tenants/{tenant\_name}/captcha

#### Описание

Позволяет установить капчу для тенанта.

### Параметры

Перечень параметров представлен в таблице 28.

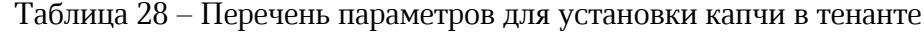

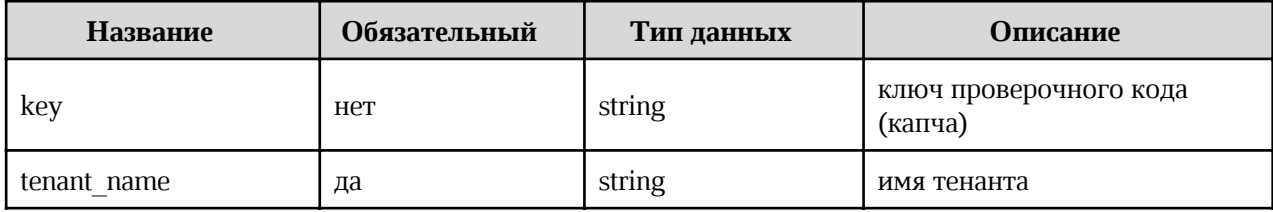

### Запрос

```
curl -X'POST' \
'https://pgs-
<ENV>.<DEFAULT DOMAIN>/adminapi/tenants/<TENANT NAME>/captcha?key=<KEY>' \
-H 'accept: application/json'
-H 'Authorization: <TOKEN>'
```
### **Ответ**

Возможные варианты ответов:

200 — Success — Успешно. Пример вывода:

```
\mathbf{f}"message": "string",
\mathbf{E}
```
400 — Missing parameter — Не указан параметр авторизации. Пример вывода:

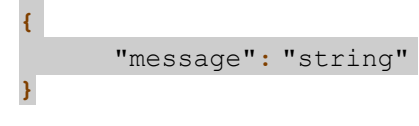

404 — Tenant not found — Тенант не найден. Пример вывода:

```
"message": "string"
\mathbf{r}
```
## 4.5.2 Просмотр настроек проверочного кода

### Метод и конечная точка

GET/tenants/{tenant\_name}/captcha\_settings

## Описание

Позволяет получить список настроек для капчи тенанта.

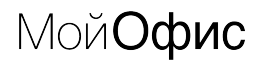

## Параметры

Перечень параметров представлен в таблице 29.

Таблица 29 – Перечень параметров для просмотра настроек капчи

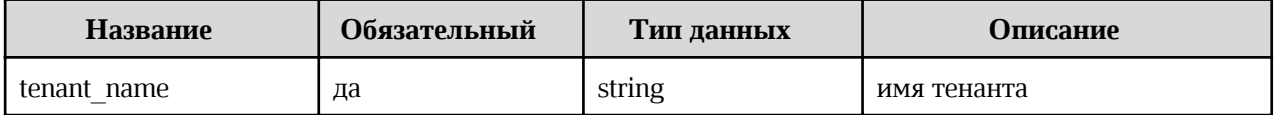

#### Запрос

```
curl -X 'GET' \setminus'https://pgs-
<ENV>.<DEFAULT DOMAIN>/adminapi/tenants/<TENANT NAME>/captcha settings' \
-H 'accept: application/json'
-H 'Authorization: <TOKEN>'
```
### Ответ

Возможные варианты ответов:

200 — Success — Успешно. Пример вывода:  $\bullet$ 

```
\sqrt{ }"id": "string",
"name": "string"
"captcha settings": {
      "bruteForceProtected": true,
      "failureFactor": 0,
      "maxDeltaTimeSeconds": 0,
      "minimumQuickLoginWaitSeconds": 0,
      "permanentLockout": true,
      "quickLoginCheckMilliseconds": 0
      "waitIncrementSeconds": 0,
    \},
\mathbf{E}
```
 $401$  – Auth header is not provided or token is invalid – He указан параметр авторизации или неверный токен. Пример вывода:

```
\overline{\mathcal{L}}"message": "string"
         404 — Tenant not found — Тенант не найден. Пример вывода:
\overline{\mathcal{L}}"message": "string"
```
### 4.5.3 Изменение настроек проверочного кода

#### Метод и конечная точка

PUT/tenants/{tenant\_name}/captcha\_settings

#### Описание

Позволяет изменить настройки для капчи тенанта.

#### Параметры

Перечень параметров представлен в таблице 30.

Таблица 30 – Перечень параметров для изменения настроек капчи

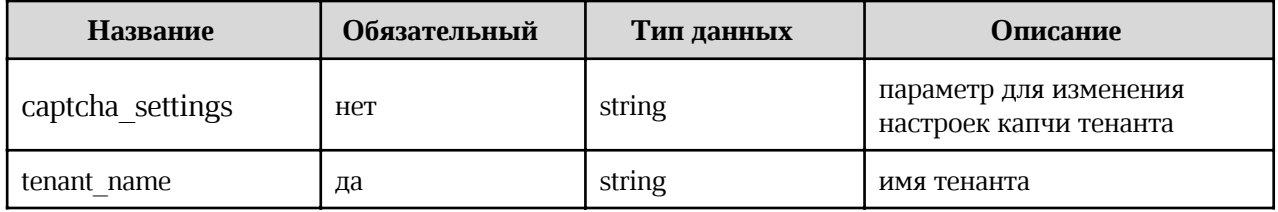

#### Запрос

```
curl -X' PUT' \
'https://pgs-
<ENV>.<DEFAULT DOMAIN>/adminapi/tenants/<TENANT NAME>/captcha settings'
-d captcha settings='{"bruteForceProtected": true, "failureFactor": 0,
"maxDeltaTimeSeconds": 0, "minimumQuickLoginWaitSeconds": 0,
"permanentLockout": true, "quickLoginCheckMilliseconds": 0,
"waitIncrementSeconds": 0}'
-H 'accept: application/json'
-H 'Authorization: <TOKEN>'
```
где:

- <TENANT NAME> имя настраиваемого тенанта;
- captcha settings настройки для работы с капчей в тенанте:  $\bullet$ 
	- "bruteForceProtected":  $true$  ВКЛЮЧЕНИЕ/ОТКЛЮЧЕНИЕ ЗАЩИТЫ ПРИ подозрительной активности; возможные значения true или false, по умолчанию true (включено);
	- "failureFactor": 0 количество неверных попыток ввода пароля;  $\blacksquare$
	- "maxDeltaTimeSeconds":  $0$  время до сброса счетчика попыток;
	- "minimumQuickLoginWaitSeconds": 0 время показа капчи при превышении лимита попыток;

- $\blacksquare$  "permanentLockout": true включение/отключение блокировки учетной записи пользователя при достижении максимального количества попыток ввода капчи; возможные значения true или false, по умолчанию true (включено);
- § "quickLoginCheckMilliseconds": 0 минимальный интервал между попытками ввода пароля;
- "waitIncrementSeconds":  $0 \mu$ лительность показа капчи при более частых попытках.

### Ответ

Возможные варианты ответов:

```
• 200 — Success — Успешно. Пример вывода:
{
"id": "string",
"name": "string"
"captcha settings": {
      "bruteForceProtected": true,
      "failureFactor": 0,
      "maxDeltaTimeSeconds": 0
      "minimumQuickLoginWaitSeconds": 0,
      "permanentLockout": true,
      "quickLoginCheckMilliseconds": 0
      "waitIncrementSeconds": 0,
    },
}
```
•  $401$  — Auth header is not provided or token is invalid — He указан параметр авторизации или неверный токен. Пример вывода:

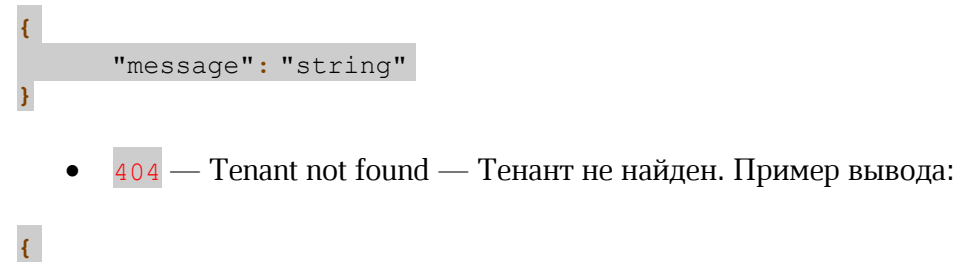

"message": "string"

### 4.6 Работа с общими папками

}

### 4.6.1 Получение списка общих папок в тенанте

#### Метод и конечная точка

GET/tenants/{tenant\_name}/corporate

### Описание

Позволяет получить список общих папок в тенанте.

### Параметры

Перечень параметров представлен в таблице 31.

Таблица 31 – Перечень параметров получения списка общих папок тенанта

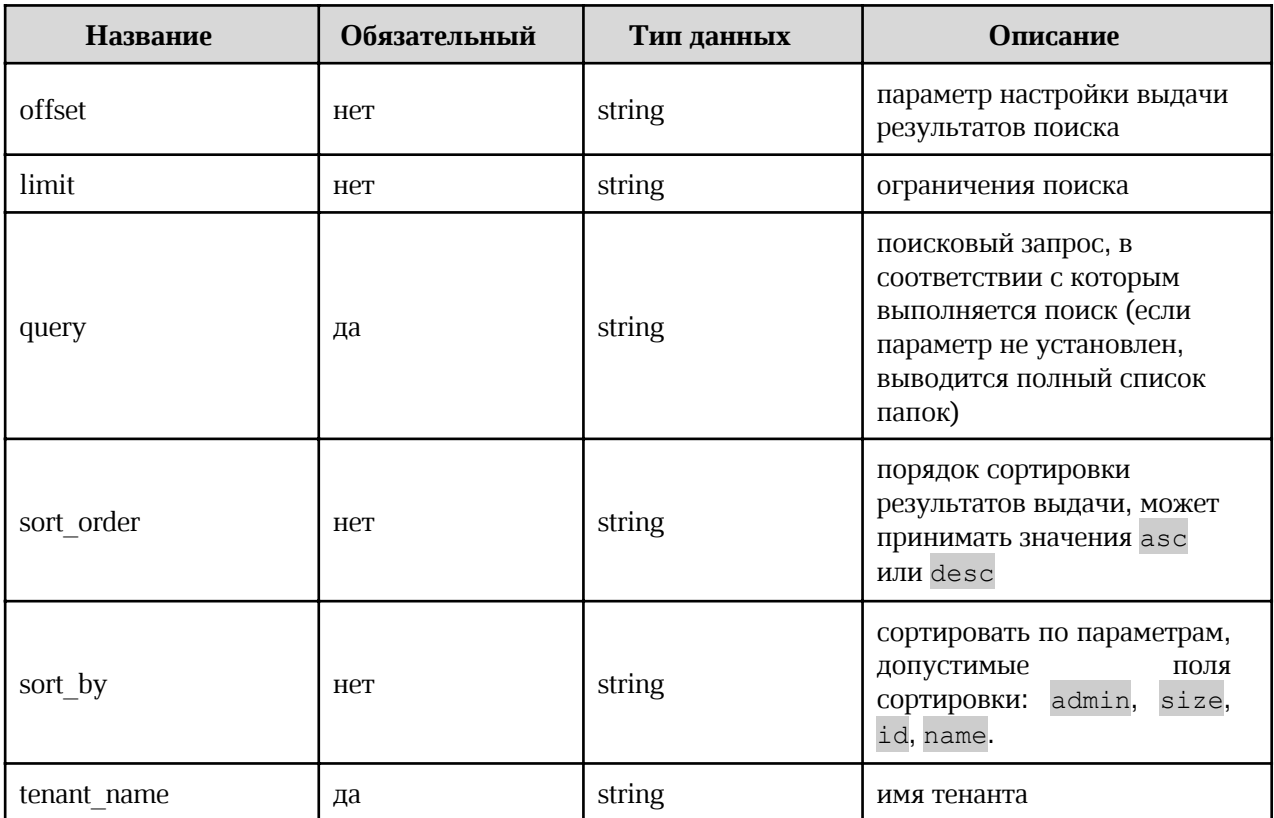

## Запрос

```
curl -X'GET''https://pgs-
<ENV>.<DEFAULT_DOMAIN>/adminapi/tenants/<TENANT_NAME>/corporate?query=<QUERY>&o
ffset=<OFFSET>&limit=<LIMIT>&sort order=<SORT ORDER>&sort by=<SORT BY>' \
 -H 'accept: application/json'
 -H 'Authorization: <TOKEN>
```
где:

- <TENANT NAME> имя тенанта;  $\bullet$
- <QUERY> поисковый запрос. Если этот параметр установлен, то поиск  $\bullet$

осуществляется в соответствии со значением. Если параметр не установлен, выводится полный список всех групп;

- <LIMIT> ограничения поиска;  $\bullet$
- <OFFSET> параметр настройки выдачи результатов поиска;  $\bullet$
- <SORT ORDER> порядок сортировки результатов поиска;  $\bullet$
- <sorт BY> сортировка по указанному параметру.

### Ответ

Возможные варианты ответов:

200 — Success — Успешно. Пример вывода:

```
{<br>"corp_folders":
        "admin email": "string",
        "admin first name": "string",
        "admin_id": "string",
        "admin_last_name": "string",
        "admin_username": "string",
        "id": \overline{0},<br>"name": "string"
        "size": 0
     \},
  \mathbf{1}\overline{\mathbf{1}}
```
404 — Tenant not found — Тенант не найден. Пример вывода:

 $\overline{f}$ "message": "string"

#### 4.6.2 Создание общей папки в тенанте

#### Метод и конечная точка

POST/tenants/{tenant\_name}/corporate

#### Описание

Позволяет создать общую папку в тенанте.

### Параметры

Перечень параметров представлен в таблице 32.

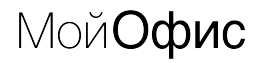

Таблица 32 – Перечень параметров для создания общей папки в тенанте

| Название    | Обязательный | Тип данных | Описание              |
|-------------|--------------|------------|-----------------------|
| name        | Het          | string     | имя создаваемой папки |
| tenant name | да           | string     | имя тенанта           |

### Запрос

```
curl -X 'POST' \
     'https://pgs-
<ENV>.<DEFAULT_DOMAIN>/adminapi/tenants/<TENANT_NAME>/corporate&name=<NAME>' \
 -H 'accept: application/json'
 -H 'Authorization: <TOKEN>
```
где:

- <TENANT NAME> имя тенанта;  $\bullet$
- <NAME> имя создаваемой папки.  $\bullet$

### Ответ

 $\overline{\mathbf{f}}$ 

 $\overline{\mathbf{f}}$ 

Возможные варианты ответов:

201 — Success — Успешно. Пример вывода:

```
"message": "string"
```
 $403$  - Corpfolder with same name exists - Общая папка с таким именем уже  $\bullet$ существует. Пример вывода:

```
"message": "string"
```
404 — Tenant not found — Тенант не найден. Пример вывода:

```
"message": "string"
```
## 4.6.3 Получение информации об общей папке

### Метод и конечная точка

GET/tenants/{tenant\_name}/corporate/{id}

## Описание

Позволяет получить список общих папок в тенанте.

#### Параметры

Перечень параметров представлен в таблице 33.

Таблица 33 – Перечень параметров получения информации об общей папке

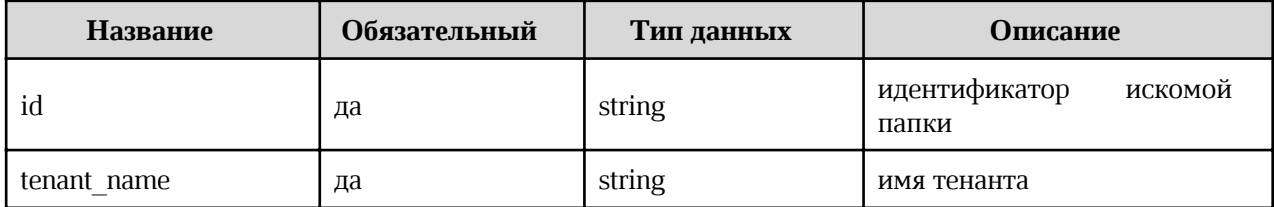

### Запрос

```
curl -X'GET''https://pgs-
<ENV>.<DEFAULT DOMAIN>/adminapi/tenants/<TENANT NAME>/corporate/<ID>' \
 -H 'accept: application/json'
 -H 'Authorization: <TOKEN>
```
где:

- <TENANT NAME> имя тенанта;
- <ID> идентификатор искомой папки.  $\bullet$

### **Ответ**

Возможные варианты ответов:

200 — Success — Успешно. Пример вывода:  $\bullet$ 

```
"admin email": "string",
   "admin_first_name": "string",
   "admin_il": "string",<br>"admin_id": "string",<br>"admin_last_name": "string",<br>"admin_username": "string",
   "id": \overline{0},
   "name": "string"<br>"size": 0
\mathbf{E}
```
 $401$  — Unauthorized — Неверный токен аутентификации. Пример вывода:  $\bullet$ 

## $\overline{E}$

 $\overline{\mathbf{r}}$ 

"message": "string"

 $404$  – Corpfolder or tenant not found – Общая папка или тенант не найден. Пример  $\bullet$ вывода:

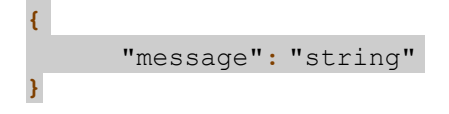

### 4.6.4 Изменение атрибутов общей папки

### Метод и конечная точка

PUT/tenants/{tenant\_name}/corporate/{id}

### Описание

Позволяет изменить атрибуты общей папки в тенанте.

## Параметры

Перечень параметров представлен в таблице 34.

Таблица 34 – Перечень параметров изменения атрибутов общей папки

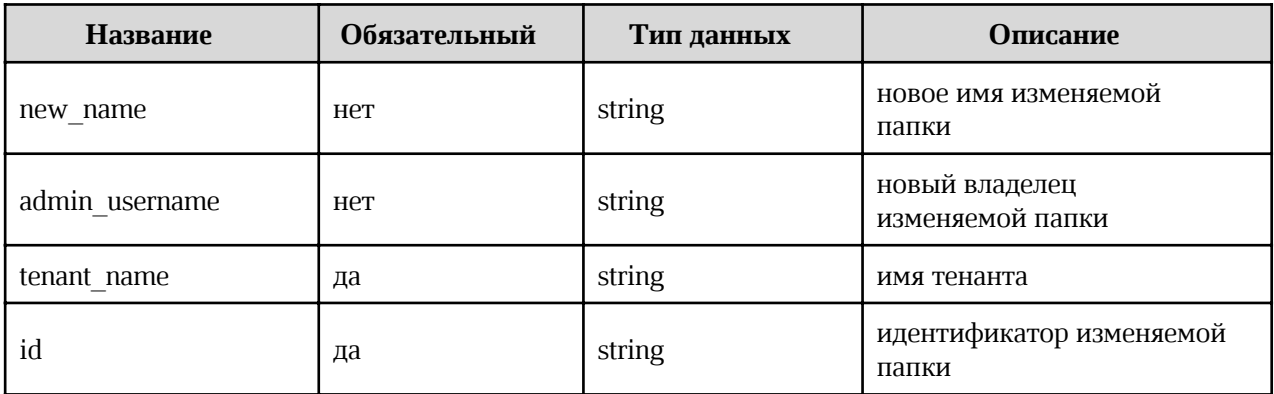

## Запрос

curl  $-X'$  PUT' \ 'https://pgs-<ENV>.<DEFAULT\_DOMAIN>/adminapi/tenants/<TENANT\_NAME>/corporate/<ID>&new\_name=< NEW NAME>&admin username=<NEW OWNER>' \  $-\overline{H}$  'accept: application/json' -H 'Authorization: <TOKEN>

где:

<TENANT NAME> - имя тенанта;  $\bullet$ 

{

}

{

}

- · <ID> идентификатор искомой папки;
- · <NEW\_NAME> новое имя изменяемой папки;
- · <NEW\_OWNER> имя нового администратора изменяемой папки.

#### Ответ

Возможные варианты ответов:

• 200 — Success — Успешно. Пример вывода:

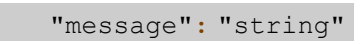

•  $400 -$  Admin with such admin username not found — администратор с таким именем пользователя не найден. Пример вывода:

"message": "string"

•  $403$  – Corp folder with same name exists – Общая папка с таким именем уже существует. Пример вывода:

## { "message": "string" }

 $404$  – Corpfolder or tenant not found – Общая папка или тенант не найден. Пример вывода:

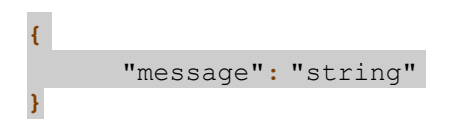

### 4.6.5 Удаление общей папки

### Метод и конечная точка

DELETE/tenants/{tenant\_name}/corporate/{id}

### Описание

Позволяет удалить общую папку со всеми содержимым.

### Параметры

Перечень параметров представлен в таблице 35.

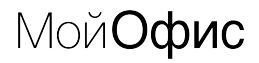

Таблица 35 – Перечень параметров для удаления общей папки

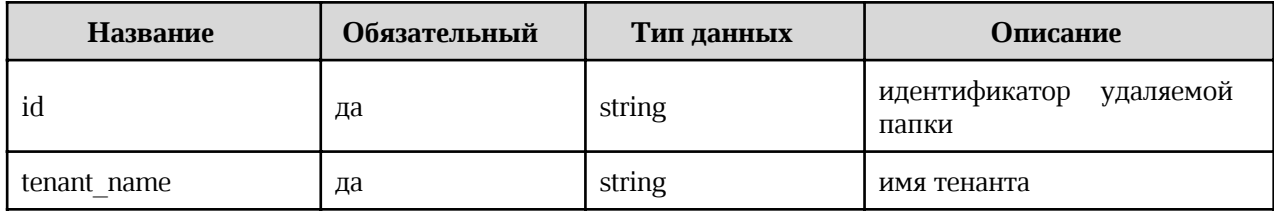

#### Запрос

```
curl -X 'DELETE' \
     'https://pgs-
<ENV>.<DEFAULT_DOMAIN>/adminapi/tenants/<TENANT_NAME>/corporate/<ID>' \
 -H 'accept: application/json'
 -H 'Authorization: <TOKEN>
```
где:

- <TENANT NAME> имя тенанта;  $\bullet$
- <ID> идентификатор удаляемой папки.

### Ответ

Возможные варианты ответов:

200 — Success — Успешно. Пример вывода:  $\bullet$ 

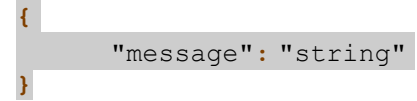

 $404$  – Corpfolder or tenant not found – Общая папка или тенант не найден. Пример вывода:

 $\overline{f}$ "message": "string"  $\overline{\mathbf{r}}$ 

#### 4.7 Работа с пользователями

#### 4.7.1 Перечень пользователей

#### Метод и конечная точка

GET/tenants/{tenant\_name}/users

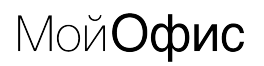

### Описание

Выводит перечень пользователей.

## Параметры

Параметры для метода указаны в таблице 36.

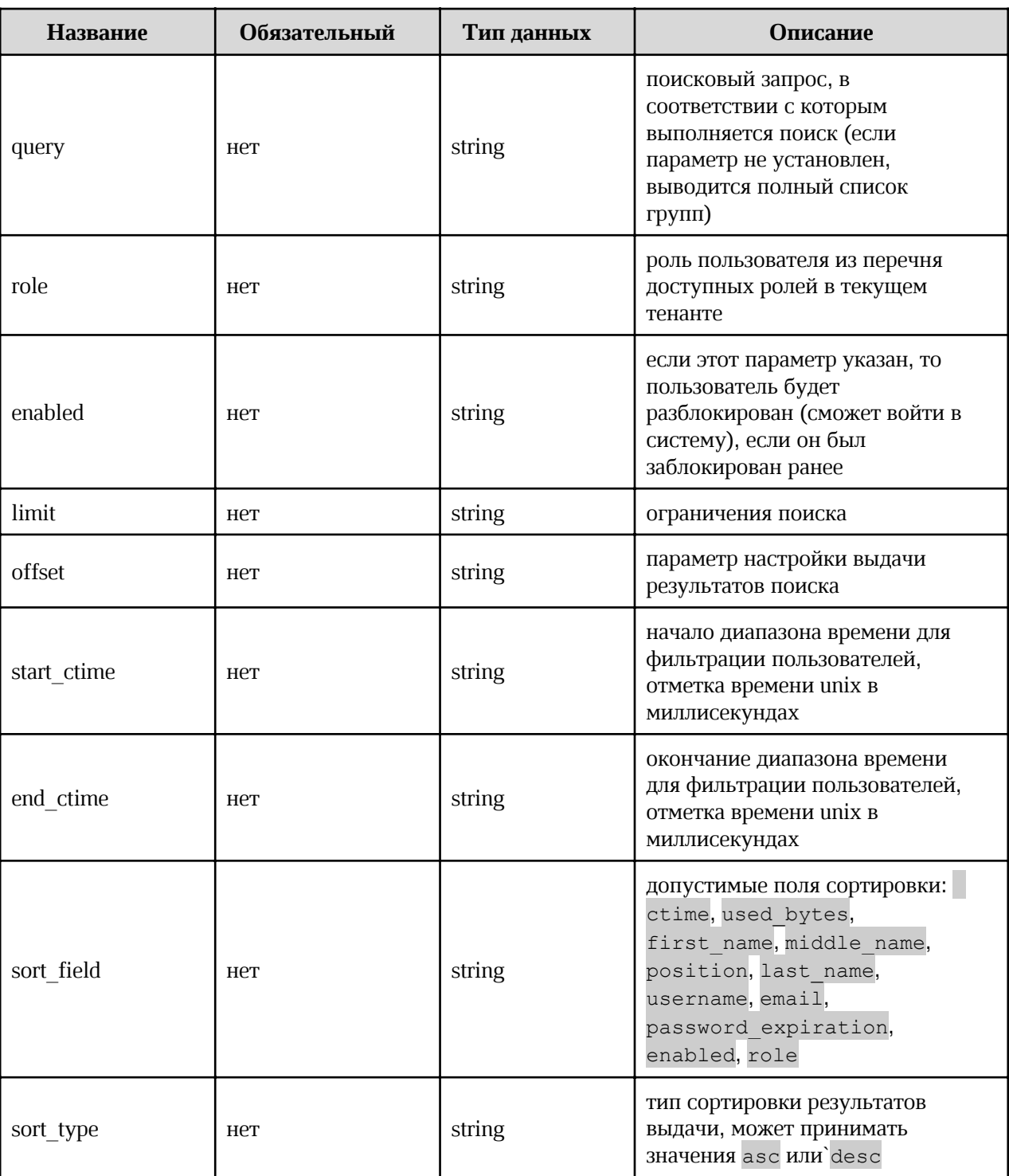

Таблица 36 - Перечень параметров для запроса перечня с пользователями

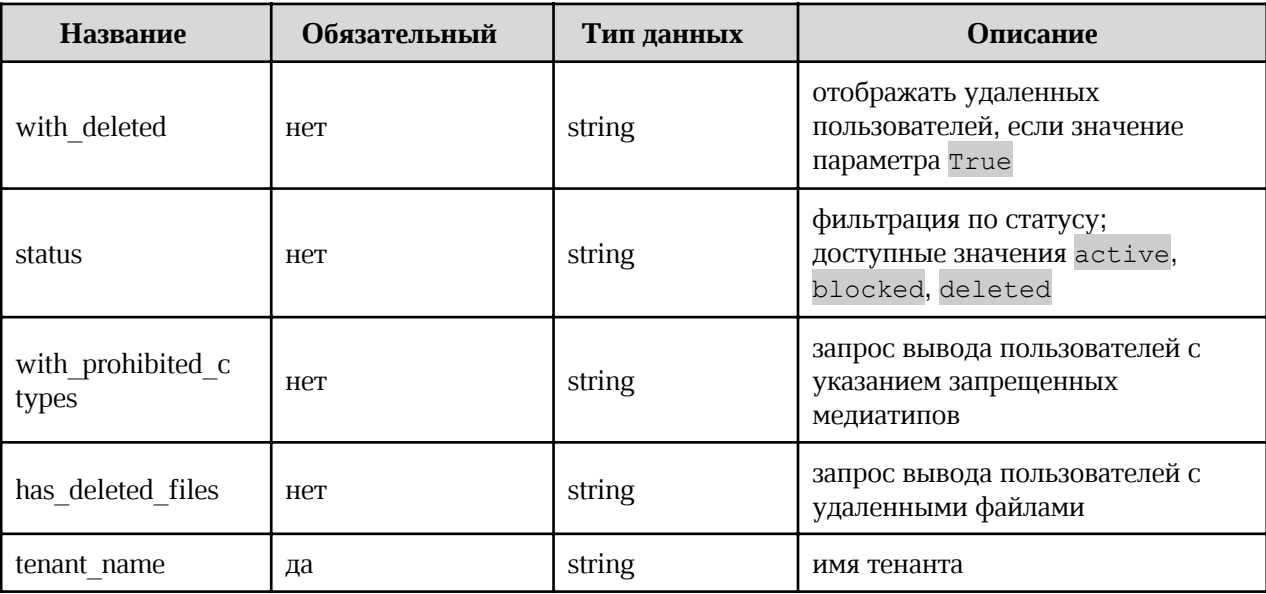

### Запрос

#### $curl -X'GET'$

```
'https://pgs-
```
<ENV>.<DEFAULT\_DOMAIN>/adminapi/tenants/<TENANT\_NAME>/users?query=<QUERY>&role =<ROLE>&enabled=<ENABLED>&limit=<LIMIT>&offset=<OFFSET>&start ctime=<START CTI ME>&end\_ctime=<END\_CTIME>&sort\_field=<SORT\_FIELD>&sort\_type=<SORT\_TYPE>&with\_d eleted=<WITH DELETED>&status=<STATUS>&with prohibited ctypes=<WITH PROHIBITED CTYPES>&has deleted files=<HAS DELETED FILES>' \

-H 'accept: application/json' -H 'Authorization: <TOKEN>

где:

- <TENANT NAME> имя тенанта;
- <QUERY> поисковый запрос. Если этот параметр установлен, то поиск  $\bullet$ осуществляется в соответствии со значением. Если параметр не установлен, выводится полный список всех групп;
- <ROLE> роль пользователя из перечня доступных ролей в текущем тенанте;  $\bullet$
- <ENABLED> если этот параметр указан, то пользователь будет разблокирован (сможет войти в систему), если он был заблокирован ранее;
- <LIMIT> ограничения поиска;
- <ОFFSET> параметр настройки выдачи результатов поиска;  $\bullet$
- <START CTIME> начало диапазона времени для фильтрации пользователей, отметка времени unix в миллисекундах;
- <END CTIME> окончание диапазона времени для фильтрации пользователей, отметка времени unix в миллисекундах;

- <SORT FIELD> допустимые поля сортировки;  $\bullet$
- <SORT TYPE> тип сортировки результатов выдачи;  $\bullet$
- <wITH DELETED> отображать удаленных пользователей, если значение параметра  $\bullet$ True:
- <sTATUS> фильтрация по статусу;
- <WITH PROHIBITED CTYPES> запрос вывода пользователей с указанием  $\sim$ запрещенных медиатипов;
- <HAS DELETED FILES> запрос вывода пользователей с удаленными файлами.  $\bullet$

#### Ответ

Возможные варианты ответов:

 $\bullet$ 200 — Success — Успешно. Пример вывода:

```
"count": 0,"users": [
    \{"ctime": "string",
      "domain": "string",
      "enabled": true,
      "except_ctype_prohibition": true,
      "first name": "string",
      "id": \bar{r}string",
      "is deleted": true,
      "lang": "string",
      "last name": "string",
      "middle name": "string",
      "password": "string",
      "position": "string",
      "quota": 0,"recovery email": "string",
      "roles": \overline{1}\{"clientRole": true,
          "composite": true,
          "containerId": "string",
          "description": "string",
          "id": "string",
          "name": "string"
        \, }
      \cdot"username": "string"
    \}\vert,
  "users count": 0
\}
```
 $\bullet$ 404 — Tenant not found — Тенант не найден. Пример вывода:

"message": "string"

4.7.2 Создание нового пользователя

#### Метод и конечная точка

POST/tenants/{tenant\_name}/users

### Описание

Создать нового пользователя с заданными параметрами.

### Параметры

Параметры для метода указаны в таблице 37.

Таблица 37 - Перечень доступных параметров для создания нового пользователя

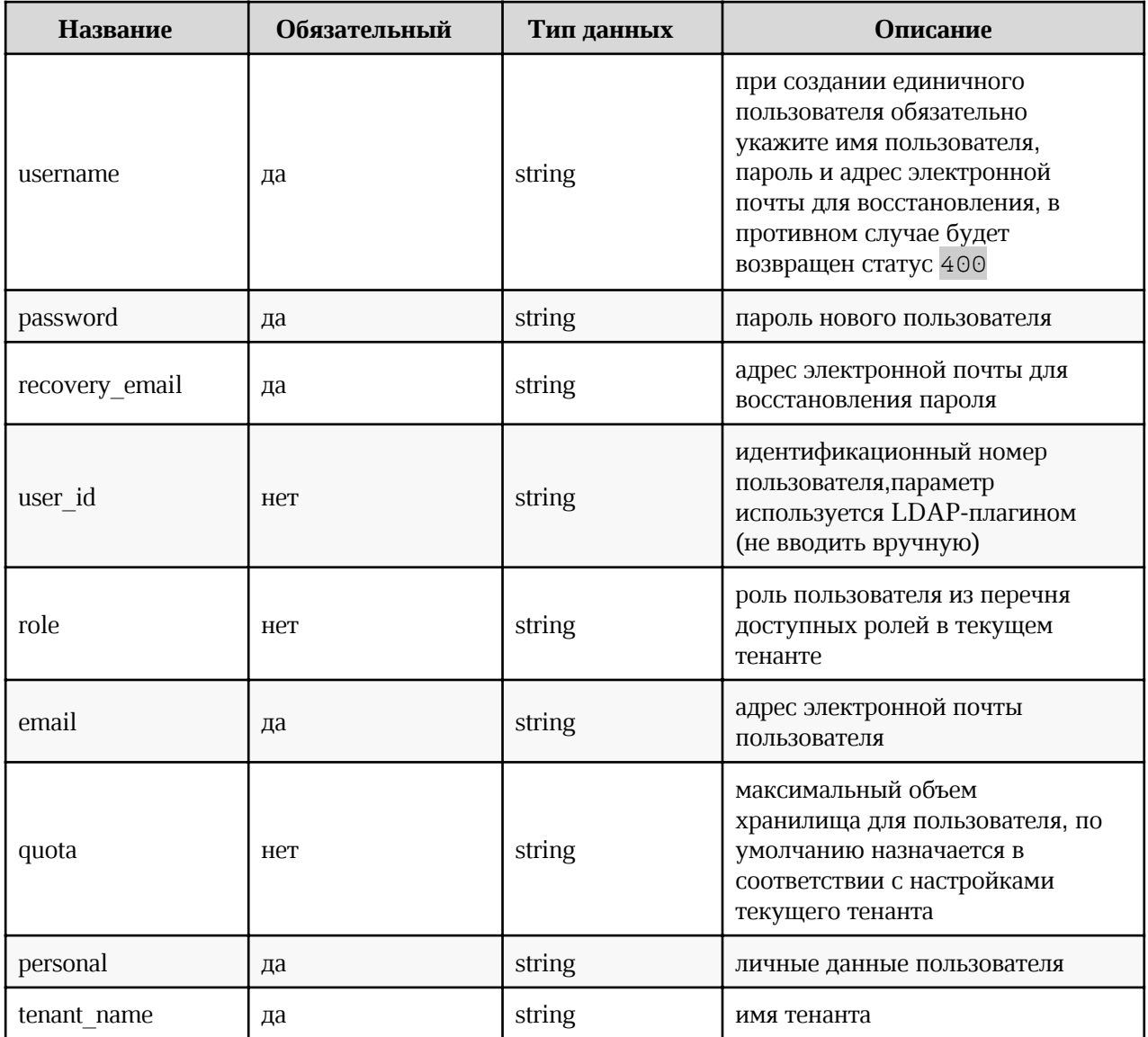

### Запрос

```
curl -X'POST' \
     'https://pgs-
<ENV>.<DEFAULT DOMAIN>/adminapi/tenants/<TENANT NAME>/users?username=<USER NAM
E>&password=<PASSWORD>&recovery email=<RECOVERY EMAIL>&email=<USER EMAIL>&quot
a=<QUOTA>&role=<ROLE>&personal=<PERSONAL>' \
     -H 'accept: application/json'
     -H 'Authorization: <TOKEN>
```
где:

- <TENANT NAME> имя тенанта;
- <USER NAME> ИМЯ ПОЛЬЗОВАТЕЛЯ;
- <PASSWORD> пароль пользователя;  $\bullet$
- <RECOVERY EMAIL> адрес электронной почты для воссановления пароля;  $\bullet$
- <USER EMAIL> адрес электронной почты пользователя;
- <QUOTA> максимальный объем хранилища для пользователя. По умолчанию назначается в соответствии с настройками текущего тенанта;
- <ROLE> роль пользователя из перечня доступных ролей в текущем тенанте;
- <PERSONAL> личные данные пользователя, такие как Имя, Фамилия и др.

#### **Ответ**

 $\overline{\mathbf{f}}$ 

Возможные варианты ответов:

200 — Success — Успешно. Пример вывода:

```
"ctime": "string",
"domain": "string",
"enabled": true,
"except ctype prohibition": true,
"first name": "string",
"id": "string",
"is deleted": true,
"lang": "string",
"last name": "string",
"middle name": "string",
"password": "string",
"position": "string",
"quota": 0,"recovery email": "string",
"roles": [
```

```
\overline{f}"clientRole": true,
               "composite": true,
               "containerId": "string",
               "description": "string",
               "id": "string",
               "name": "string"
               \mathcal{V}1<sub>r</sub>"username": "string"
3
```
400 - Bad username, password or other parameter, check error message - Имя  $\bullet$ пользователя, пароль или другой параметр не соответствует требованиям, проверьте сообщение об ошибке. Пример вывода:

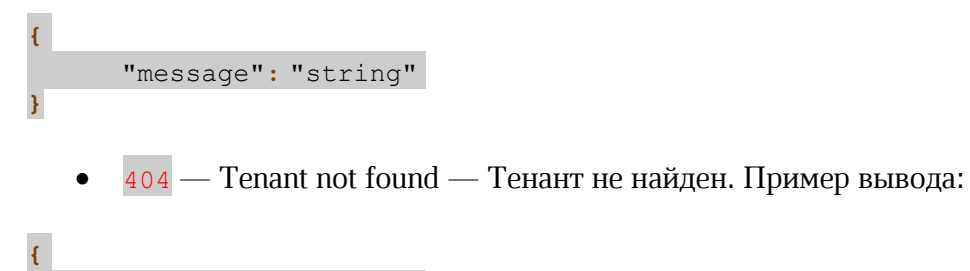

### 4.7.3 Чтение информации о пользователе

#### Метод и конечная точка

"message": "string"

GET/tenants/{tenant\_name}/users/{id}

### Описание

Запрос установленных значений параметров пользователя.

#### Параметры

Параметры для метода указаны в таблице 38.

Таблица 38 – Перечень доступных параметров для чтения информации о пользователях

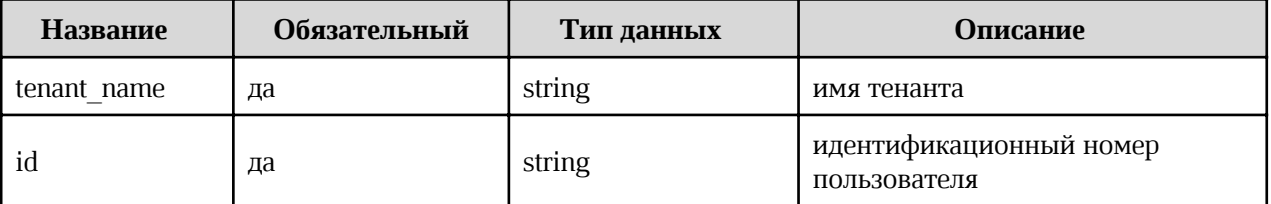

## Запрос

```
curl -X 'GET' \
     'https://pgs-
<ENV>.<DEFAULT_DOMAIN>/adminapi/tenants/<TENANT_NAME>/users/<ID>' \
     -H 'accept: application/json'
      -H 'Authorization: <TOKEN>'
```
где:

- <TENANT NAME> имя тенанта;  $\bullet$
- <ID> идентификационный номер пользователя.

### **Ответ**

Возможные варианты ответов:

200 — Success — Успешно. Пример вывода:  $\bullet$ 

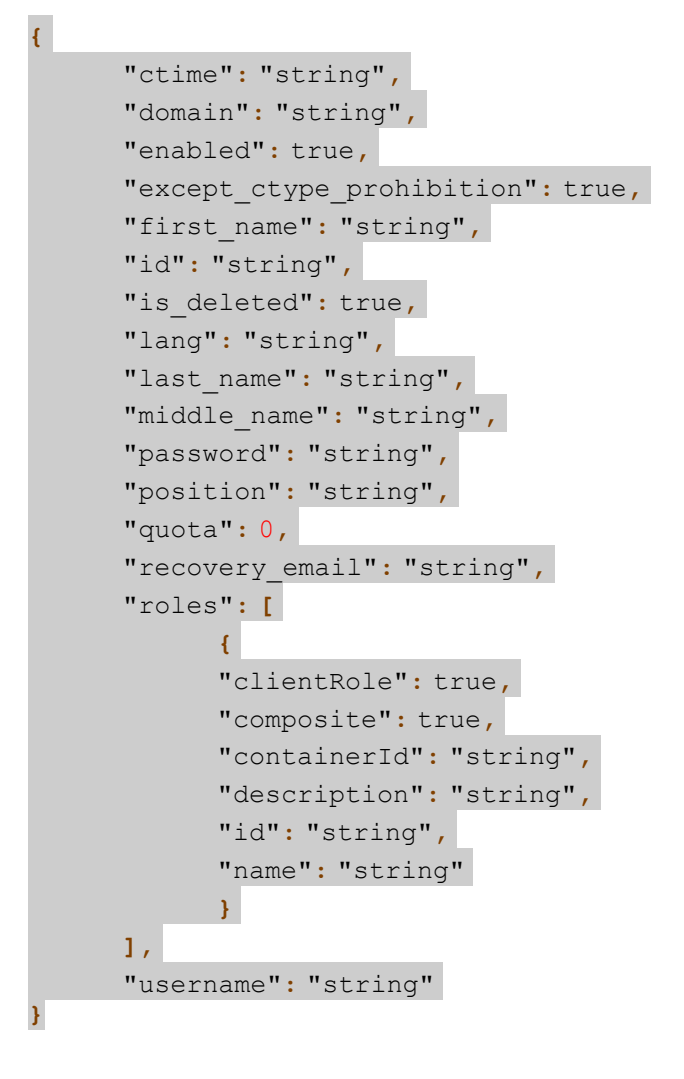

 $\overline{\mathbf{f}}$ 

 $\mathbf{r}$ 

404 — Tenant not found — Тенант не найден. Пример вывода:

"message": "string"

## 4.7.4 Изменение информации о пользователе

#### Метод и конечная точка

PUT/tenants/{tenant\_name}/users/{id}

#### Описание

Отправляет обновление значений параметров пользователя.

#### Параметры

Параметры для метода указаны в таблице 39.

Таблица 39 – Перечень доступных параметров для изменения информации о пользователях

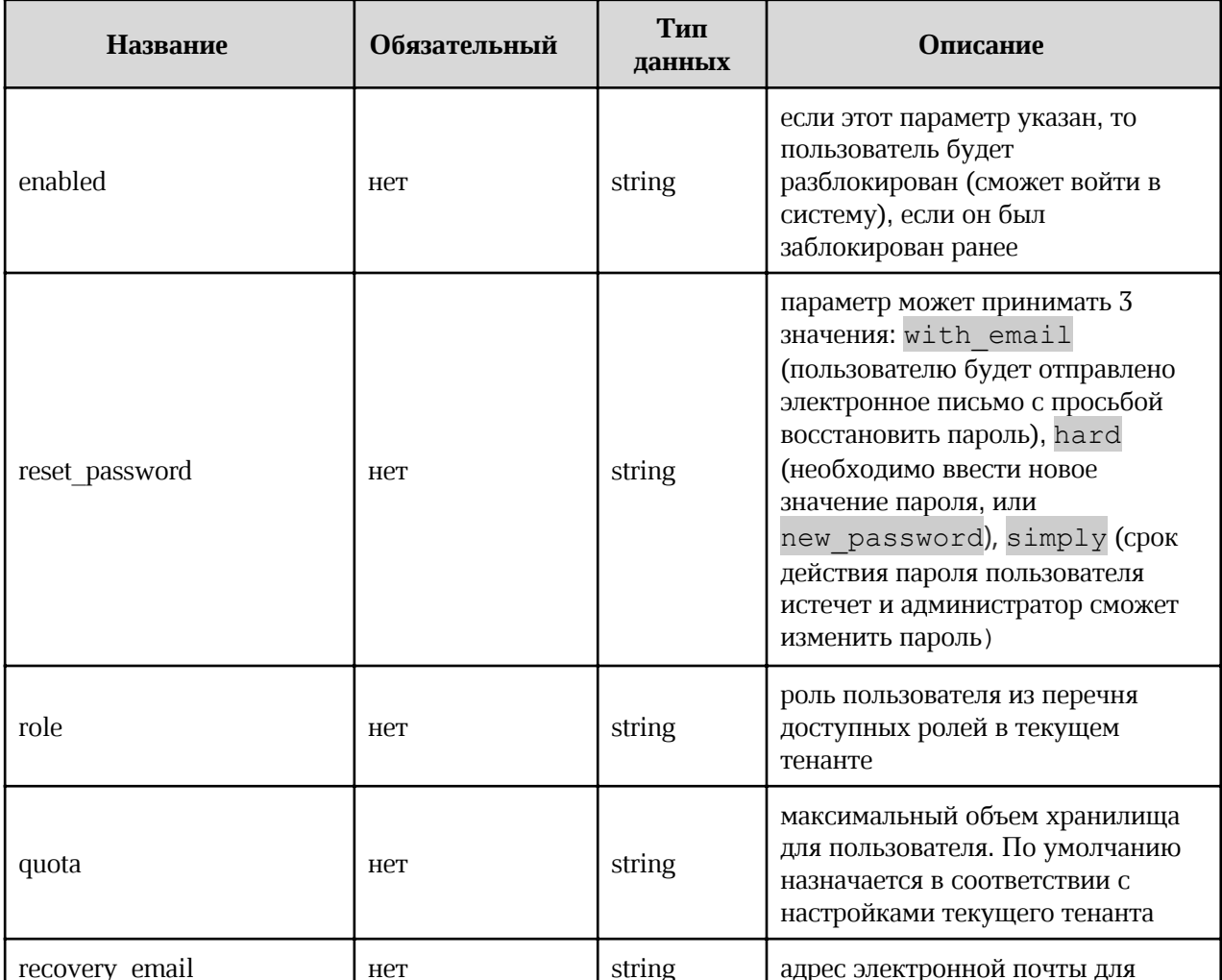

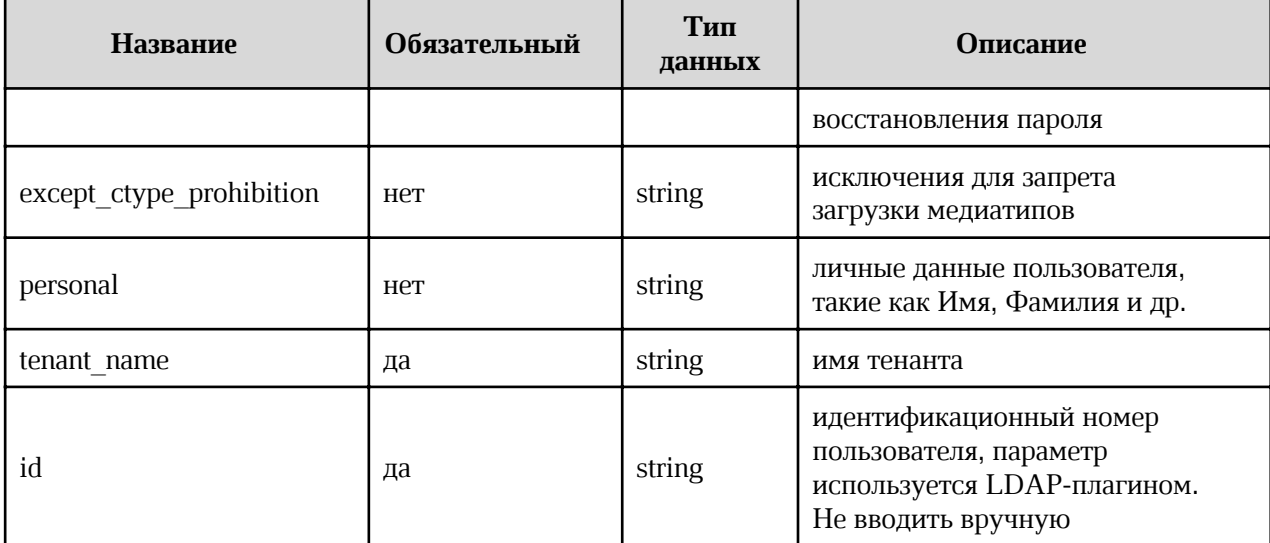

#### $curl -X'$  PUT' \

```
'https://pgs-
```
<ENV>.<DEFAULT\_DOMAIN>/adminapi/tenants/<TENANT\_NAME>/users/<ID>?username=<USER NAME>&password=<PASSWORD>&recovery email=<RECOVERY EMAIL>&email=<USER EMAIL>&q uota=<QUOTA>&role=<ROLE>&personal={<PERSONAL>} \

```
-H 'accept: application/json'
```

```
-H 'Authorization: <TOKEN>'
```
где:

- <TENANT NAME> имя тенанта;
- <ID> идентификационный номер пользователя;
- <USER NAME> имя пользователя;
- <PASSWORD> пароль пользователя;
- <RECOVERY EMAIL> адрес электронной почты для воссановления пароля;
- <USER EMAIL> адрес электронной почты пользователя;  $\bullet$
- <QUOTA> максимальный объем хранилища для пользователя. По умолчанию  $\bullet$ назначается в соответствии с настройками текущего тенанта;
- <ROLE> роль пользователя из перечня доступных ролей в текущем тенанте;  $\bullet$
- <PERSONAL> личные данные пользователя, такие как Имя, Фамилия и др.

#### Запрос

 $curl -X'GET'$ 

```
'https://pqs-<ENV>.<DEFAULT_DOMAIN>/adminapi/domains' \
-H 'accept: application/json'
-H 'Authorization: <TOKEN>'
```
### Ответ

Возможные варианты ответов:

• 200 — Success — Успешно. Пример вывода:

```
{
      "ctime": "string",
      "domain": "string",
      "enabled": true,
      "except ctype prohibition": true,
      "first name": "string",
      "id": "string",
      "is deleted": true,
      "lang": "string",
      "last_name": "string",
      "middle_name": "string",
      "password": "string",
      "position": "string",
      "quota": 0,
      "recovery email": "string",
      "roles": [
            \left\{ \right."clientRole": true,
            "composite": true,
            "containerId": "string",
            "description": "string",
            "id": "string",
            "name": "string"
            }
      \mathbf{1},
      "username": "string"
}
      1404 — Tenant not found — Тенант не найден. Пример вывода:
{
```
### 4.7.5 Удаление и блокировка пользователя

#### Метод и конечная точка

"message": "string"

DELETE/tenants/{tenant\_name}/users/{id}

### Описание

}

Удалить или заблокировать пользователя.
# Параметры

Параметры для метода указаны в таблице 40.

Таблица 40 - Перечень доступных параметров для удаления пользователей

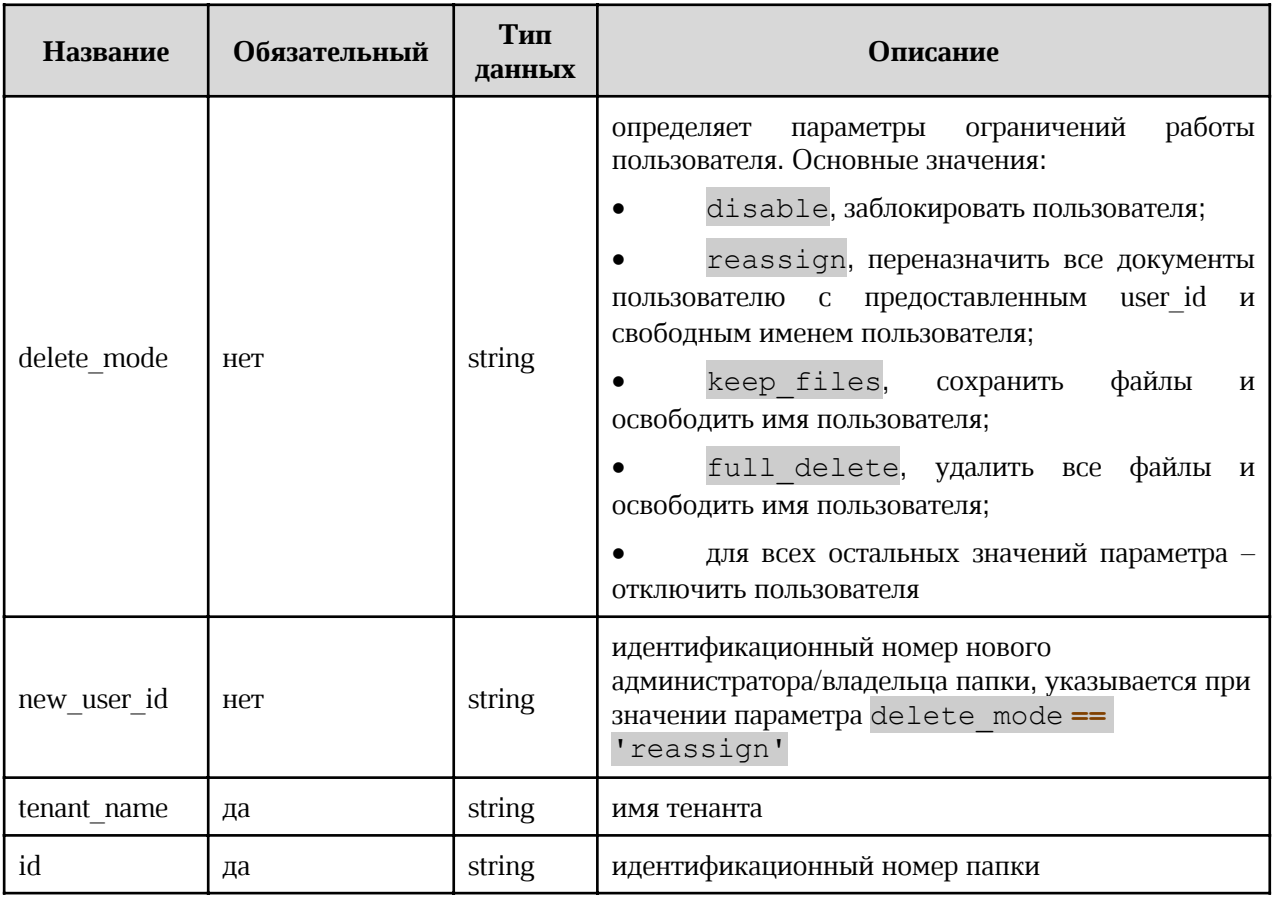

# Запрос

```
curl -X'DELETE''https://pgs-
<ENV>.<DEFAULT_DOMAIN>/adminapi/tenants/<TENANT_NAME>/users/<FOLDER_ID>?delete
mode=<DELETE MODE>&new user id=<NEW USER ID>' \
     -H 'accept: application/json'
     -H 'Authorization: <TOKEN>'
```
где:

- <TENANT NAME> имя тенанта;  $\bullet$
- <FOLDER ID>> идентификационный номер папки;  $\bullet$
- <DELETE MODE> значение параметра, определяющего действия с пользователем;  $\bullet$
- <NEW USER ID> идентификационный номер нового администратора/владельца  $\bullet$ папки.

# **Ответ**

Возможные варианты ответов:

200 — Success — Успешно. Пример вывода:  $\bullet$ 

"message": "string"

### 4.7.6 Принудительная деавторизация пользователя

### Метод и конечная точка

POST/tenants/{tenant\_name}/users/{id}/logout

### Описание

Принудительно деавторизует пользователя из системы (делает log out).

# Параметры

Параметры для метода указаны в таблице 41.

Таблица 41 – Перечень доступных параметров для деавторизации пользователя

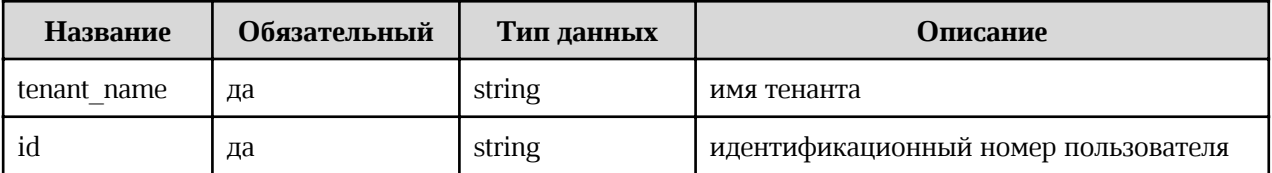

Запрос

```
curl-X'POST'\
   'https://pgs-
<ENV>.<DEFAULT DOMAIN>/adminapi/tenants/<TENANT NAME>/users/<ID>/logout' \
    -H 'accept: application/json'
    -H 'Authorization: <TOKEN>'
```
где:

- <TENANT NAME> имя тенанта;
- <ID> идентификационный номер деавторизуемого пользователя.

# **Ответ**

Возможные варианты ответов:

 $\overline{\mathbf{f}}$ 

 $\overline{\mathbf{f}}$ 

200 — Success — Успешно. Пример вывода:

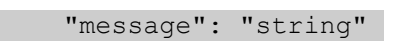

 $\bullet$  $401$  – Auth header is not provided or token is invalid – He указан параметр авторизации или некорректный токен. Пример вывода:

"message": "string"

# 4.7.7 Чтение списка общих папок пользователя

### Метол и конечная точка

GET/tenants/{tenant\_name}/users/{id}/corporate

### **Описание**

Позволяет получить список общих папок, к которым пользователь имеет доступ.

# Параметры

Параметры для метода указаны в таблице 42.

Таблица 42 – Перечень доступных параметров для чтения списка общих папок пользователя

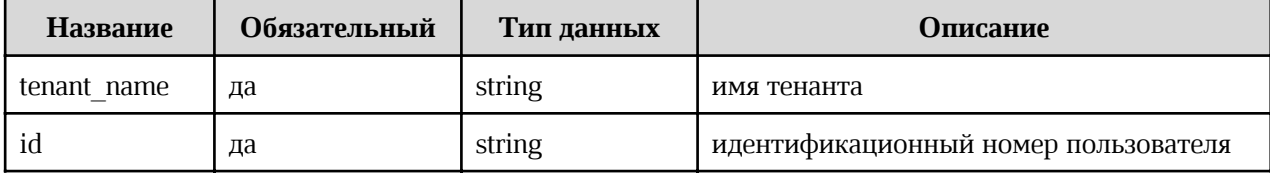

# Запрос

```
curl -X'GET''https://pgs-
<ENV>.<DEFAULT_DOMAIN>/adminapi/tenants/<TENANT_NAME>/users/<ID>/corporate' \
    -H 'accept: application/json'
    -H 'Authorization: <TOKEN>'
```
где:

- <TENANT NAME> имя тенанта;
- <ID> идентификационный номер искомого пользователя.

# **Ответ**

Возможные варианты ответов:

200 — Success — Успешно. Пример вывода:  $\bullet$ 

```
{<br>"corp_folders":
           \{"admin email": "string",
               "admin_first_name": "string",<br>"admin_id": "string",<br>"admin_iast_name": "string",<br>"admin_username": "string",<br>"admin_username": "string",
               "id": \overline{0},<br>"name": "string"
                "size": 0
          \},
   \mathbf{I}\mathbf{E}
```
404 — User not found — Пользователь не найден. Пример вывода:  $\bullet$ 

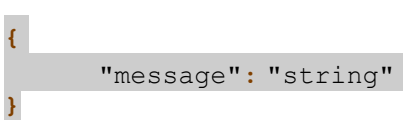

# 4.7.8 Чтение списка файлов пользователя

# Метод и конечная точка

GET/tenants/{tenant\_name}/users/{id}/files

# Описание

Позволяет получить количество файлов пользователя и их общий размер.

# Параметры

Параметры для метода указаны в таблице 43.

Таблица 43 – Перечень доступных параметров для чтения списка файлов пользователя

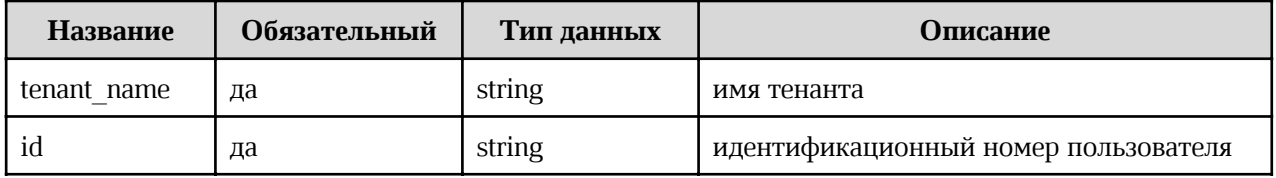

 $curl -X'GET'$ https://pgs-

```
<ENV>.<DEFAULT DOMAIN>/adminapi/tenants/<TENANT NAME>/users/<ID>/files'\
    -H 'accept: application/json'
    -H 'Authorization: <TOKEN>'
```
где:

- <TENANT NAME> ИМЯ ТЕНАНТА;
- <ID> идентификационный номер искомого пользователя.

# **Ответ**

Возможные варианты ответов:

200 — Success — Успешно. Пример вывода:  $\bullet$ 

```
"files count": 0;
"success": true;
"used bytes": 0;
```
# 4.7.9 Чтение информации о файловой квоте пользователя

# Метод и конечная точка

GET/tenants/{tenant\_name}/users/{id}/quota

# Описание

Позволяет получить информацию о файловой квоте пользователя.

# Параметры

Параметры для метода указаны в таблице 44.

Таблица 44 – Перечень доступных параметров для чтения информации о файловой квоте пользователя

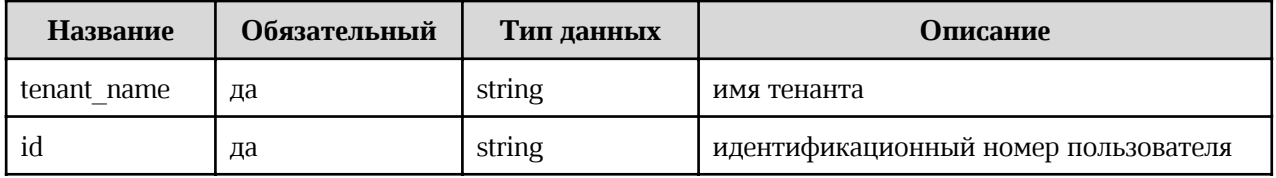

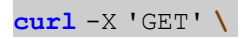

'https://pgs-

```
<ENV>.<DEFAULT DOMAIN>/adminapi/tenants/<TENANT NAME>/users/<ID>/quota' \
    -H 'accept: application/json'
    -H 'Authorization: <TOKEN>'
```
где:

- <TENANT NAME> ИМЯ ТЕНАНТА;
- <ID> идентификационный номер искомого пользователя.  $\bullet$

### **Ответ**

Возможные варианты ответов:

200 — Success — Успешно. Пример вывода:  $\bullet$ 

```
"id": "string";
"quota": 0;
"success": true;
"used bytes": 0;
"username": "string";
```
# 4.7.10 Изменение файловой квоты пользователя

#### Метод и конечная точка

PUT/tenants/{tenant\_name}/users/{id}/quota

# Описание

Позволяет изменить файловую квоту пользователя.

# Параметры

Параметры для метода указаны в таблице 45.

Таблица 45 – Перечень доступных параметров для изменения файловой квоты пользователя

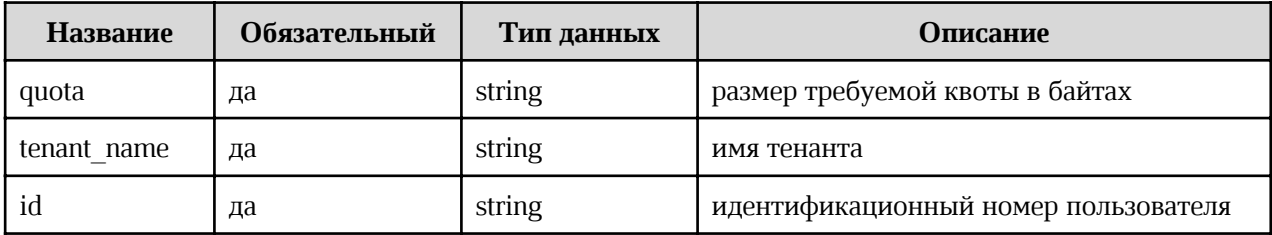

 $curl -X'GET'$ 'https://pgs-<ENV>.<DEFAULT\_DOMAIN>/adminapi/tenants/<TENANT\_NAME>/users/<ID>/quota&quota= <QUOTA>\ -H 'accept: application/json' -H 'Authorization: <TOKEN>'

где:

- <TENANT NAME> имя тенанта;  $\bullet$
- <ID> идентификационный номер искомого пользователя;  $\bullet$
- <QUOTA> размер требуемой квоты в байтах.  $\bullet$

### Ответ

Возможные варианты ответов:

200 — Success — Успешно. Пример вывода:  $\bullet$ 

```
"id": "string";
"quota": 0;
"success": true;
"used bytes": 0;
"username": "string";
```
# 4.7.11 Изменить статус двухфакторной авторизации пользователя

#### Метод и конечная точка

DELETE/tenants/{tenant name}/users/{id}/two fa settings

#### Описание

Позволяет удалить (сделать reset) статус двухфакторной авторизации пользователя.

#### Параметры

Параметры для метода указаны в таблице 46.

Таблица 46 – Перечень доступных параметров для изменения статуса двухфакторной авторизации пользователя

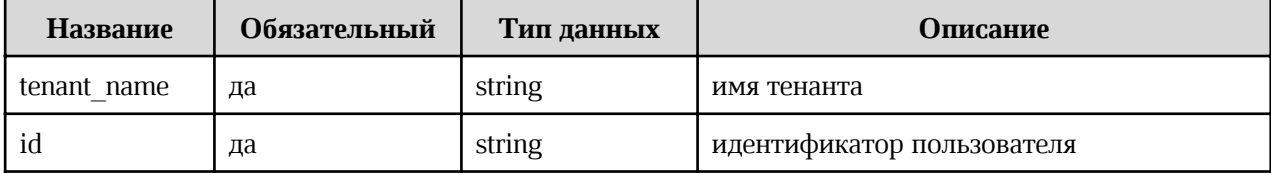

# Запрос

```
curl -X'DELETE''https://pgs-
<ENV>.<DEFAULT_DOMAIN>/adminapi/tenants/<TENANT_NAME>/users/<ID>/two_fa_setti
ngs \setminus-H 'accept: application/json'
```

```
-H 'Authorization: <TOKEN>'
```
где:

- <TENANT NAME> ИМЯ ТЕНАНТА;
- <ID> идентификационный номер искомого пользователя.

# **Ответ**

Возможные варианты ответов:

 $\bullet$ 200 — Success — Успешно. Пример вывода:

```
"files count": 0;
"success": true;
"used bytes": 0;
```
# 4.7.12 Просмотр удаленных файлов пользователя

# Метод и конечная точка

GET/tenants/{tenant\_name}/recover/{user\_id}

### Описание

Позволяет вывести список удаленных за определенный временной промежуток файлов пользователя.

# Параметры

Параметры для метода указаны в таблице 47.

Таблица 47 – Перечень доступных параметров для просмотра списка удаленных файлов пользователя

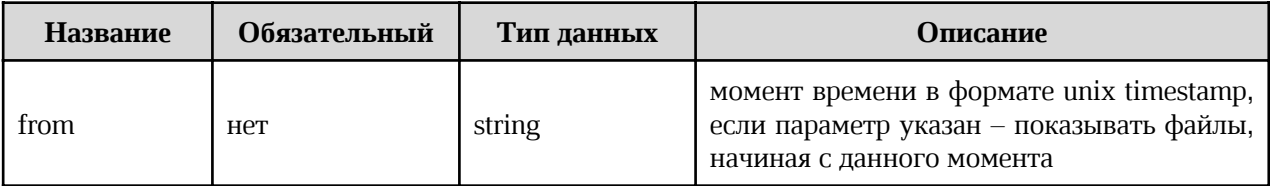

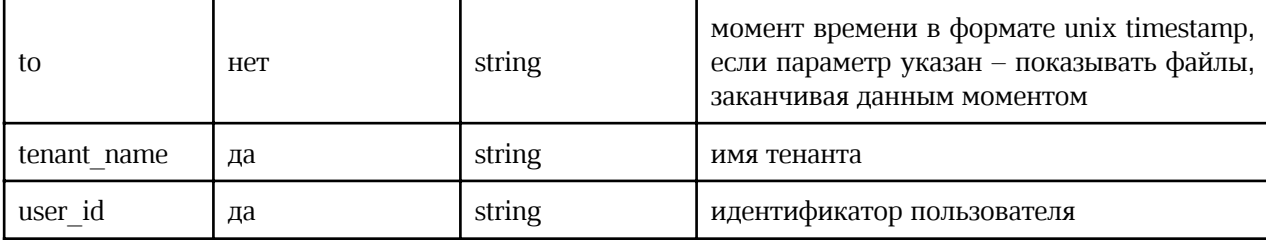

# Запрос

```
curl -X'GET''https://pgs-
<ENV>.<DEFAULT_DOMAIN>/adminapi/tenants/<TENANT_NAME>/recover/<USER_ID>&from=
<TIME1>&to=<TIME2>'
    -H 'accept: application/json'
     -H 'Authorization: <TOKEN>'
```
где:

- <TENANT NAME> имя тенанта;  $\bullet$
- <USER ID> идентификационный номер искомого пользователя;  $\bullet$
- $f$ гот=<т $I$ ме $1$ > временная точка в формате unix timestamp, обозначающая начало  $\bullet$ отбора файлов;
- $\tau$ <sub>to</sub> =<TIME2> временная точка в формате unix timestamp, обозначающая конец  $\bullet$ отбора файлов.

# Ответ

Возможные варианты ответов:

200 — Success — Успешно. Пример вывода:

```
\frac{1}{\sqrt{\pi}} "files": [
           "id": "string",
          "name": "string",
           "owner id": "string",
           "rtime": 0
       \left\{ \right.\mathbf{I}\overline{1}
```
400 - User does not belong to current tenant - Пользователь не найден в текущем  $\bullet$ тенанте. Пример вывода:

 $\overline{\mathcal{E}}$ 

 $\overline{\mathbf{f}}$ 

"message": "string"

404 — Tenant does not exist — Тенант не существует. Пример вывода:  $\bullet$ 

"message": "string"

# 4.7.13 Восстановление удаленных файлов пользователя

#### Метод и конечная точка

POST/tenants/{tenant\_name}/recover/{user\_id}

### Описание

Позволяет восстановить удаленные файлы пользователя.

# Параметры

Параметры для метода указаны в таблице 48.

Таблица 48 – Перечень доступных параметров для восстановления удаленных файлов пользователя

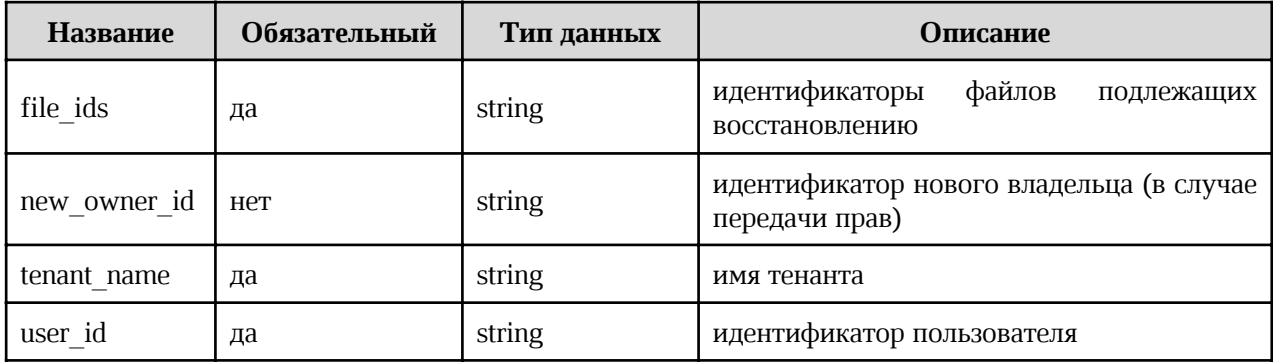

# Запрос

```
curl -X' POST''https://pgs-
<ENV>.<DEFAULT_DOMAIN>/adminapi/tenants/<TENANT_NAME>/recover/<USER_ID>&file
ids=<ID1>,<ID2>,<ID3>&new owner id=<OWNER ID>'
     -H 'accept: application/json'
     -H 'Authorization: <TOKEN>'
```
где:

<TENANT NAME> - имя тенанта;

- · <USER\_ID> идентификационный номер искомого пользователя;
- file\_ids=<ID1>,<ID2>,<ID3> идентификаторы файлов, подлежащих восстановлению (через запятую);
- new owner id=<OWNER ID> идентификатор нового владельца (в случае передачи файлов).

### Ответ

Возможные варианты ответов:

· 200 — Success — Успешно. Пример вывода:

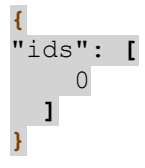

•  $400 -$  File or user do not belong to current tenant  $-$  Файл или пользователь не найдены в текущем тенанте. Пример вывода:

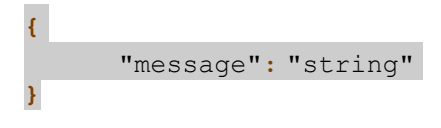

 $1404$  — Tenant not found — Тенант не найден. Пример вывода:

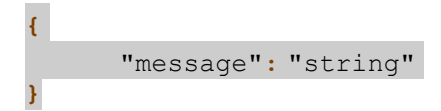

# 4.7.14 Окончательно удалить файлы пользователя

#### Метод и конечная точка

DELETE/tenants/{tenant\_name}/recover/{user\_id}

### Описание

Позволяет окончательно удалить файлы пользователя (из корзины).

# Параметры

Параметры для метода указаны в таблице 49.

Таблица 49 – Перечень доступных параметров для окончательного удаления файлов пользователя

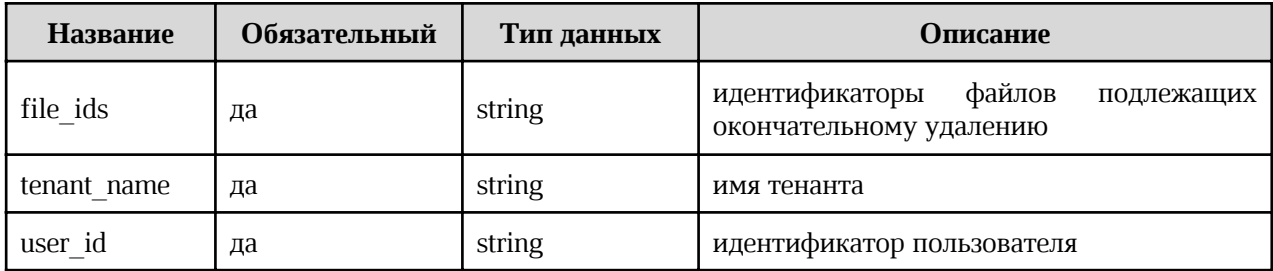

# Запрос

```
curl -X'DELETE''https://pgs-
<ENV>.<DEFAULT_DOMAIN>/adminapi/tenants/<TENANT_NAME>/recover/<USER_ID>&file
ids=<ID1>,<ID2>,<ID3>'
     -H 'accept: application/json'
    -H 'Authorization: <TOKEN>'
```
где:

- <TENANT NAME> имя тенанта;
- <USER ID> идентификационный номер искомого пользователя;
- file ids=<ID1>,<ID2>,<ID3> идентификаторы файлов, подлежащих

окончательному удалению (через запятую).

# Ответ

Возможные варианты ответов:

200 — Success — Успешно. Пример вывода:  $\bullet$ 

```
"message": "string"
```
 $400$  — File or user do not belong to current tenant — Файл или пользователь не найдены в текущем тенанте. Пример вывода:

```
\overline{f}"message": "string"
```
404 — Tenant not found — Тенант не найден. Пример вывода:

 $\overline{\mathbf{f}}$ "message": "string"

#### 4.8 Работа с группами пользователей

#### 4.8.1 Перечень групп пользователей

#### Метод и конечная точка

GET/tenants/{tenant\_name}/groups

### Описание

Запрос перечня существующих групп.

### Параметры

Параметры для метода указаны в таблице 50

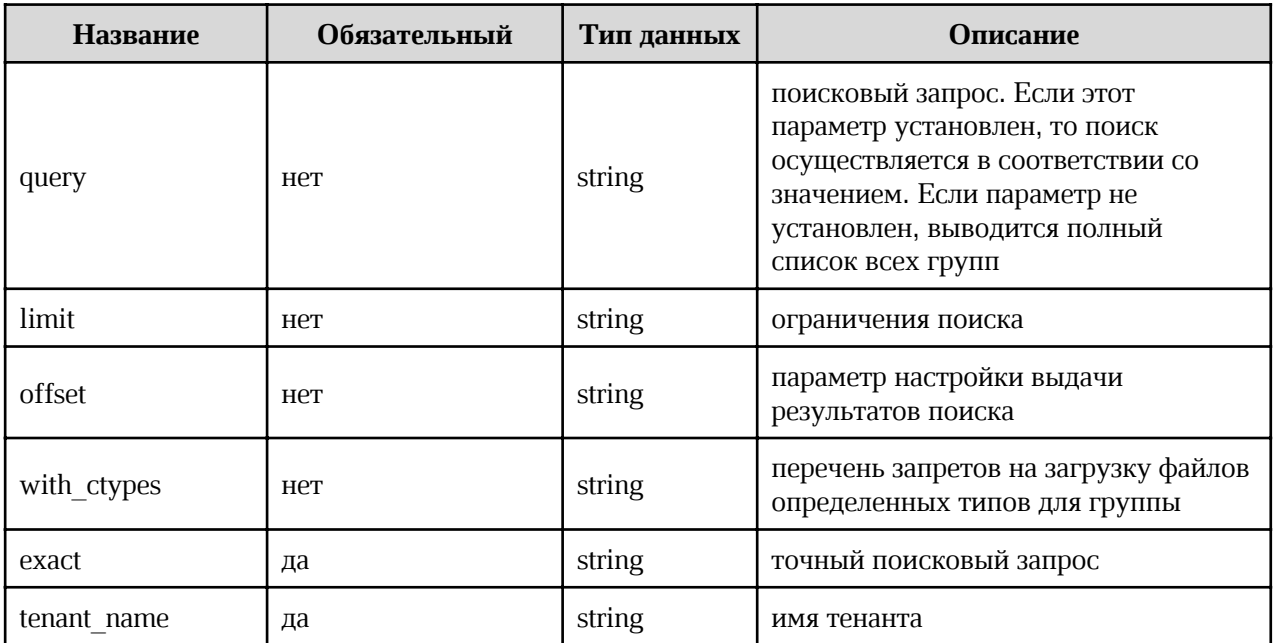

Таблица 50 – Перечень параметров для вывода списка групп пользователей

# Запрос

 $curl -X'GET'$ 

'https://pgs-

<ENV>.<DEFAULT\_DOMAIN>/adminapi/tenants/<TENANT\_NAME>/groups?query=<QUERY>&limi t=<LIMIT>&offset=<OFFSET>&with ctypes=<WITH CTYPES>&exact=<EXACT>' \

-H 'accept: application/json'

-H 'Authorization: <TOKEN>'

где:

- $\bullet$  <TENANT\_NAME> имя тенанта;
- < QUERY> поисковый запрос;
- <LIMIT> ограничения поиска;
- < OFFSET> параметр настройки выдачи результатов поиска;
- <WITH CTYPES> возможность работы с файлами в соответствии с правилами для определенных медиатипов;
- <EXACT> точный поисковый запрос.

# Ответ

Возможные варианты ответов:

· 200 — Success — Успешно. Пример вывода:

```
{
"groups": [
      {
      "ctypes": [
             {
             "grouped ctype": "string",
             "prohibited": true
             }
      ],
      "id": 0,
      "name": "string",
      "subgroups": [
      {
            "id": 0,
             "name": "string"
      }
      ],
      "users":[
             {
             "first name": "string",
             "id": "string",
             "last name": "string",
             "middle name": "string",
             "username": "string"
             }
             ]
      }
      \overline{1}}
```
### Ответ

Возможные варианты ответов:

404 — Tenant not found — Тенант не найден. Пример вывода:  $\bullet$ 

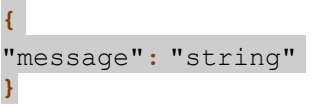

### 4.8.2 Создание новой группы пользователей

#### Метод и конечная точка

POST/tenants/{tenant\_name}/groups

### Описание

Создать новую группу пользователей.

# Параметры

Параметры для метода указаны в Таблице 51:

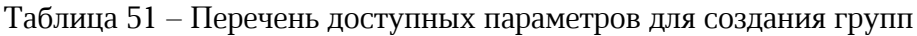

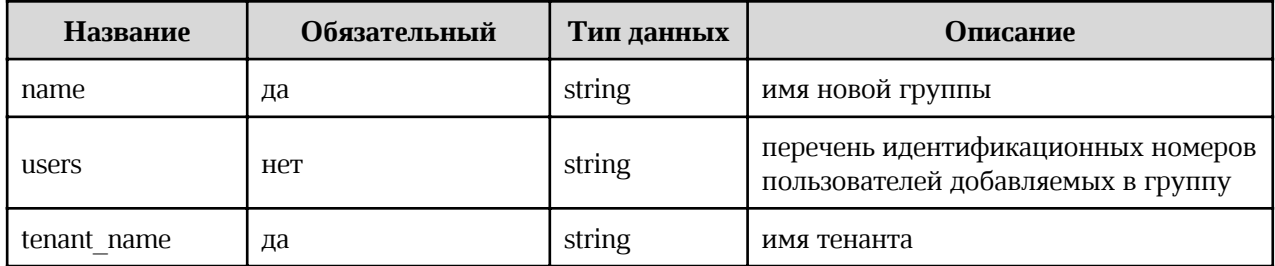

# Запрос

```
curl -X' POST''https://pgs-
<ENV>.<DEFAULT DOMAIN>/adminapi/tenants/<TENANT NAME>/groups?name=<NEW GROUP NA
ME>&users=<USER ID>'
     -H 'accept: application/json'
     -H 'Authorization: <TOKEN>
```
где:

- <TENANT NAME> имя тенанта;  $\bullet$
- <NEW GROUP NAME> имя новой группы;
- <USER ID> идентификационные номера пользователей добавляемых в группу.  $\bullet$

# Ответ

Возможные варианты ответов:

```
• 200 — Success — Успешно. Пример вывода:
{
"groups": [
      {
      "ctypes": [
            {
             "grouped ctype": "string",
             "prohibited": true
             }
      ],
      "id": 0,
      "name": "string",
      "subgroups": [
      {
            "id": 0,
            "name": "string"
      }
      ],
      "users":[
             {
             "first_name": "string",
             "id": "string",
             "last name": "string",
             "middle name": "string",
             "username": "string"
             }
            ]
      }
      ]
}
      \frac{404}{ } Tenant not found — Тенант не найден. Пример вывода:
{
      "message": "string"
}
```
•  $409$  – Group with such name already exists – Группа с таким именем уже существует. Пример вывода:

```
{
     "message": "string"
}
```
# 4.8.3 Чтение информации о группе

# Метод и конечная точка

GET/tenants/{tenant name}/groups/{group id}

# Описание

Запрос установленных значений параметров групп.

# Параметры

Параметры для метода указаны в таблице 52.

Таблица 52 – Перечень доступных параметров для чтения информации о группе

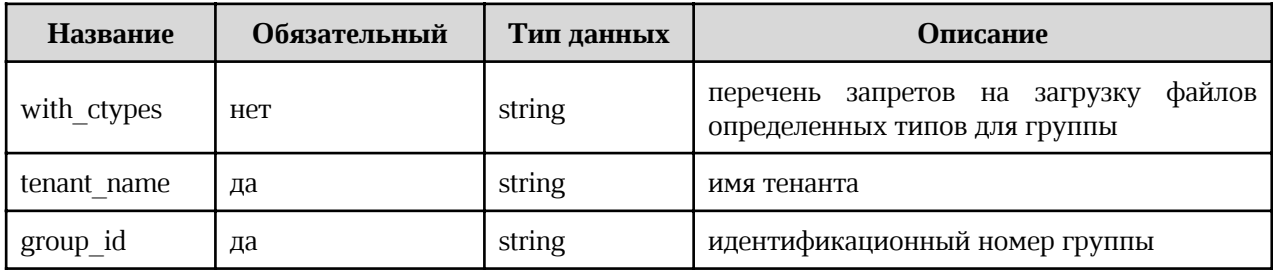

# Запрос

```
curl -X 'GET' \
      'https://pgs-
<ENV>.<DEFAULT_DOMAIN>/adminapi/tenants/<TENANT_NAME>/groups/<GROUP_ID>?with_ct
ypes=<WITH CTYPES>' \
     -H 'accept: application/json'
      -H 'Authorization: <TOKEN>'
```
где:

- <TENANT NAME> имя тенанта;
- <GROUP\_ID> имя новой группы;
- <WITH CTYPES> возможность работы с файлами в соответствии с правилами для  $\bullet$ определенных медиатипов.

# Ответ

Возможные варианты ответов:

200 — Success — Успешно. Пример вывода:

```
\overline{\mathbf{f}}"groups": [
                    \overline{f}
```
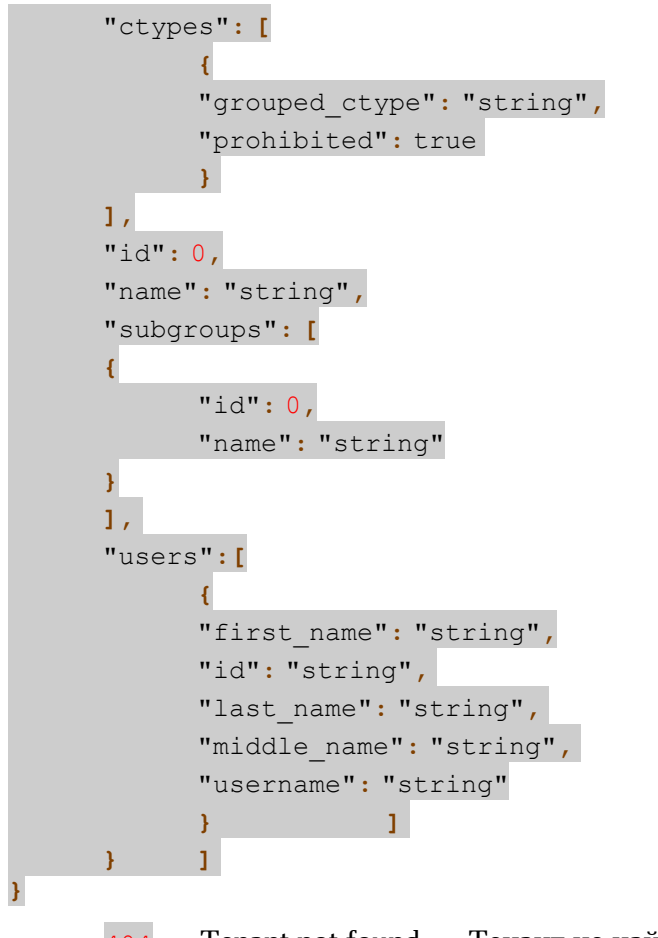

•  $404 -$  Tenant not found  $-$  Тенант не найден. Пример вывода:

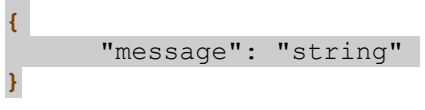

# 4.8.4 Изменение имени группы

#### Метод и конечная точка

PUT/tenants/{tenant\_name}/groups/{group\_id}

### Описание

Отправляет обновление значений параметров группы.

#### Параметры

Параметры для метода указаны в таблице 53.

Таблица 53 – Перечень доступных параметров для переименования группы

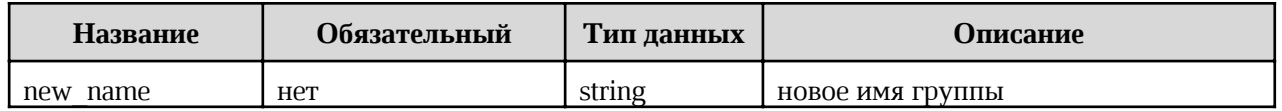

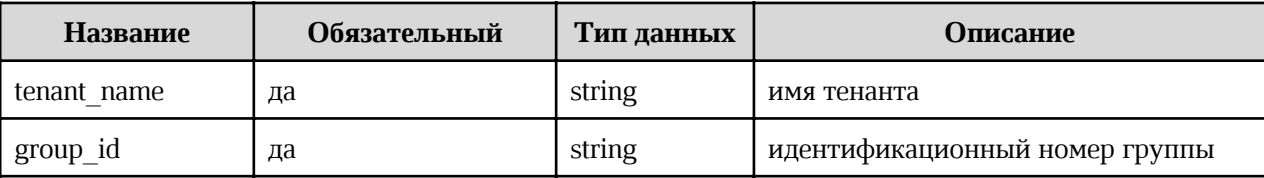

# Запрос

```
curl -X' POST''https://pgs-
<ENV>.<DEFAULT_DOMAIN>/adminapi/tenants/<TENANT_NAME>/groups/<GROUP_ID>?new_n
ame=<NEW NAME>'
    -H 'accept: application/json'
    -H 'Authorization: <TOKEN>'
```
где:

- $\bullet$  <TENANT NAME> ИМЯ ТЕНАНТА;
- <GROUP ID> имя новой группы;
- < NITH CTYPES> возможность работы с файлами в соответствии с правилами для определенных медиатипов.

#### **Ответ**

Возможные варианты ответов:

200 — Success — Успешно. Пример вывода:

```
"groups": [
         \left\{ \right."ctypes": [
                  \left\{ \right."grouped ctype": "string",
                  "prohibited": true
                 \mathcal{V}\overline{1},
         "id": 0,"name": "string",
         "subgroups": [
         \overline{f}"id": 0,"name": "string"
         \overline{\mathbf{r}}1<sub>1</sub>"users":[
                  \left\{ \right."first name": "string",
                  "id": "string",
                  "last_name": "string",
```
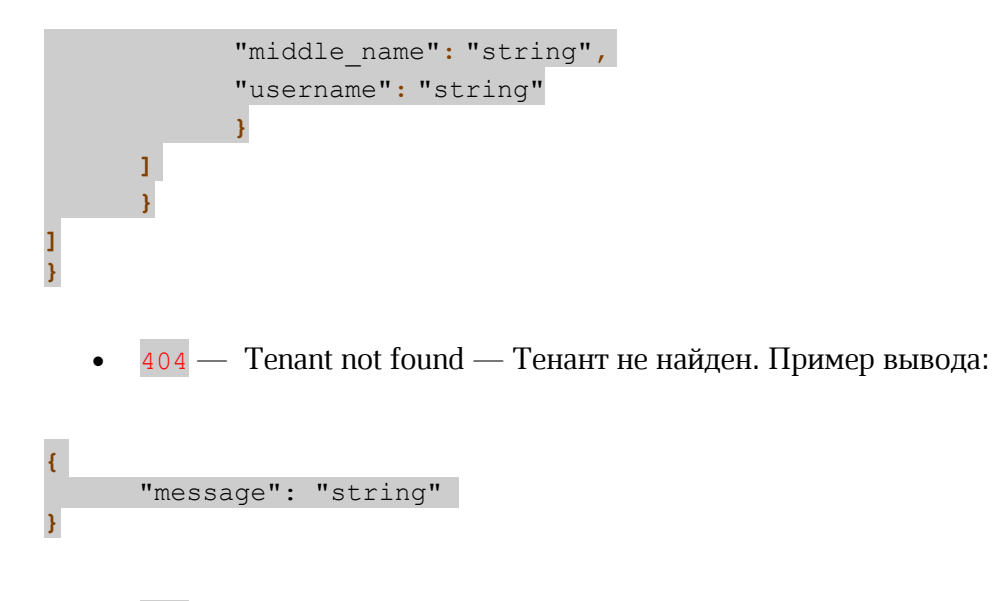

 $409$  — Group with such name already exists — Группа с таким именем уже существует. Пример вывода:

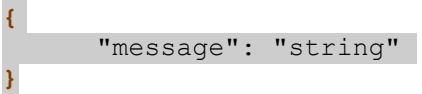

# 4.8.5 Удаление группы

# Метод и конечная точка

DELETE/tenants/{tenant\_name}/groups/{group\_id}

# Описание

Удаляет заданную группу.

# Параметры

Параметры для метода указаны в таблице 54.

Таблица 54 – Перечень доступных параметров для удаления группы

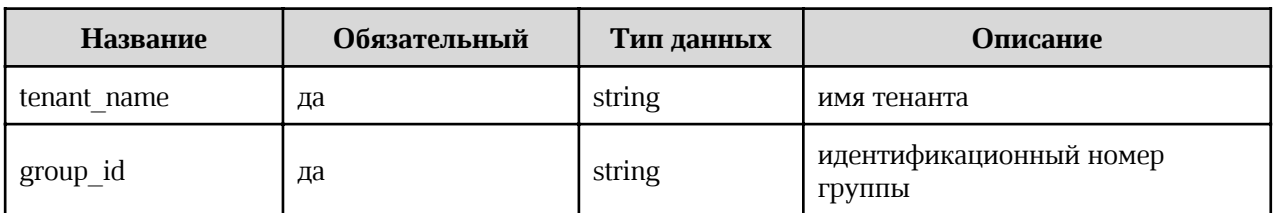

# Запрос

```
curl -X 'DELETE' \
     'https://pgs-
```
<ENV>.<DEFAULT\_DOMAIN>/adminapi/tenants/<TENANT\_NAME>/groups/<GROUP\_ID>' \

```
-H 'accept: application/json'
-H 'Authorization: <TOKEN>'
```
где:

- <TENANT NAME> имя тенанта;
- <GROUP ID> имя новой группы.

# **Ответ**

Возможные варианты ответов:

 $\bullet$ 200 — Success — Успешно. Пример вывода:

```
\overline{\mathbf{f}}"message": "string"
```
404 — Tenant not found — Тенант не найден. Пример вывода:

 $\overline{\mathfrak{f}}$ "message": "string"  $\mathbf{r}$ 

#### 4.8.6 Добавление пользователя в группу

#### Метод и конечная точка

POST/tenants/{tenant\_name}/groups/{group\_id}/users

### Описание

Добавляет пользователя в заданную группу.

# Параметры

Параметры для метода указаны в таблице 55.

Таблица 55 - Перечень доступных параметров для добавления пользователя в группу

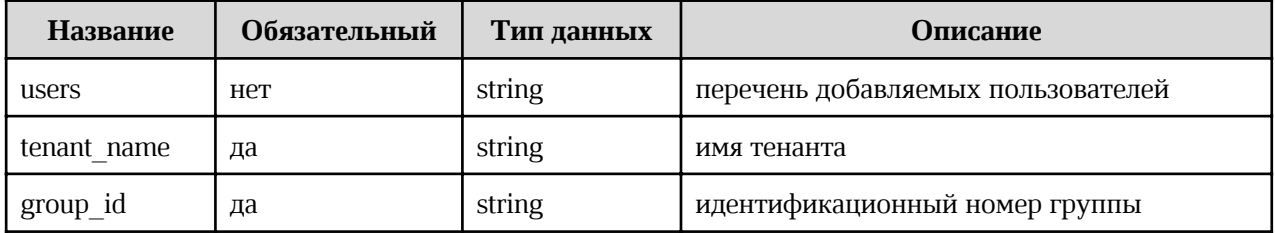

```
curl -X'POST' \
   'https://pgs-
<ENV>.<DEFAULT_DOMAIN>/adminapi/tenants/<TENANT_NAME>/groups/<GROUP_ID>/users
?users=<USER>' \
    -H 'accept: application/json'
    -H 'Authorization: <TOKEN>
```
где:

- <TENANT NAME> ИМЯ ТЕНАНТА;
- <GROUP ID> ИМЯ НОВОЙ ГРУППЫ;
- <USER> добавляемый пользователь.

### **Ответ**

Возможные варианты ответов:

200 — Success — Успешно. Пример вывода:

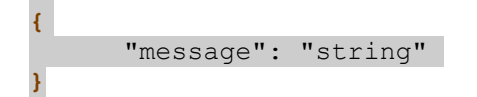

 $400$  — One of the following parameters is required: username, id. Or user with such  $id$ /username does not exist — Требуется один из следующих параметров: имя пользователя, id. Или пользователь с таким идентификатором/именем пользователя не существует. Пример вывода:

# $\overline{\mathbf{f}}$ "message": "string"

404 — Tenant not found — Тенант или группы не найдены. Пример вывода:

```
\overline{f}"message": "string"
```
# 4.8.7 Удаление пользователя из группы

# Метод и конечная точка

DELETE/tenants/{tenant\_name}/groups/{group\_id}/users

# Описание

Удаляет пользователя из группы.

# Параметры

Параметры для метода указаны в таблице 56.

Таблица 56 – Перечень доступных параметров для удаления пользователя из группы

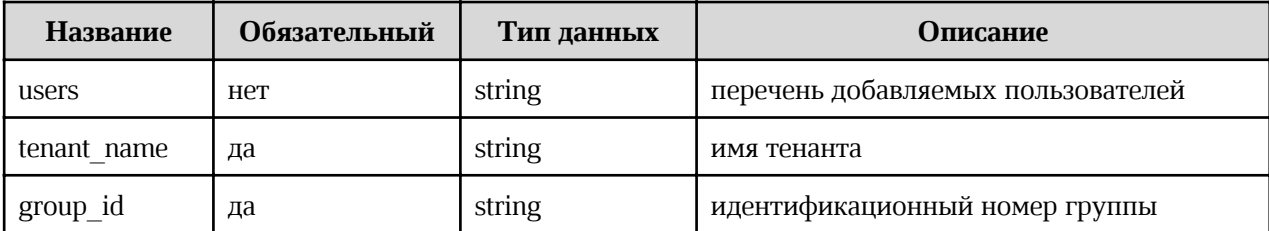

# Запрос

```
curl -X 'DELETE' \
    'https://pgs-
<ENV>.<DEFAULT_DOMAIN>/adminapi/tenants/<TENANT_NAME>/groups/<GROUP_ID>/users
?users=<USER>' \
     -H 'accept: application/json'
     -H 'Authorization: <TOKEN>'
```
где:

- <TENANT NAME> имя тенанта;
- <GROUP ID> ИМЯ НОВОЙ ГРУППЫ;
- <USER> удаляемый пользователь.  $\bullet$

# **Ответ**

Возможные варианты ответов:

200 — Success — Успешно. Пример вывода:

```
\overline{\mathcal{L}}"message": "string"
```
 $400$  – User is not a group member – Пользователь не входит в группу. Пример вывода:

# $\overline{E}$

#### "message": "string"

 $\overline{\mathbf{r}}$ 

 $404$  - Tenant, user or group not found - Тенант, пользователь или группа не найден. Пример вывода:

#### "message": "string"

 $\overline{E}$ 

# 4.8.8 Получение списка подгрупп

# Метол и конечная точка

GET/tenants/{tenant name}/groups/{group id}/groups

### Описание

Выводит список подгрупп в искомой группе.

# Параметры

Параметры для метода указаны в таблице 57.

Таблица 57 – Перечень доступных параметров для получения списка подгрупп

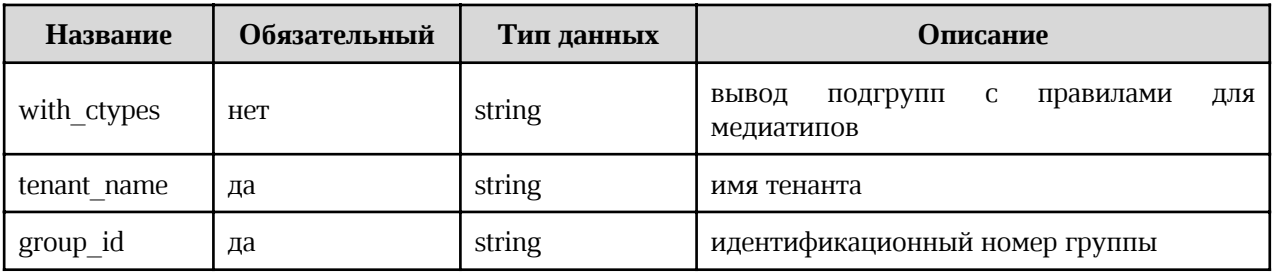

# Запрос

```
curl -X'GET''https://pgs-
<ENV>.<DEFAULT DOMAIN>/adminapi/tenants/<TENANT NAME>/groups/<GROUP ID>/group
s?with_ctypes=<WITH_CTYPES>' \
    -H 'accept: application/json'
    -H 'Authorization: <TOKEN>'
```
где:

- <TENANT NAME> имя тенанта;  $\bullet$
- <GROUP ID> идентификатор группы;  $\bullet$
- <WITH CTYPES> правила для медиатипов.  $\bullet$

# Ответ

Возможные варианты ответов:

• 200 — Success — Успешно. Пример вывода:

```
{
 "ctypes": [
  {
        "grouped ctype": "string",
        "prohibited": true
  }
],
"id": 0,
"name": "string",
"subgroups": [
 {
   "id": 0,
   "name": "string"
 }
],
"users": [
  {
   "first name": "string",
   "id": "string",
   "last name": "string",
   "middle_name": "string",
   "username": "string"
  }
 ]
}
```
• 404 — Tenant — Тенант не найден. Пример вывода:

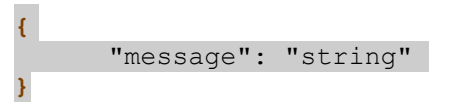

# 4.8.9 Добавление подгруппы

# Метод и конечная точка

POST/tenants/{tenant\_name}/groups/{group\_id}/groups

# Описание

Добавление подгруппы в группу.

# Параметры

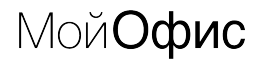

Параметры для метода указаны в таблице 58.

Таблица 58 – Перечень доступных параметров для добавления подгруппы

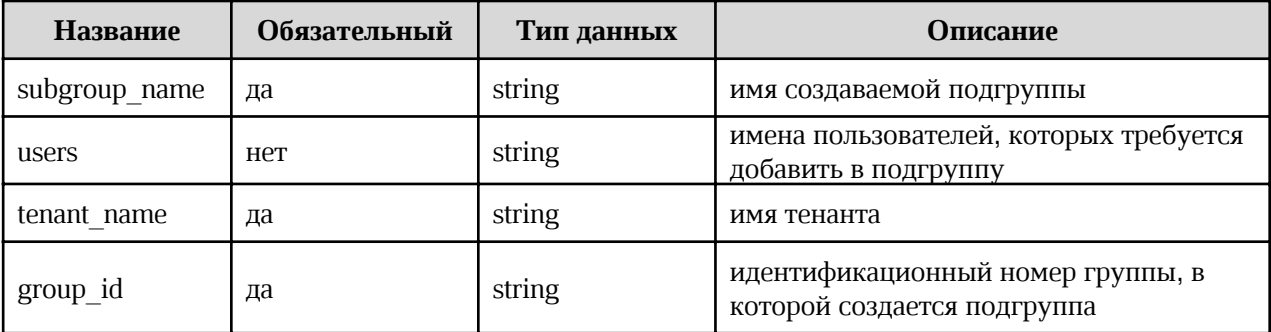

# Запрос

 $curl -X' POST'$ 

```
'https://pgs-
```

```
<ENV>.<DEFAULT_DOMAIN>/adminapi/tenants/<TENANT_NAME>/groups/<GROUP_ID>/group
s?subgroup name=<SUBGROUP NAME>&users=<USER1>,<USER2>' \
```

```
-H 'accept: application/json'
```
-H 'Authorization: <TOKEN>'

где:

- <TENANT NAME> имя тенанта;  $\bullet$
- <GROUP ID> идентификатор группы;
- <subgroup NAME> правила для медиатипов;
- users=<USER1>, <USER2> имена добавляемых в подгруппу пользователей.

# **Ответ**

Возможные варианты ответов:

200 — Success — Успешно. Пример вывода:  $\bullet$ 

```
\mathbf{f}"ctypes": [
  \mathfrak{f}"grouped ctype": "string",
           "prohibited": true
  \, }
 \mathbf{1},
 "id": 0,"name": "string",
```

```
"subgroups": [
 {
  "id": 0,
   "name": "string"
 }
],
"users": [
 \left\{ \right."first name": "string",
  "id": "string",
  "last name": "string",
  "middle name": "string",
   "username": "string"
 }
 ]
}
```
· 404 — Tenant — Тенант не найден. Пример вывода:

{ "message": "string" }

> $\frac{109}{109}$  – Failed to create subgroup – Невозможно создать подгруппу, скорее всего, имя уже занято. Пример вывода:

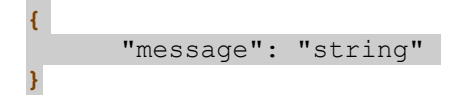

# 4.9 Работа с публичными ссылками

# 4.9.1 Получение списка публичных ссылок

#### Метод и конечная точка

GET/tenants/{tenant\_name}/public\_links

#### Описание

Возвращает список публичных ссылок в тенанте.

# Параметры

Параметры для метода указаны в таблице 59.

Таблица 59 – Перечень доступных параметров для получения списка публичных ссылок тенанта

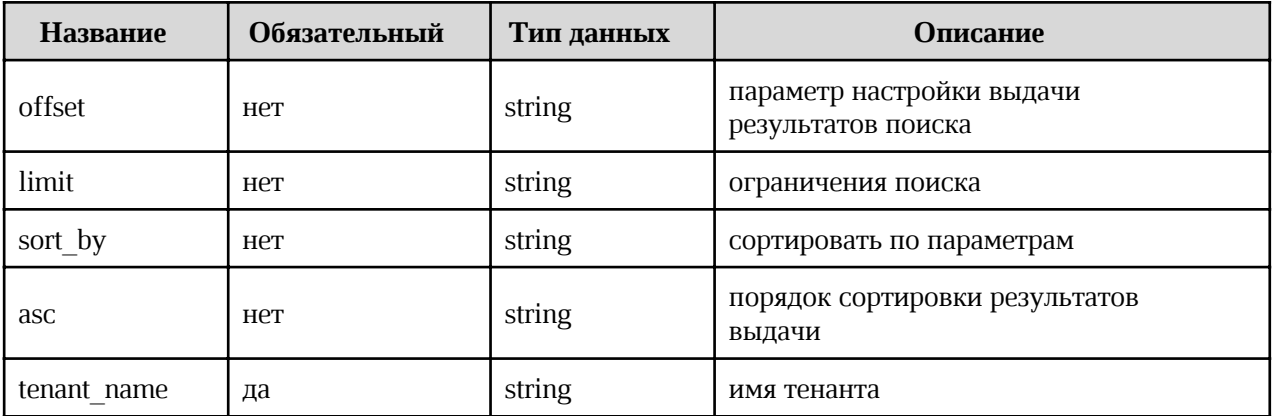

# Запрос

```
curl -X'GET''https://pgs-
<ENV>.<DEFAULT_DOMAIN>/adminapi/tenants/<TENANT_NAME>/public_links?offset=<OFF
SET>&limit=<LIMIT>&sort by=<SORT BY>&asc=<ASC>'
     -H 'accept: application/json'
     -H 'Authorization: <TOKEN>'
```
где:

- <TENANT NAME> имя тенанта;  $\bullet$
- <OFFSET> параметр настройки выдачи результатов поиска;  $\bullet$
- <LIMIT> ограничения поиска;  $\bullet$
- <sorт BY> сортировка по параметрам;  $\bullet$
- <ASC> сортировка результатов поиска.

# Ответ

200 — Success — Успешно. Пример вывода:  $\bullet$ 

```
"count": 0,{
"public links": [
     "end time": 0,"first name": "string",
      "is password": true,
      "key": 0,
      "last name": "string",
      "object name": "string",
      "object type": "string",
```
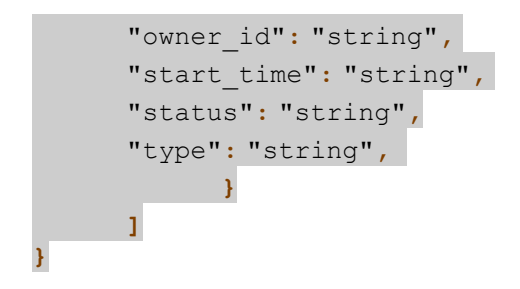

## 4.9.2 Блокировка и разблокировка публичной ссылки

#### Метод и конечная точка

PUT/tenants/{tenant name}/public links/{link key}

#### Описание

Позволяет заблокировать и разблокировать указанную публичную ссылку.

#### Параметры

Параметры для метода указаны в таблице 60.

Таблица 60 – Перечень доступных параметров для блокировки и разблокировки публичной ссылки

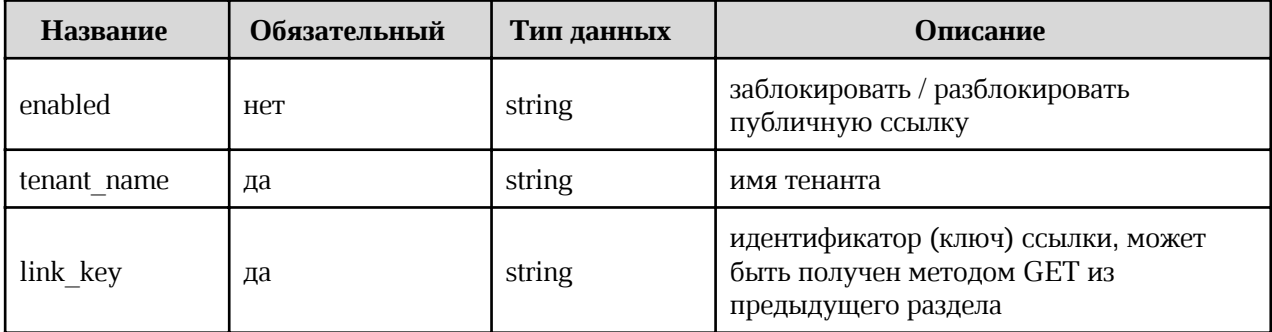

#### Запрос

```
curl -X' PUT' \
     'https://pgs-
<ENV>.<DEFAULT DOMAIN>/adminapi/tenants/<TENANT NAME>/public links/<LINK KEY>?
enabled=<ENABLED>'
     -H 'accept: application/json'
     -H 'Authorization: <TOKEN>'
```
где:

- <TENANT NAME> имя тенанта;  $\bullet$
- значение идентификатора (ключа) ссылки, параметра key, <LINK KEY> - $\bullet$

 $\mathbf{f}$ 

полученного методом GET из предыдущего раздела;

enabled=<ENABLED> — если параметр указан, то ссылка будет разблокирована (true) или заблокирована (false).

# Ответ

200 — Success — Успешно. Пример вывода:

# "message": "string"

404 — Tenant not found — Тенант не найден. Пример вывода:

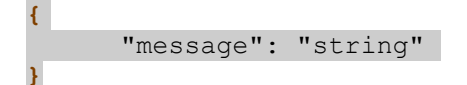

# 4.9.3 Удаление публичной ссылки

# Метод и конечная точка

DELETE/tenants/{tenant name}/public links

# Описание

Позволяет удалить указанную публичную ссылку или все публичные ссылки указанного пользователя.

# Параметры

Параметры для метода указаны в таблице 61.

Таблица 61 – Перечень доступных параметров для удаления публичной ссылки

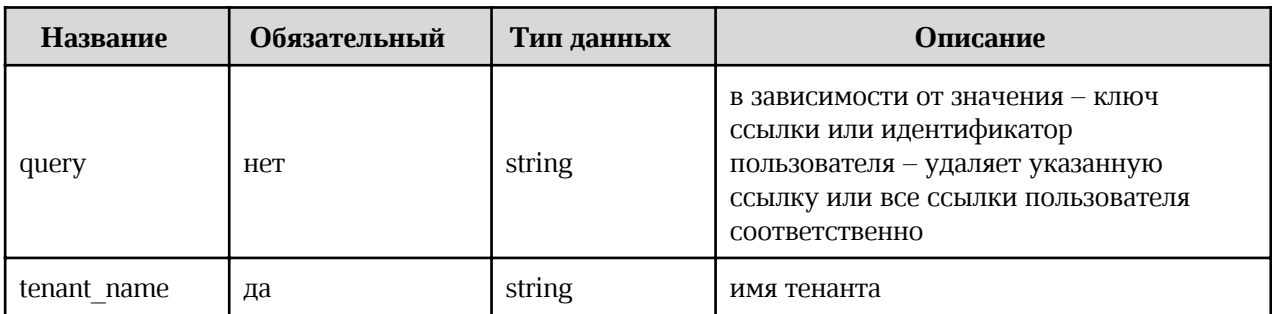

# Запрос

 $curl -X'DELETE'$ 

'https://pgs-

<ENV>.<DEFAULT DOMAIN>/adminapi/tenants/<TENANT NAME>/public links?query=<QUER  $Y > 1$ 

```
-H 'accept: application/json'
-H 'Authorization: <TOKEN>'
```
где:

- <TENANT NAME> имя тенанта;
- $q_{\text{u} \text{e} \text{y}} = \text{Q} \text{UERY} > -$  если параметр указан как идентификатор ссылки (key), то публичная ссылка будет удалена, если параметр указан как идентификатор пользователя (owner id), то все публичные ссылки указанного пользователя будут удалены.

### Ответ

 $\mathbf{f}$ 

 $\mathbf{r}$ 

200 — Success — Успешно. Пример вывода:

"message": "string"

404 — Tenant not found — Тенант не найден. Пример вывода:

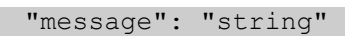

#### 4.9.4 Изменение настроек публичных ссылок в тенанте

#### Метод и конечная точка

PUT/tenants/{tenant\_name}/public\_link\_settings

### **Описание**

Позволяет изменить настройки публичных ссылок в тенанте.

#### Параметры

Параметры для метода указаны в таблице 62.

Таблица 62 – Перечень доступных параметров для изменения настроек публичных ссылок тенанта

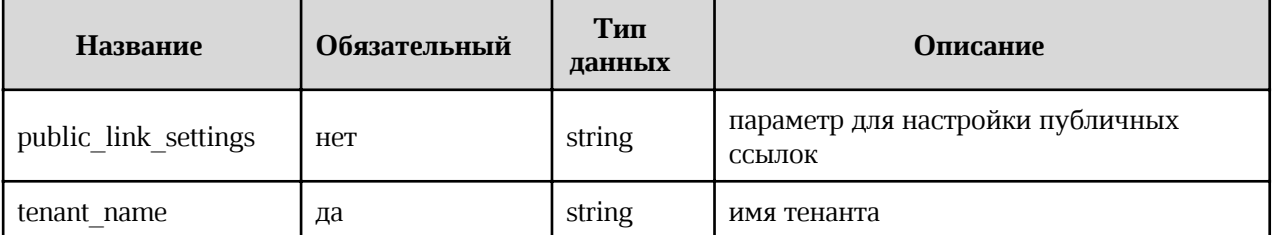

# Запрос

```
curl -X' PUT' \
      'https://pgs-<ENV>.<DEFAULT_DOMAIN>/adminapi/tenants/<TENANT_NAME>'\
     -d public link settings='{"public link access time without password": 0,"public link corp folders enabled": true, "public link enabled": true,
"public_link_password_required": true,
"public link threshold attempts number": 0}'
     -H 'accept: application/json'
     -H 'Authorization: <TOKEN>'
```
где:

- <TENANT NAME> имя настраиваемого тенанта;
- public link settings настройки для работы с публичными ссылками в тенанте:
	- "public link enabled":  $true$  разрешить создание публичных ссылок; возможные значения true или false, по умолчанию true (включено);
	- "public link corp folders enabled": true разрешить публичные ссылки для общих папок и их содержимого; возможные значения true или false, по умолчанию true (включено);
	- "public link password required": true ВКЛЮЧИТЬ ЗАЩИТУ ПАРОЛЕМ ДЛЯ всех ссылок;
	- "public link access time without password":  $0 \text{HPOJONK}$   $H$   $P$   $O$   $T$ доступа после ввода пароля;
	- "public link threshold attempts number":  $0 -$  KOJIM THE HOUT CTUME THE " неудачных попыток ввода пароля.

# **Ответ**

200 — Success — Успешно. Пример вывода:

```
"id": "string",
"name": "string",
"public link settings": {
      "public link access time without password": 0,
      "public link corp folders enabled": true,
      "public link enabled": true,
      "public link password required": true,
      "public link threshold attempts number": 0
      \mathbf{F}
```
 $401$  – Auth header is not provided or token is invalid – He указан параметр  $\bullet$ авторизации или некорректный токен. Пример вывода:

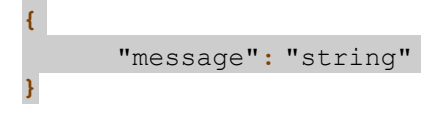

404 — Tenant not found — Тенант не найден. Пример вывода:

 $\mathbf{f}$ "message": "string"  $\overline{\mathbf{1}}$ 

# 4.10 Работа с ключами доступа

### 4.10.1 Получение списка ключей доступа в тенанте

### Метод и конечная точка

GET/tenants/{tenant\_name}/domains/{domain}/promo\_codes

#### Описание

Позволяет получить список ключей доступа, сгенерированных в указанном домене тенанта.

# Параметры

Параметры для метода указаны в таблице 63.

Таблица 63 – Перечень доступных параметров для получения списка ключей доступа

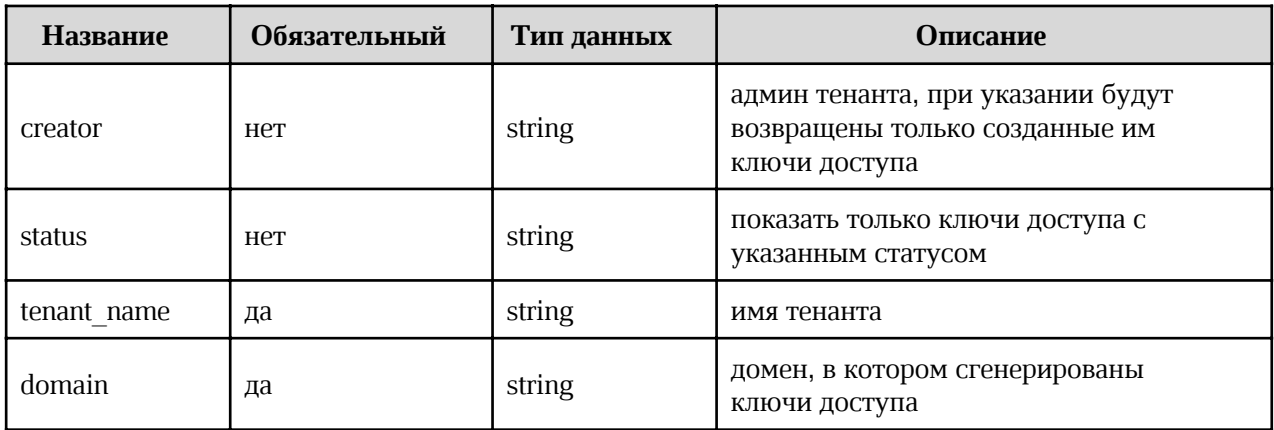

 $curl -X'GET'$ 'https://pgs-<ENV>.<DEFAULT DOMAIN>/adminapi/tenants/<TENANT NAME>/domains/<DOMAIN>/promo c odes?creator=<CREATOR NAME>&status=<STATUS>' -H 'accept: application/json' -H 'Authorization: <TOKEN>'

гле:

- <TENANT NAME> имя тенанта;  $\bullet$
- <DOMAIN> домен, в котором выданы ключи доступа;
- <CREATOR NAME> ограничение вывода по указанному создателю ключей доступа;  $\bullet$
- <STATUS> ограничение вывода по статусу ключей доступа.

### **Ответ**

200 — Success — Успешно. Пример вывода:

```
\overline{\mathbf{f}}"promo codes": [
            "string",
            \mathbf{I}
```
#### 4.10.2 Создание ключа доступа в тенанте

#### Метод и конечная точка

POST/tenants/{tenant\_name}/domains/{domain}/promo\_codes

### Описание

Позволяет создать ключ доступа в указанном домене тенанта.

# Параметры

Параметры для метода указаны в таблице 64.

Таблица 64 – Перечень доступных параметров для создания ключа доступа

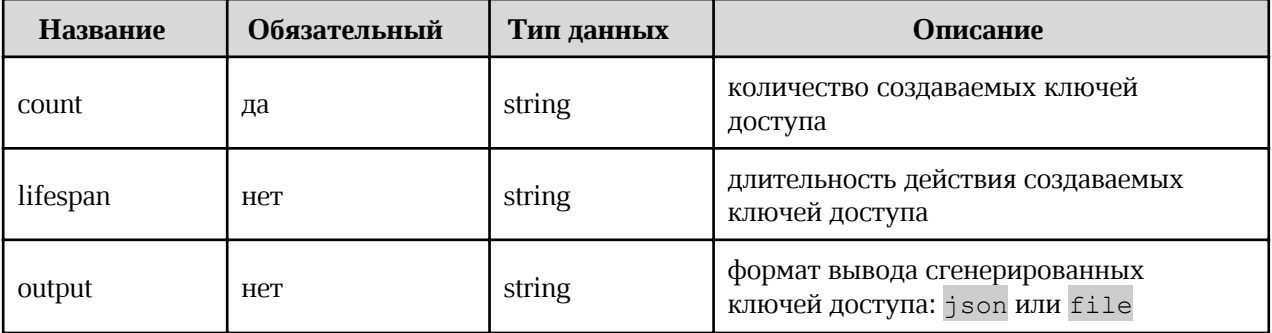

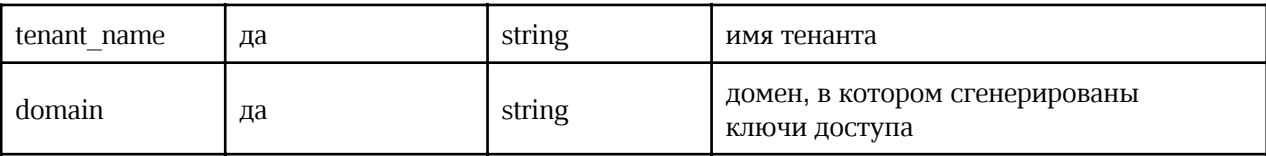

### Запрос

```
curl -X'POST'
     'https://pgs-
<ENV>.<DEFAULT_DOMAIN>/adminapi/tenants/<TENANT_NAME>/domains/<DOMAIN>/promo_c
odes' \
      -d promo codes='{"count": <COUNT>, "lifespan": <LIFESPAN>, "output":
<OUTPUT>}'
     -H 'accept: application/json'
      -H 'Authorization: <TOKEN>'
```
где:

- $\bullet$ <TENANT NAME> - имя тенанта;
- <DOMAIN> домен, в котором выданы ключи доступа;  $\bullet$
- <counт> количество выдаваемых ключей доступа;  $\bullet$
- <LIFESPAN> длительность действия выдаваемых ключей доступа;  $\bullet$
- <оитрит> формат вывода сгенерированных ключей доступа: ison или file, по  $\bullet$ умолчанию json.

# **Ответ**

200 — Success — Успешно. Пример вывода:

```
\overline{f}"promo codes": [
         "string",
          \mathbf{I}
```
# 4.10.3 Удаление ключа доступа в тенанте

### Метод и конечная точка

DELETE/tenants/{tenant\_name}/domains/{domain}/promo\_codes/{promo\_code}

#### Описание

Позволяет удалить указанный ключ доступа.

#### Параметры

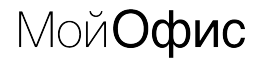

Параметры для метода указаны в таблице 65.

Таблица 65 – Перечень доступных параметров для удаления ключа доступа

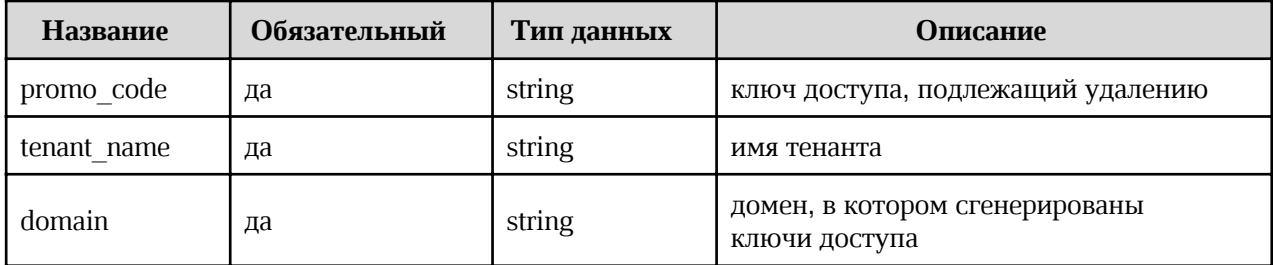

# Запрос

```
curl -X'POST' \
     'https://pgs-
<ENV>.<DEFAULT DOMAIN>/adminapi/tenants/<TENANT NAME>/domains/<DOMAIN>/promo c
odes?promo code=<PROMO CODE>'
     -H 'accept: application/json'
     -H 'Authorization: <TOKEN>'
```
где:

- <TENANT NAME> имя тенанта;  $\bullet$
- <DOMAIN> домен, в котором выданы ключи доступа;
- <PROMO CODE> удаляемый ключ доступа.

#### **Ответ**

200 — Success — Успешно. Пример вывода:  $\bullet$ 

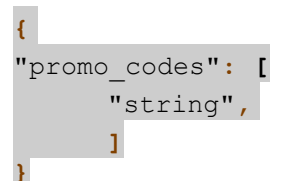

# 4.11 Работа с медиатипами

#### 4.11.1 Получение списка групп с запретами на загрузку медиатипов

#### Метод и конечная точка

GET/tenants/{tenant\_name}/ctypes\_prohibition/groups

#### Описание

Позволяет получить список групп, для которых установлен запрет на загрузку
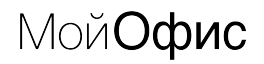

определенных медиатипов.

# Параметры

Параметры для метода указаны в таблице 66.

Таблица 66 – Перечень доступных параметров для просмотра списка групп с запретами на медиатипы

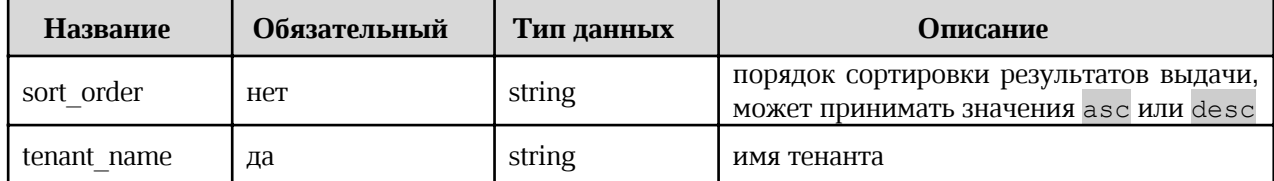

# Запрос

```
curl -X 'GET''https://pgs-
<ENV>.<DEFAULT DOMAIN>/adminapi/tenants/<TENANT NAME>/ctypes prohibition/group
s?sort order=<SORT ORDER>'
     -H 'accept: application/json'
     -H 'Authorization: <TOKEN>'
```
где:

- <TENANT NAME> ИМЯ ТЕНАНТА;  $\bullet$
- <SORT ORDER> порядок сортировки результатов выдачи, может принимать  $\bullet$ значения asc или desc.

#### Ответ

200 — Success — Успешно. Пример вывода:  $\bullet$ 

```
\overline{\mathbf{t}}"count": 0,"ctypes": [
   \left\{ \right."ctime": 0,"ctypes": [
       \overline{E}"grouped ctype": "string",
          "prohibited": true
       \mathbf{E}\mathbf{1},
   "etime": 0,"id": 0,
```
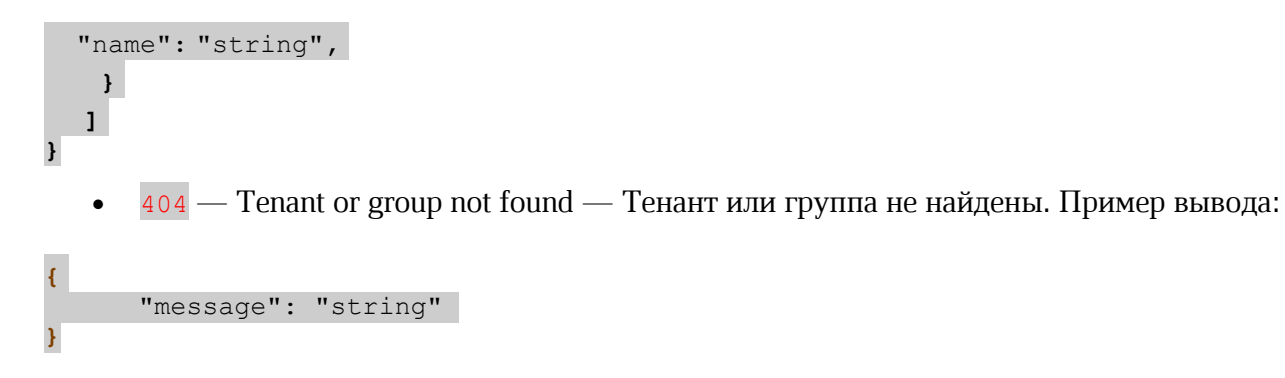

### 4.11.2 Изменение списка групп с запретами за загрузку медиатипов

#### Метод и конечная точка

PUT/tenants/{tenant\_name}/ctypes\_prohibition/groups

#### Описание

Позволяет изменить список групп, для которых установлен запрет на загрузку определенных медиатипов.

### Параметры

Параметры для метода указаны в таблице 67.

Таблица 67 – Перечень доступных параметров для изменения списка групп с запретами для медиатипов

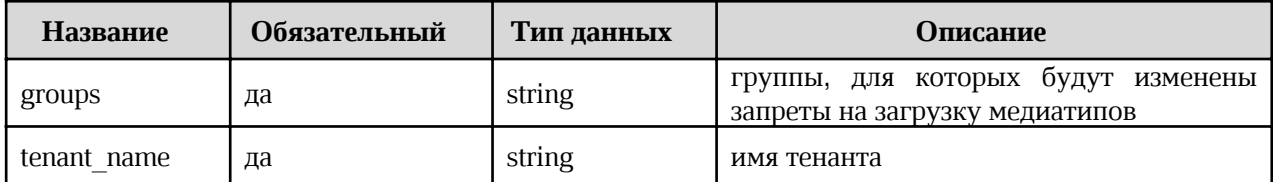

# Запрос

```
curl -X' PUT' \
      'https://pas-
<ENV>.<DEFAULT_DOMAIN>/adminapi/tenants/<TENANT_NAME>/ctypes_prohibition/group
s?groups=<GROUPS>'
      -H 'accept: application/json'
      -H 'Authorization: <TOKEN>'
```
где:

- <TENANT NAME> имя тенанта;  $\bullet$
- <GROUPS> идентификаторы групп пользователей, для которых будут изменены  $\bullet$ запреты на загрузку медиатипов.

# Ответ

· 200 — Success — Успешно. Пример вывода:

```
{
  {
   "ctime": 0,
   "ctypes": [
     {
       "grouped ctype": "string",
       "prohibited": true
     }
  ],
  "etime": 0,
  "id": 0,
  "name": "string",
   }
```
•  $404 -$  Tenant or group not found  $-$  Тенант или группа не найдены. Пример вывода:

```
{
      "message": "string"
}
```
# 4.11.3 Чтение запретов на загрузку медиатипов для группы

#### Метод и конечная точка

GET/tenants/{tenant\_name}/ctypes\_prohibition/groups/{group\_id}

### Описание

Позволяет получить список запретов для медиатипов определенной группы пользователей.

# Параметры

Параметры для метода указаны в таблице 68.

Таблица 68 – Перечень доступных параметров для просмотра запретов медиатипов у группы

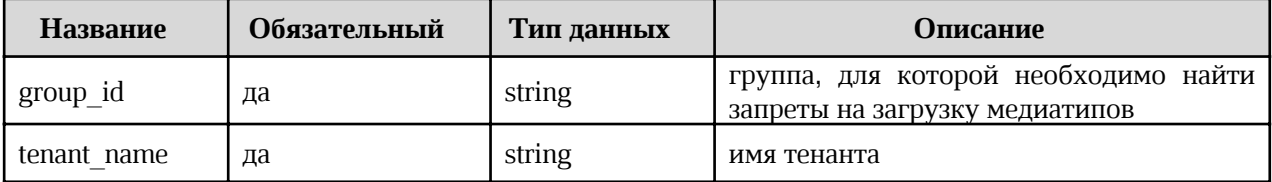

# Запрос

```
curl -X'GET'https://pgs-
<ENV>.<DEFAULT DOMAIN>/adminapi/tenants/<TENANT NAME>/ctypes prohibition/group
s/<GROUP ID>'
     -H 'accept: application/json'
```

```
-H 'Authorization: <TOKEN>'
```
где:

- <TENANT NAME> имя тенанта;  $\bullet$
- <GROUP ID> идентификатор искомой группы.

### Ответ

200 — Success — Успешно. Пример вывода:  $\bullet$ 

```
\overline{\mathbf{f}}"ctime": 0,"ctypes": [
       \left\{ \right."grouped ctype": "string",
          "prohibited": true
       \mathbf{E}1<sub>1</sub>"etime": 0."id": 0,"name": "string",
\mathbf{R}
```
 $404$  – Tenant or group not found – Тенант или группа не найдены. Пример вывода:  $\bullet$ 

```
"message": "string"
```
# 4.11.4 Изменение запретов на загрузку медиатипов для группы

#### Метол и конечная точка

PUT/tenants/{tenant\_name}/ctypes\_prohibition/groups/{group\_id}

#### Описание

 $\overline{\mathbf{f}}$ 

Позволяет изменить список запретов для медиатипов определенной группы пользователей.

#### Параметры

Параметры для метода указаны в таблице 68.

Таблица 68 – Перечень доступных параметров для изменения запретов медиатипов у группы

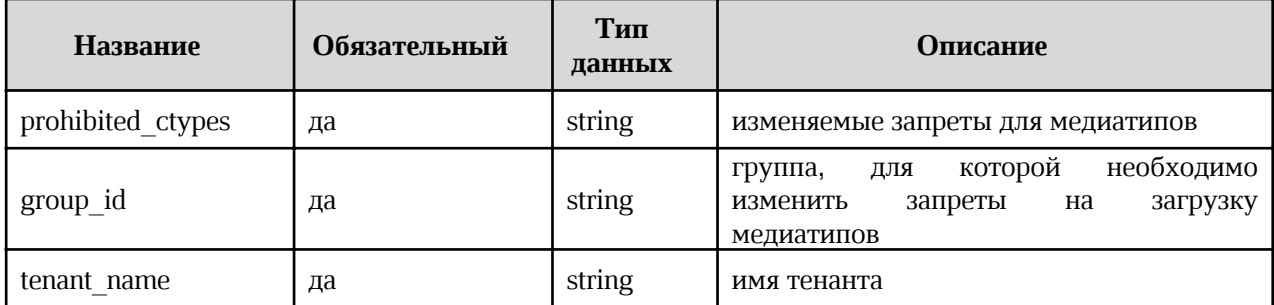

# Запрос

```
curl -X' PUT' \
      'https://pgs-
<ENV>.<DEFAULT DOMAIN>/adminapi/tenants/<TENANT NAME>/ctypes prohibition/group
s/<GROUP ID>?prohibited ctypes=<CTYPES>'
     -H 'accept: application/json'
      -H 'Authorization: <TOKEN>'
```
где:

- <TENANT NAME> имя тенанта;  $\bullet$
- <GROUP ID> идентификатор искомой группы;  $\bullet$
- <стуреs> изменяемые запреты для медиатипов.  $\bullet$

# Ответ

200 — Success — Успешно. Пример вывода:

```
\overline{\mathbf{f}}"ctime": 0,"ctypes": [
        \left\{ \right."grouped_ctype": "string",
           "prohibited": true
        \mathbf{E}1<sub>t</sub>"etime": 0,
   "id": 0,"name": "string",
\mathbf{1}
```
 $404$  – Tenant or group not found – Тенант или группа не найдены. Пример вывода:

"message": "string"

### 4.11.5 Удаление запретов на загрузку медиатипов для группы

#### Метод и конечная точка

DELETE/tenants/{tenant\_name}/ctypes\_prohibition/groups/{group\_id}

### Описание

Позволяет удалить список запретов для медиатипов определенной группы пользователей.

# Параметры

Параметры для метода указаны в таблице 69.

Таблица 69 – Перечень доступных параметров для удаления запретов медиатипов у группы

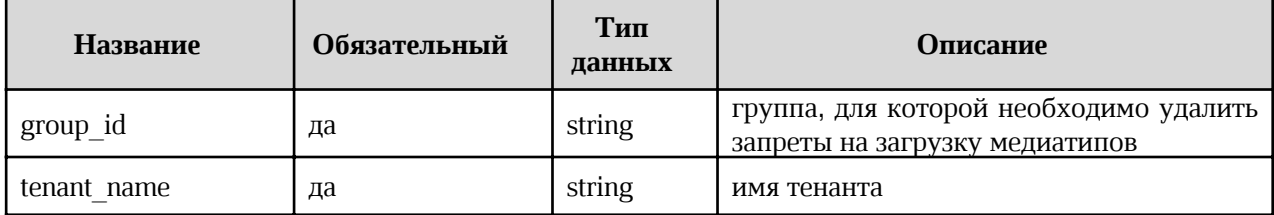

# Запрос

```
curl -X'DELETE''https://pgs-
<ENV>.<DEFAULT_DOMAIN>/adminapi/tenants/<TENANT_NAME>/ctypes_prohibition/group
s/<GROUP ID>'
     -H 'accept: application/json'
     -H 'Authorization: <TOKEN>'
```
где:

- <TENANT NAME> имя тенанта:
- <GROUP ID> идентификатор искомой группы.  $\bullet$

# **Ответ**

200 — Success — Успешно. Пример вывода:  $\bullet$ 

# $\overline{\mathbf{t}}$

```
"ctime": 0,"ctypes": [
      \mathbf{f}"grouped ctype": "string",
         "prohibited": true
      \mathbf{E}\mathbf{1},
  "etime": 0,"id": 0,"name": "string",
\mathbf{R}
```
 $404$  – Tenant or group not found – Тенант или группа не найдены. Пример вывода:  $\ddot{\phantom{1}}$ 

```
\overline{\mathcal{L}}"message": "string"
\overline{\mathbf{1}}
```
### 4.11.6 Получение списка пользователей с запретами на загрузку медиатипов

#### Метод и конечная точка

GET/tenants/{tenant\_name}/ctypes\_prohibition/users

#### Описание

Позволяет получить список пользователей, для которых установлен запрет на загрузку определенных медиатипов.

#### Параметры

Параметры для метода указаны в таблице 70.

Таблица 70 – Перечень доступных параметров для просмотра списка пользователей с запретами на медиатипы

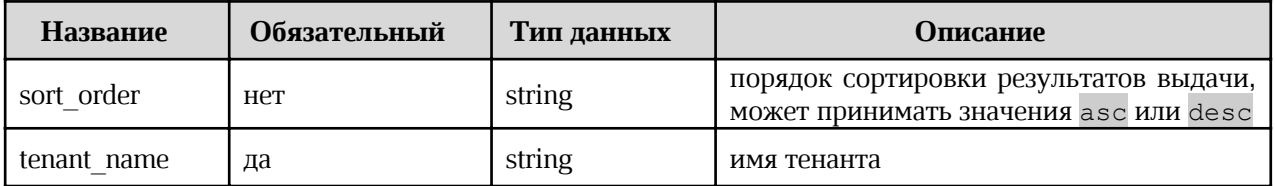

#### Запрос

curl  $-X$  'GET' \ 'https://pgs-<ENV>.<DEFAULT\_DOMAIN>/adminapi/tenants/<TENANT\_NAME>/ctypes\_prohibition/users ?sort order=<SORT ORDER>' -H 'accept: application/json'

```
-H 'Authorization: <TOKEN>'
```
где:

- $\bullet$  <TENANT NAME> имя тенанта;
- <sort order> порядок сортировки результатов выдачи, может принимать значения asc или desc.

### Ответ

• 200 — Success — Успешно. Пример вывода:

```
{
  "count": 0,
  "users": [
    {
      "ctime": "string",
      "domain": "string",
      "enabled": true,
      "except_ctype_prohibition": true,
      "first name": "string",
      "id": "string",
      "is deleted": true,
      "lang": "string",
      "last name": "string",
      "middle name": "string",
      "password": "string",
      "position": "string",
      "quota": 0,
      "recovery_email": "string",
      "roles": [
        {
          "clientRole": true,
          "composite": true,
          "containerId": "string",
          "description": "string",
          "id": "string",
          "name": "string"
        }
      ],
      "username": "string"
    }
  \frac{1}{2},
  "users_count": 0
}
```
•  $404 -$  Tenant not found  $-$  Тенант не найден. Пример вывода:

```
{
      "message": "string"
}
```
# 4.11.7 Чтение запретов на загрузку медиатипов для пользователя

# Метод и конечная точка

GET/tenants/{tenant\_name}/ctypes\_prohibition/users/{user\_id}

# Описание

Позволяет получить список запретов медиатипов для определенного пользователя.

# Параметры

Параметры для метода указаны в таблице 71.

Таблица 71 – Перечень доступных параметров для просмотра запретов медиатипов определенного пользователя

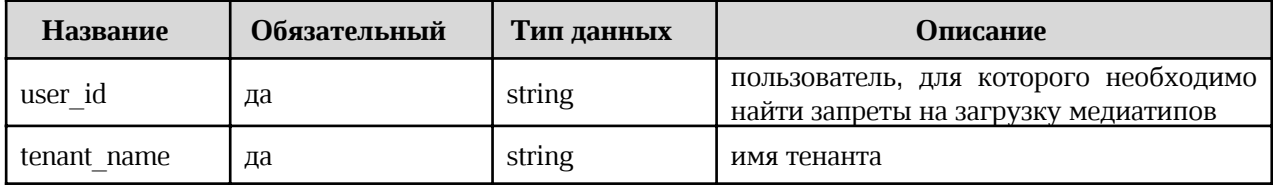

### Запрос

```
curl -X'GET''https://pgs-
<ENV>.<DEFAULT DOMAIN>/adminapi/tenants/<TENANT NAME>/ctypes prohibition/users
/<USER ID>'
     -H 'accept: application/json'
     -H 'Authorization: <TOKEN>'
```
где:

- <TENANT NAME> ИМЯ ТЕНАНТА;  $\bullet$
- <USER ID> идентификатор искомой группы.  $\bullet$

# **Ответ**

200 — Success — Успешно. Пример вывода:

```
"count": 0,"users": [
       "ctime": "string",<br>"domain": "string",<br>"enabled": true,
       "except_ctype_prohibition": true,<br>"first_name": "string",
```

```
"id": "string",
      "is deleted": true,
      "lang": "string",
      "last name": "string",
      "middle name": "string",
      "password": "string",
      "position": "string",
      "quota": 0,"recovery email": "string",
      "roles": [
        \{"clientRole": true,
          "composite": true,
          "containerId": "string",
          "description": "string",
          "id": "string",
          "name": "string"
        \}\vert,
      "username": "string"
  \mathbf{1},
  "users count": 0
\}
```
 $404$  – Tenant not found – Тенант не найден. Пример вывода:

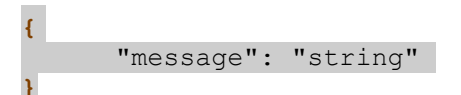

# 4.11.8 Изменение запретов на загрузку медиатипов для пользователя

#### Метод и конечная точка

PUT/tenants/{tenant\_name}/ctypes\_prohibition/users/{user\_id}

#### Описание

Позволяет изменить список запретов медиатипов для определенного пользователя.

#### Параметры

Параметры для метода указаны в таблице 72.

Таблица 72 – Перечень доступных параметров для изменения запретов медиатипов определенного пользователя

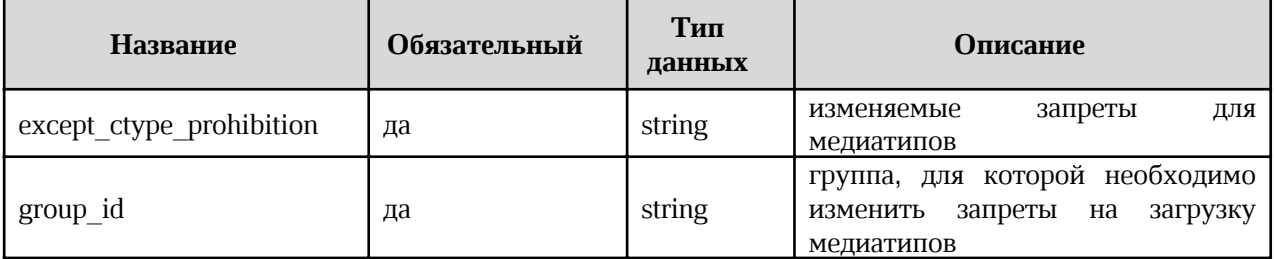

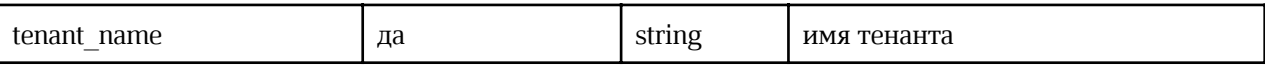

Запрос

```
curl -X' PUT' \
     'https://pgs-
<ENV>.<DEFAULT DOMAIN>/adminapi/tenants/<TENANT NAME>/ctypes prohibition/users
/<USER ID>?except ctype prohibition=<CTYPES>'
      -H 'accept: application/json'
      -H 'Authorization: <TOKEN>'
```
где:

- <TENANT NAME> имя тенанта;  $\bullet$
- <USER ID> идентификатор искомого пользователя;  $\bullet$
- <стуреs> изменяемые запреты для медиатипов.  $\bullet$

### **Ответ**

200 — Success — Успешно. Пример вывода:  $\bullet$ 

```
"count": 0,"users": [
  \{"ctime": "string",
    "domain": "string",
    "enabled": true,
    "except ctype prohibition": true,
    "first name": "string",
    "id": \bar{''}string",
    "is deleted": true,
    "lang": "string",
    "last name": "string",
    "middle name": "string",
    "password": "string",
    "position": "string",
    "quota": 0,"recovery email": "string",
    "roles": [
      \{"clientRole": true,
        "composite": true,
        "containerId": "string",
        "description": "string",
        "id": "string",
        "name": "string"
      \vert\overline{\phantom{a}}"username": "string"
  \}\cdot"users count": 0
```
 $\bullet$ 

 $\}$ 

 $\overline{\mathbf{f}}$ 

 $\overline{\mathbf{1}}$ 

 $404$  – Tenant or group not found – Тенант или группа не найдены. Пример вывода:

"message": "string"

# 4.11.9 Удаление запретов на загрузку медиатипов для пользователя

#### Метод и конечная точка

DELETE/tenants/{tenant\_name}/ctypes\_prohibition/users/{user\_id}

#### Описание

Позволяет удалить список запретов медиатипов для определенного пользователя.

### Параметры

Параметры для метода указаны в таблице 73.

Таблица 73 – Перечень доступных параметров для удаления запретов медиатипов определенного пользователя

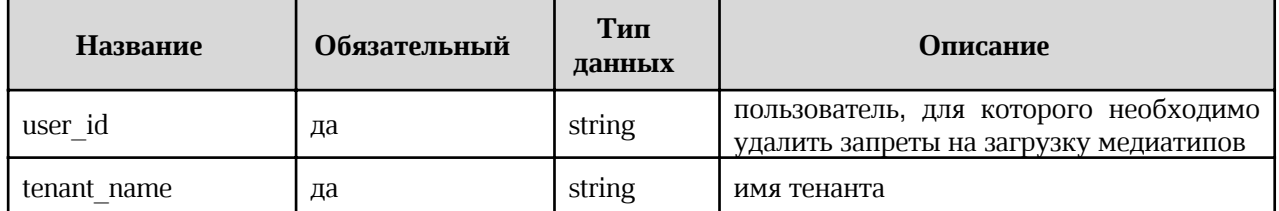

# Запрос

```
curl -X'DELETE''https://pgs-
<ENV>.<DEFAULT DOMAIN>/adminapi/tenants/<TENANT NAME>/ctypes prohibition/users
/<USER ID>'
     -H 'accept: application/json'
     -H 'Authorization: <TOKEN>'
```
где:

- <TENANT NAME> ИМЯ ТЕНАНТА;
- <USER ID> идентификатор искомого пользователя.

**Ответ** 

- 200 Success Успешно. Пример вывода: { "count": 0, "users": [ { "ctime": "string", "domain": "string", "enabled": true, "except\_ctype\_prohibition": true, "first name": "string", "id": "string", "is deleted": true, "lang": "string", "last name": "string", "middle name": "string", "password": "string", "position": "string", "quota": 0, "recovery email": "string", "roles": [ { "clientRole": true, "composite": true, "containerId": "string", "description": "string", "id": "string", "name": "string" } ], "username": "string" } ], "users count": 0 }
	- $404 -$  Tenant or group not found  $-$  Тенант или группа не найдены. Пример вывода:

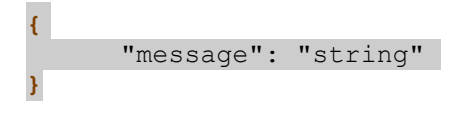